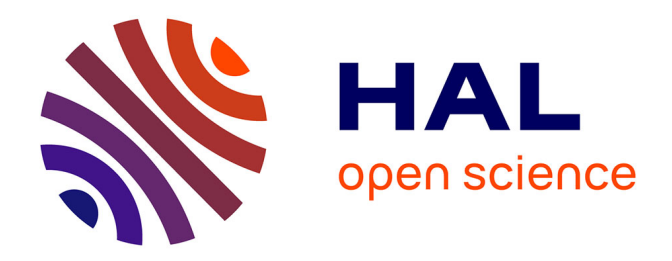

# **Building Information Modeling : interopérabilité des logiciels de CAO et de calculs de structure**

Julien Blachère

## **To cite this version:**

Julien Blachère. Building Information Modeling : interopérabilité des logiciels de CAO et de calculs de structure. Génie civil. 2015. dumas-01729324

# **HAL Id: dumas-01729324 <https://dumas.ccsd.cnrs.fr/dumas-01729324>**

Submitted on 12 Mar 2018

**HAL** is a multi-disciplinary open access archive for the deposit and dissemination of scientific research documents, whether they are published or not. The documents may come from teaching and research institutions in France or abroad, or from public or private research centers.

L'archive ouverte pluridisciplinaire **HAL**, est destinée au dépôt et à la diffusion de documents scientifiques de niveau recherche, publiés ou non, émanant des établissements d'enseignement et de recherche français ou étrangers, des laboratoires publics ou privés.

# le cnam École d'ingénieurs CICNAM

### **CONSERVATOIRE NATIONAL DES ARTS ET METIERS CENTRE REGIONAL DE RHÔNE-ALPES**

# **Mémoire présenté en vue d'obtenir Le diplôme d'ingénieur CNAM**

# **Spécialité : GENIE CIVIL**

Option : Construction et aménagement, calcul des structures

**Par** 

# **BLACHERE Julien**

# Building Information Modeling Interopérabilité des logiciels de CAO et de calculs de structure

**Date de soutenance: 18 Décembre 2015** 

## **JURY**

**PRESIDENT : F. GUILLEMARD :** Ingénieur, Professeur associé CNAM département ICENER

#### **MEMBRES :**

**P. TROUILLET :** Ingénieur expert et enseignant Cnam Lyon **J. PAIS :** Ingénieur, Responsable ingénierie et calculs chez Graitec S.A **J. SURLEAU** : Docteur, Directrice adjointe service Bâtiment chez COGECI **M. CHARLES** : Ingénieur, Directeur Général Délégué chez COGECI

# **REMERCIEMENTS**

Je tiens dans un premier temps à remercier l'ensemble des intervenants du CNAM. Mr Trouillet Pierre responsable de la chaire Génie civil du CNAM Lyon, pour son engagement et son investissement dans l'enseignement. Mme Gondeau Eléonore pour ses connaissances administratives avancées et son soutient spirituel. Enfin, sans qui rien n'aurait été possible, un grand merci à l'abbé Grégoire qui en 1791 à participé à la fondation du Conservatoire National des Arts et Métiers.

J'aimerais ensuite remercier mes collègues de COGECI. Messieurs Mandica Georges et Charles Michel pour leur compréhension et leur tolérance afin de m'avoir laissé une certaine liberté. Un grand merci à Surleau Juliette, pour son aide et ses conseils avisés.

Merci à Mr Pais Joseph pour sa disponibilité et son apport technique irremplaçable.

Enfin merci à ma famille. Mon frère pour m'avoir continuellement demandé si mon mémoire était terminé. Ma belle-sœur, qui termine également un mémoire d'expertise comptable et qui sait a quel point ce travail est de longue haleine.

Et puis surtout, merci à ma conjointe pour son soutient, sentimental et psychologique, qui m'ont donné le courage nécessaire pour mener à bien ce travail.

# **ABREVIATIONS**

- **2D** : 2-dimensional drawing
- **3D** : 3-dimensional drawing, geometric modelling
- **4D** : 3-dimensional drawing + Time (scheduling)
- **5D :** 3-dimensional drawing + Time (scheduling) + Cost estimating
- **AEC** : Architecture, Engineering and Construction
- **API** : Application Program Interfacing
- **BET** : Bureau d'Etudes Technique
- **BIM** : Building Information Modeling
- **CAO** : Conception Assistée par Ordinateurs
- **CIS/2** : CIMSteel Integration Standards Version 2
- **DAO** : Dessin Assisté par Ordinateur
- **EDI** : Echange de Données Informatisées
- **FFB** : Fédération Française du Bâtiment
- **FEM** : Finite Élément Method
- **GTP** : Gestion technique du patrimoine
- **IAI:** International Alliance for Interoperability
- **ICT** : Information and Communication Technology
- **IFC** : Industry Foundation Classes
- **ISO :** International Organization for Standardization
- **ITC:** Information Technology in Construction
- **LOD** : Level Of Development
- **LOO** : Logiciels Orienté Objets
- **ND** : Niveau de développement
- **MNB** : Maquette Numérique du Bâtiment
- **MVD** : Model View Definition
- **OGC** : Open Geospatial Consortium
- **PDF** : Portable Document Format
- **PLM** : Product Lifecycle Management
- **TIC** : Technologie de l'information et de la Communication
- **RSI** : Retour sur investissement
- **S-BIM :** Structural Building Information Modeling
- **SDAI** : Standard Data Acces Interchange
- **SHON** : Surface Hors œuvre nette
- **SI** : Système d'Informations
- **SIG** : Système d'information géographique
- **STEP** : Standard for Exchange of product Data Model.
- **SUC** : Système Unitaire de Communication

# **DEFINITIONS TECHNIQUES**

**Armoire à plans électroniques :** Système informatique de contrôle et de stockage de plans numérisés pour les opérations de synthèses.

**Attributs (ou propriétés)** : dans un LOO et dans les IFC, une propriété qualifie un objet d'une classe, propriété propre (*matériaux, dimensions*) ou propriété contextuelle (*conséquence de l'environnement existant autour du composant dans son voisinage immédiat, ne pas confondre avec les relations*).

**Axes, Epures :** En résistance des matériaux, les épures (*ou fibre moyenne*) sont les courbes ou droites définies par le centre de gravité de la section**.** 

**BIM (Little) :** Echange d'informations au sein d'une organisation (*bureau d'étude, entreprise*)

**BIM (Big) :** Echange d'informations entre différents partenaires d'un projet

**iBIM** : BIM intégré dans des processus Web

**Composant** : Terme générique pour désigner un objet physique du bâtiment. Il est assemblé ou préfabriqué. S'il est construit sur place, on le désigne comme un ouvrage.

**Chemin critique :** Dans un planning d'ordonnancement de travaux, chemin d'enchaînement des tâches dont dépend la date de terminaison du chantier.

**Classe :** Dans un LOO et dans les IFC, une classe regroupe des objets de même type, possédant des propriétés et un comportement semblable (ex : poteau, poutre, mur).

**Evénement** : Action qui n'a pas de durée. Elle est déclenchée par toute cause intérieure ou extérieure au système d'information.

**EXPRESS** : Langage formel normalisé pour décrire la structure de base de données orientée objet. EXPRESS est un outil de STEP. Le CSTB à développé un traducteur de schémas NIAM qui produit des instructions EXPRESS.

**Héritage** : Dans un LOO et dans les IFC, mécanisme qui permet à des objets d'une sous-classe de bénéficier des propriétés des classes "parents".

**Homogène** : Dans un modèle, propriété d'une paroi en tout point de sa surface, les propriétés géométriques, fonctionnelles et physiques sont constantes.

**Idée** : Terme utilisé dans la méthode de spécification NIAM : information mettant en jeu une seule relation (ensembliste) entre deux concepts.

**IFC :** Format de fichier orienté objet utilisé par l'industrie du bâtiment pour échanger et partager des informations entre logiciels.

**Ingénierie concourante** : Méthode d'ingénierie mettant en œuvre une base de données centralisée du projet, accessible aux logiciels informatiques des partenaires d'une opération. Permet l'interopérabilité.

**Interopérabilité** : capacité que possède un produit ou un système, dont les interfaces sont intégralement connues, à fonctionner avec d'autres produits ou systèmes existants ou futurs et ce sans restriction d'accès ou de mise en œuvre. Cela permet aux partenaires d'une même opération d'accéder simultanément à une information dynamique et partagée du projet.

**Interface :** Elément intermédiaire entre deux logiciels pour permettre le transfert de données. Pose des problèmes de sémantique et de formats.

**ISO :** Organisation internationale de normalisation dépendant de l'ONU, qui spécifie en autres les normes de communication en informatique.

**Modèle** : Au sens restrictif, Description d'un système d'information à l'aide de méthodes ou de langages de spécification formelle pour une vue donnée.

**Modèle conceptuel :** Description formelle des concepts véhiculés focalisée sur l'aspect sémantique du système d'information. Étape préalable à la constitution d'une base de données ou fichier d'échange.

**Modèle analytique :** Un modèle numérique est dit analytique lorsqu'il est entièrement décrit à l'aide d'équations mathématiques qui représentent des caractéristiques physiques. Les logiciels de calculs utilisent ce modèle. Les objets d'analyse suivants sont définis :

- Nœuds des éléments d'analyse et des pièces physiques
- Conditions d'appui pour les nœuds
- Connectivité entre les éléments et les nœuds
- Charges sur les composants et les éléments

**Objet :** En informatique, un objet représente un concept, une idée ou toute entité du monde physique.

**Occurrence** : Objet qui dans une classe est individualisé par un nom ou un numéro. L'objet conserve les propriétés et comportement de sa classe.

**Orienté objet** : Se dit d'un langage ou d'un logiciel utilisant une structuration d'informations exploitant les concepts de classes, attributs, événements, relations

**Ouvrage** : Par opposition à un composant, un ouvrage désigne un élément du bâtiment construit sur place, faisant appel à de la main d'œuvre et des matériaux.

**Programmation orientée objets :** Paradigme de programmation informatique consistant en la définition et l'interaction de briques logicielles appelées objets.

**Relation** : Dans un LOO et dans les IFC, une relation est un lien formel entre deux objets de même classe ou de classes différentes ou avec une autre relation.

**SDAI** : Norme ISO de spécification et d'échange de modèles de produits.

**Spécialisation** : Définition de sous-classes d'objets à partir d'une classe dite "parent".

**STEP** : Norme ISO de spécification et d'échange de modèles de produits. STEP propose un cadre méthodologique, un formalisme et des outils EDI.

**SUC** : Structure expérimentale de communication inventé par trois grandes entreprises françaises (CBC, DUMEZ, CAE) pour échanger le contenu sémantique des composants des bâtiments, dessinés dans un plan.

**Workflow** : est la représentation d'une suite de tâches ou opérations effectuées par une personne, un groupe de personnes, un organisme, etc. Le terme *flow* (flux) renvoie au passage du produit, du document, de l'information, etc., d'une étape à l'autre.

# **SOMMAIRE**

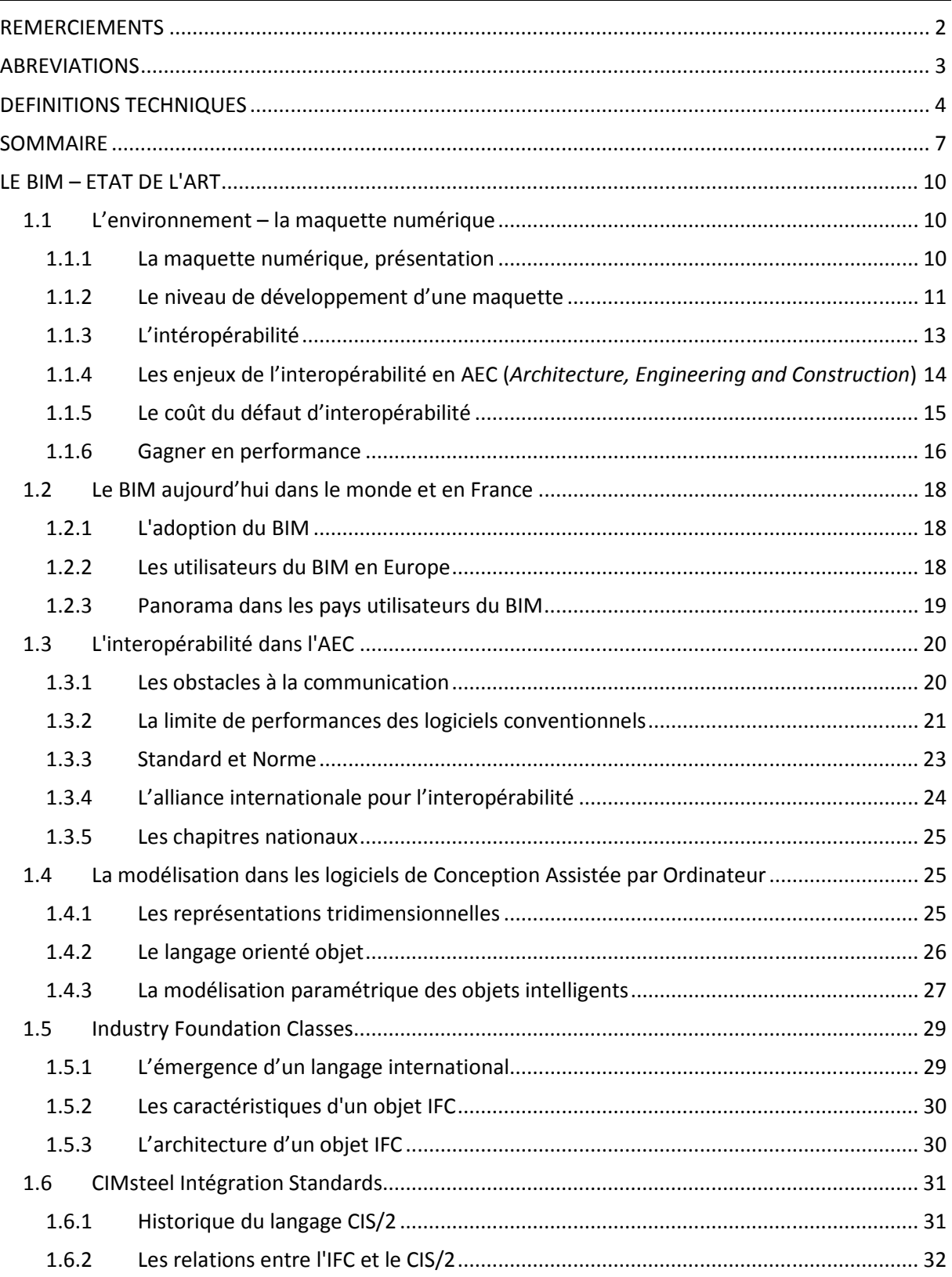

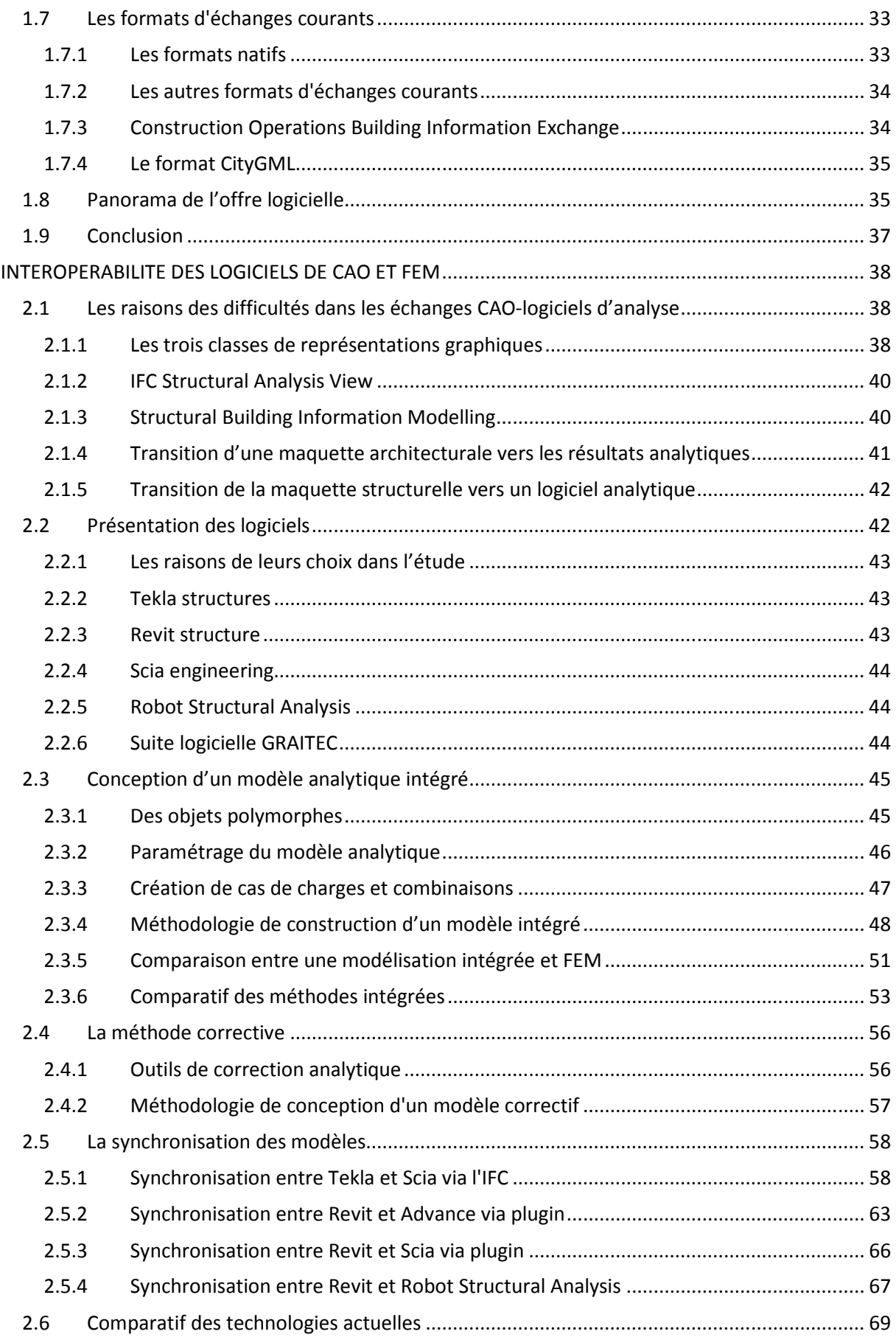

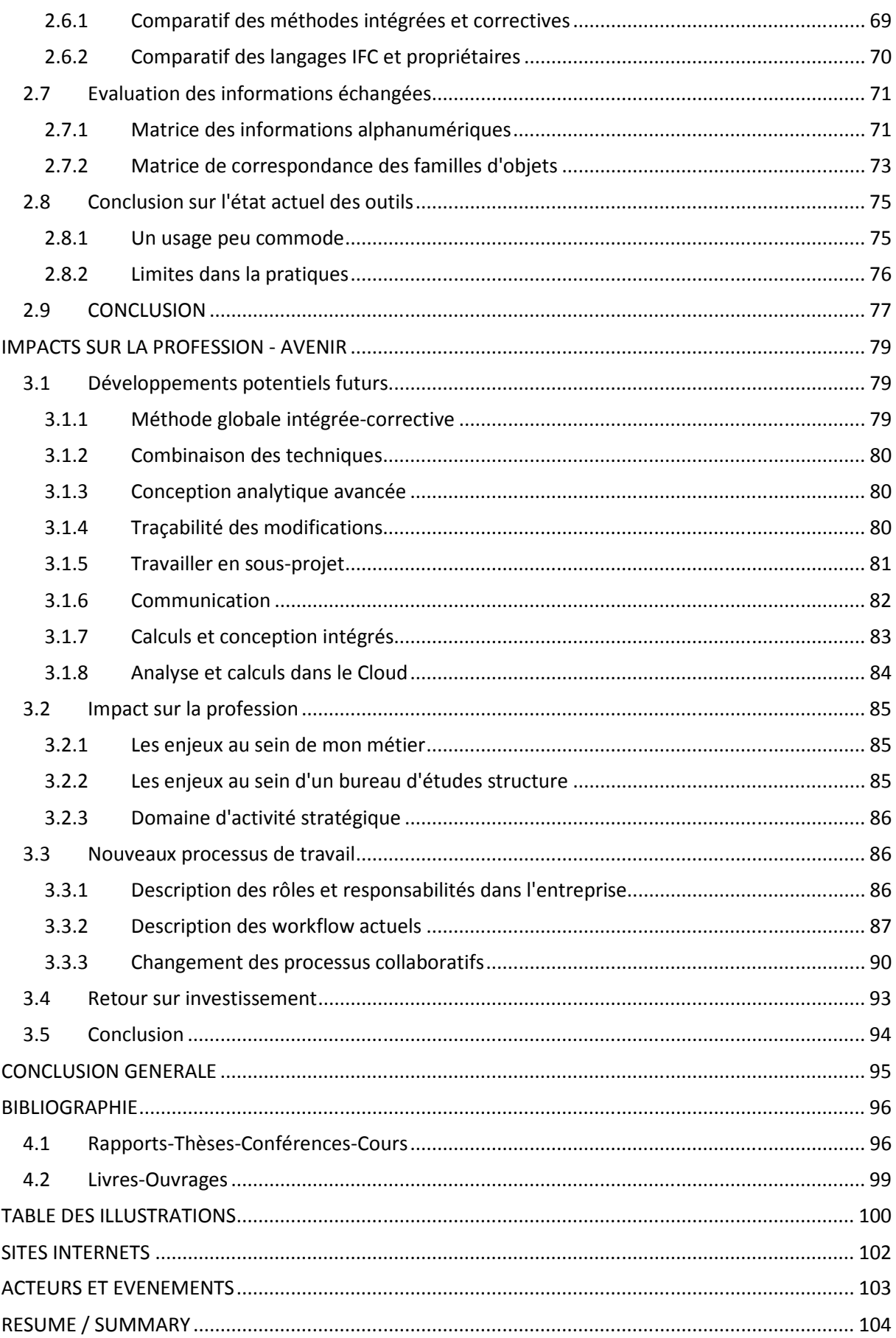

# **Chapitre 1**

# **LE BIM – ETAT DE L'ART**

Depuis longtemps, nous utilisons des symboles dessinés sur papier dans le but de représenter techniquement un ouvrage et afin de communiquer avec les différents intervenants d'un projet (*constructeurs, fabricants, maîtres d'ouvrages, etc*).

Ces symboles abstraits ne véhiculent aucune intelligence et nécessitent des interprétations et des manipulations humaines afin de leur donner du sens et de la valeur.

Ces contraintes rendent le travail collaboratif complexe entre les acteurs réunis pour une opération de construction, car la densité des flux d'informations à échanger est importante.

Échanger des données informatisées pour mieux construire, voilà le défi qu'ont lancé les acteurs de la filière Bâtiment en 1995 aux Etats-Unis. Plusieurs années seront nécessaires pour définir et concevoir un moyen d'échanger des informations entre les différents logiciels utilisés par les professionnels de la construction. Ce procédé, ce sera un langage informatique commun : l'IFC (*Industry Foundation Classes*).

Aujourd'hui, fort du développement de ce langage, la maquette numérique est l'outil qui répond le mieux aux attentes de performances, de qualité, de complexité et de collaboration.

## **1.1 L'environnement – la maquette numérique**

#### **1.1.1 La maquette numérique, présentation**

La maquette numérique, est un fichier numérique unique et partagé qui compile de façon structurée et ordonnée, l'ensemble de l'information technique d'un ouvrage.

Ce fichier numérique contient chaque objet composant le bâtiment (*murs, dalles, fenêtres, portes, ouvertures, escaliers, poteaux, poutres, équipements, etc)* et ses caractéristiques (*métré, coût, phasage de construction, etc.).* Les objets de la maquette sont localisés relativement à une arborescence spatiale (*site-bâtiment- étage-espace*). De nombreuses relations entre objets sont décrites (*jonction de murs, percement d'un mur par une ouverture, remplissage d'une ouverture par une fenêtre, etc.).*

Il ne faut pas confondre la maquette numérique et une maquette virtuelle en 3-Dimensions, car la modélisation dépasse les caractéristiques purement géométriques en intégrant les notions d'objets paramétriques et d'informations. La maquette numérique s'enrichit au fur et à mesure de l'avancée du projet, ce qui permet de constater visuellement le progrès ou les modifications de ce dernier. Toute modification apportée est automatiquement répercutée sur l'ensemble du projet, les nomenclatures, les plans, les rendus et les coûts.

Le terme BIM, souvent utilisé pour désigner les maquettes numériques peut désigner deux choses. On peut le traduire par Building Information Model, qui correspond alors à ce que l'on désigne par la maquette numérique. Mais on peut aussi le traduire par Building Information Modeling, qui ici désigne plutôt un système de méthodes, ou un processus de collaboration dans le but de produire une maquette numérique.

Le tableau ci-dessous nous permet de mieux comprendre et situer ce à quoi correspond le BIM par rapport aux techniques numériques actuelles. A titre de comparaison, ce concept de modélisation des données s'impose comme l'alter ego des systèmes d'informations en vigueur dans d'autres secteurs industriels, comme l'aéronautique ou l'aérospatial. Il est aussi révolutionnaire que ne l'a été le passage des planches à dessins aux logiciels de DAO (*Dessin Assisté par Ordinateur*).

|                    | Dessin à la main                                                                                 | <b>DAO</b>                                                                                                    | <b>BIM</b>                                                                                        |  |
|--------------------|--------------------------------------------------------------------------------------------------|----------------------------------------------------------------------------------------------------|---------------------------------------------------------------------------------------------------|--|
|                    |                                                                                                  |                                                                                                    |                                                                                                   |  |
| <b>Date</b>        | Avant 1982                                                                                       | de 1982 à aujourd'hui                                                                                                    | depuis 2000                                                                                       |  |
| <b>Outils</b>      | Règles et table à dessin                                                                         | Logiciels 2D ou 3D                                                                                                    | Logiciels 3D intelligents                                                                         |  |
| <b>Support</b>     | Papier                                                                                           | numérique                                                                                                    | numérique avec base de<br>données des objets                                                      |  |
| <b>Méthodes</b>    | Lignes, cercles, textesetc                                                                       | Lignes, cercles, textesetc<br>+ Propriétés                                                                                                    | Murs, dalles, poutres                                                                             |  |
| <b>Formats</b>     | 2D avec vues isométriques                                                                        | 2D, 3D et objets solides                                                                                                    | 2D, 3D, 4D (temps), 5D<br>(temps et cout)                                                         |  |
|                    | Aucun regroupement<br>Synthèse technique d'informations techniques.<br>Synthèse difficile        | Synthèse technique<br>possible mais limitée                                                                                                    | Base de données<br>numérique permettant de<br>réaliser une synthèse<br>technique entre chaque lot |  |
| Language technique | Seul des professionnels<br>le langage technique et<br>récupérer manuellement<br>de l'information | Seul des professionnels<br>initiés peuvent interpréter initiés peuvent interpréter<br>le langage technique et<br>récupérer manuellement<br>de l'information | Seul des professionnels<br>initiés utilisent<br>l'information, récupérée<br>numériquement         |  |

*Figure 1 : Dessin, DAO, BIM – Evolution et comparaison* 

#### **1.1.2 Le niveau de développement d'une maquette**

Ce qui caractérise une maquette est la qualité et la fiabilité de l'information qu'elle contient. Cette information est véhiculée par les objets et leurs attributs.

Le principe du niveau de développement (*LOD : Level of development*), consiste à faire correspondre à chaque jalon du développement du projet, l'information qui doit être contenue dans le modèle.

Pour chaque discipline et à chaque phase du projet, l'information requise est définie, ce qui permet de cette manière à chaque acteur de savoir ce qu'il doit modéliser, quelle qualité et quantité d'information le modèle doit contenir et quelle information est disponible et exploitable.

En Amérique, par exemple, la définition du LOD est la suivante :

**LOD 100** : Le modèle BIM consiste à modéliser la volumétrie globale du bâtiment, les exploitants de ce dernier sont autorisés à effectuer des analyses de type ; volume, orientation du bâtiment, coût au  $m<sup>2</sup>$ .

**LOD 200** : Similaire à l'APS ou à l'APD, le modèle permet le calcul des quantités, des dimensions, l'emplacement ou orientation sont non définitfs.

**LOD 300** : Les éléments du modèle sont appropriés pour la génération des documents de construction traditionnels tel que les plans d'exécution. Les calculs d'analyse ou de simulation sont également possible à ce niveau.

**LOD 400** : Niveau dont la qualité des informations est adaptée à la fabrication et les détails des assemblages

**LOD 500** : Le niveau final de développement représente le projet tel qu'il à été construit (*comme un dossier de récollement*). Le modèle est adapté à la maintenance et à l'exploitation.

En France, la fédération SYNTEC s'est inspirée de ces définitions américaines, afin d'établir et de définir des niveaux de développement (*appelés ND*) en s'efforçant de franciser les concepts pour qu'un praticien puisse retrouver une certaine similitude selon la loi MOP.

La figure suivante permet de définir la correspondance entre ces niveaux de développement et les différentes phases de la loi MOP.

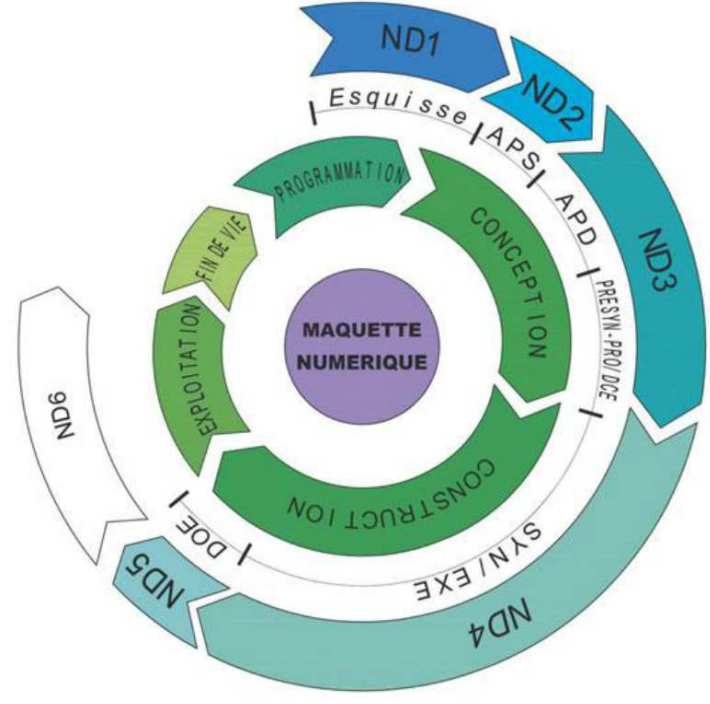

*Figure 2 : Les cycles de la maquette numérique*

#### **1.1.3 L'intéropérabilité**

L'interopérabilité est la capacité que possède un système à échanger des informations avec d'autres systèmes et ce sans restriction d'accès, sans perte ou altération des données. Cela permet aux partenaires d'une même opération, mais travaillant sur des logiciels différents, d'accéder simultanément à une information dynamique et partagée, éliminant ainsi la ressaisie. L'interopérabilité est un tremplin au succès du BIM.

Un graphique a été conçu afin de clarifier la situation sur l'évolution de l'intéropérabilité et de la collaboration. Cette définition propose de retenir quatre niveaux de maturité, chaque niveau correspond à une évolution des techniques et des outils collaboratifs. Ce modèle permet de se projeter vers l'avenir en connaissant mieux les processus nécessaires pour progresser dans l'intéropérabilité ou tout simplement l'intégrer dans son environnement professionnel.

| Niveau 0<br>dessin 2 D |                  | Niveau 1 :<br>2D, 2,5D voir 3D |                                           | Niveau 2:<br>Maquette numérique (MN)         |                                          | Niveau 3:<br>Maquette numérique (MN)                                          |                                                               |
|------------------------|------------------|--------------------------------|-------------------------------------------|----------------------------------------------|------------------------------------------|-------------------------------------------------------------------------------|---------------------------------------------------------------|
| 0a                     | 0b               | 1a                             | 1 <sub>b</sub>                            | 2a                                           | 2 <sub>b</sub>                           | 3a                                                                            | 3 <sub>b</sub>                                                |
| <b>PLAN</b>            | <b>PLAN</b>      | <b>PLAN</b>                    |                                           |                                              |                                          |                                                                               |                                                               |
| Plans papier           | <b>Plans DAO</b> | Plans DAO 2D<br>Plans 2,5D     | 3D isolé<br>(souvent archi<br>uniquement) | Echange de<br>MN dans une<br>seule direction | Echange<br>bidirectionnel<br>non intégré | Partage<br>de MN sur<br>serveur local<br>ou distant<br>Ingénierie<br>intégrée | Plateforme<br>$CLOUD =$<br>Product<br>Lifecycle<br>Management |
| Travail isolé          |                  |                                | <b>Travail avec</b><br>échanges           |                                              | Travail collaboratif                     |                                                                               |                                                               |

*Figure 3 : Les différents niveaux de maturité*

Les descriptions des niveaux de sophistication ou de maturité sont les suivantes :

**Niveau 0** : Dessins traditionnels (*plans papiers*) jusqu'à la conception en 2D assistés par ordinateur (*plans numériques souvent au format dwg*). C'est un niveau ou un grand nombre d'acteurs de l'industrie se trouvent aujourd'hui. La collaboration y est difficile car il y a une difficulté à rationaliser et standardiser les échanges, les incohérences sont très fréquentes.

**Niveau 1** : Conception en 2D voire en 3D. Les modèles 3D réalisés sont généralement utilisés pour des besoins de visualisation ou n'ont pas de données utiles échangeables avec les autres membres du projet.

Dans ces deux premiers niveaux, le travail est souvent isolé. L'enchainement des tâches est séquentiel, les échanges numériques se limitent à des plans au format .dwg ou .pdf. Certains outils permettent une collaboration (*centralisation des fichiers avec les armoires à plans*) et une approche plus standardisée (*chartes graphiques*).

**Niveau 2** : Conception en 3D gérée au travers de toutes les disciplines, chacune équipées d'outils interopérables. Les modèles générés sont intelligents et contiennent des informations riches et interactives. Les maquettes peuvent intégrer des paramètres de séquençage/phasage (*4D*) et des

paramètres de coût (*5D*). Les échanges peuvent être bidirectionnels, par exemple ; un bureau d'étude structure s'appuie sur la maquette de l'architecte pour concevoir son propre modèle. Ce dernier est ensuite réinséré dans la maquette architecte. Des outils permettent de comparer différentes versions d'un fichier, voire offrent un « lien » qui informe l'utilisateur des changements en temps réels.

Le gouvernement anglais appelle l'ensemble de la filière du bâtiment à atteindre ce niveau d'ici 2016

**Niveau 3** : On parle alors d'iBIM ou de BIM intégré. C'est le niveau le plus évolué de l'interopérabilité et il reste encore aujourd'hui assez théorique. On parle d'un processus entièrement intégré et collaboratif, accessible via des « services internet » ou des « plateformes collaboratives ». Il n'y a plus d'échanges de documents ou de fichiers car le travail s'effectue directement sur la maquette numérique, il y a donc un suivi continu et une mise à jour en temps réel. Pour structurer le travail et les responsabilités, les intervenants ont des droits d'accès restreints en fonction de leur spécialité. Enfin il y a une traçabilité totale de tous les évènements (*Product Lifecycle Management*).

#### **1.1.4 Les enjeux de l'interopérabilité en AEC (Architecture, Engineering and Construction)**

Contrairement au reste de l'industrie, la production dans la construction n'a pas suivi la même croissance et efficience. Elle s'est même rétractée par rapport au début des années 1960 [ref].

On estime que seulement 30% des projets arrivent à temps, dans le budget estimé avec les spécifications voulues.

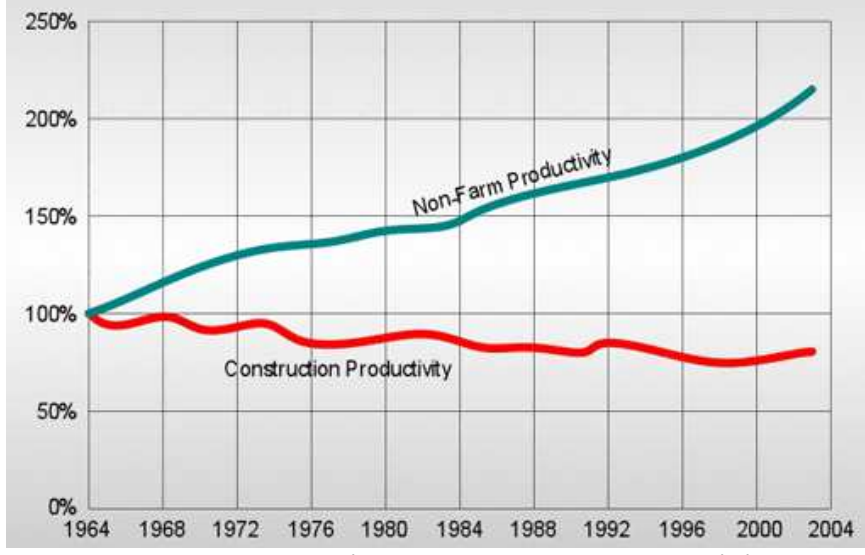

*Figure 4 : Evolution de la productivité dans la construction par rapport à l'industrie*

Les plans papiers restent la référence pour décrire entièrement un ouvrage. Bien que faisant partie du quotidien des ingénieurs et des architectes, les échanges informatisés, principalement basés sur le format graphique DXF/DWG, n'aboutissent pas encore à la création d'une maquette numérique. Cependant, ces méthodes de travail actuelles doivent évoluer vers des méthodes collaboratives qui s'appuient sur les Technologies de l'Information et de la Communication (*TIC*).

Le travail collaboratif, l'interopérabilité et le BIM impliquent de nouvelles méthodes de travail mais aussi de nouvelles compétences. En contrepartie elles imposent de nouvelles contraintes techniques et organisationnelles. Si chaque partenaire d'un projet est informatisé, atteindre une nouvelle étape d'économie, de qualité, de fiabilité, suppose que les différents systèmes informatiques en présence, hétérogènes par nature, puissent échanger leurs données et leurs résultats.

La culture professionnelle du bâtiment est ainsi bousculée à tous les échelons, même si travailler en BIM ne change pas fondamentalement son métier mais plutôt sa manière de le faire. Il ne suffit plus d'être un professionnel à l'intérieur de son métier, il faut dorénavant savoir s'intégrer dans des équipes interopérables, c'est-à-dire savoir communiquer, partager les données et les résultats techniques de son travail sous une forme compatible avec les outils informatiques des autres partenaires.

Le problème de la responsabilité se pose également aujourd'hui : à qui appartient le modèle ? Comment gérer la signature d'un plan numérique ? Pour répondre à ces questions et gérer ces nouvelles problématiques, de nouveaux profils professionnels semblent émerger, tel le gestionnaire de la maquette numérique qu'on appelle également le « BIM manager ».

L'enjeu de la communication informatisée entre les logiciels des métiers du bâtiment est tel qu'il préoccupe les pouvoirs publics depuis une dizaine d'années. En France, le ministère des finances, de l'industrie et de l'emploi agit au travers des projets TIC&PME, vise entre autre à faciliter la coopération des filières industrielles en matière d'économie numérique. En réponse à cet appel, les principaux représentants de la filière du bâtiment (*AFNOR, CSTB, Mediaconstruct, etc.*), ont lancé un projet eXpert dont l'objectif est de "*soutenir et accompagner les progrès liés aux nouvelles pratiques, grâce au partage, à l'échange, à la normalisation et à la sécurisation des informations techniques sur les projets et les produits industriels auprès de l'ensemble de la filière*".

#### **1.1.5 Le coût du défaut d'interopérabilité**

On l'aura deviné, l'objectif du BIM est d'opérer une réduction des coûts de gestion de l'information, qu'on appelle également les coûts de défaut d'interopérabilité. La diminution des charges de traitement d'erreurs ou d'omissions a un impact considérable sur la rentabilité. Les équipes projet ayant adopté le BIM sont plus compétitives.

Travailler avec des outils non interopérables, combien ça coûte ? L'institut National des Standards des Etats Unis (*NIST*), estime, d'après les résultats d'une étude multi-méthodologique publiée en 2004, que le coût du manque de l'interopérabilité représente jusqu'à 2% du chiffre d'affaire du secteur de la construction.

Soucieuse d'adapter cette étude au contexte français et d'établir un chiffre plus récent, la Fédération Française du Bâtiment (FFB) a mesuré les coûts des défauts d'interopérabilité, afin de mieux mettre en évidence les manques à gagner pour les entreprises. Les résultats obtenus sont du même ordre de grandeur que l'étude du NIST. Ce coût s'élève à 35 €/m² de SHON pour les entreprises et 2.3€/m²/an pour les gestionnaires de patrimoine.

L'étude regroupe les coûts en trois principales catégories :

- Les coûts induits par les mesures de prévention (*efforts de normalisation, investissement dans des systèmes d'échanges d'informations*)
- Les coûts induits par les mesures correctives (*ressaisies manuelles, recherches d'informations, coûts de vérification*)
- Les coûts induits par les retards (*retards à la livraison, ressources inutilisées*)

Cependant comme expliqué précédemment, on imagine facilement que l'amélioration de l'interopérabilité amène une meilleure conception/construction, de par la qualité des données (*fiabilité, précision et pertinence*). C'est parfois une des premières vertus avancées pour certains utilisateurs. C'est pourquoi l'amélioration de la qualité va réduire des coûts moins directs, difficilement évaluables. Plus une structure progresse vers l'interopérabilité, moins la différenciation des coûts directs et indirects est facile à distinguer.

Pour les entreprises, la majeure partie du coût (*41%*) réside dans ce que l'on pourrait gagner en termes de durée d'une opération (*Delay costs*) si le flux d'information était interopérable. Le second poste le plus coûteux vient de la ressaisie manuelle des informations (*25%*). Ces deux postes représentent donc 2/3 des coûts subis par les entreprises.

Ces deux études, Françaises et américaines montrent clairement que la notion d'interopérabilité entre différents systèmes permet de nombreuses économies. Le recours à des formats d'échanges standards et l'utilisation d'outils collaboratifs sont évidemment les pistes les plus prometteuses pour réduire ces dépenses. La valeur des économies potentielles est importante et est de nature à mobiliser les efforts de tous les acteurs afin de réduire les coûts des défauts d'interopérabilité.

#### **1.1.6 Gagner en performance**

Concrètement, travailler à l'aide d'outils numériques interopérables apporte quels bénéfices ? Ils sont de multiple nature, profitent à la qualité, à l'évolution des méthodes de travail et représentent des économies substantielles.

#### • **conception en continue**

Avec des logiciels interopérables, les acteurs d'un projet n'ont plus à traduire manuellement des données d'un format à un autre ou passer du temps à interpréter le langage technique des autres corps d'état. La synthèse technique est d'autant plus améliorée car les logiciels sont capables de connaître et lister les évolutions de la maquette. Les projets sont donc mis au point plus rapidement car les échanges entre les différents corps de métiers sont accélérés.

#### • **Le cumul d'informations**

Contrairement à un scénario traditionnel s'appuyant sur des documents graphiques, l'enrichissement permanent d'une base de données numérique, permettant la centralisation et l'harmonisation des données, offre beaucoup moins de pertes d'informations tout au long du déroulement d'un projet.

Actuellement, entre chacune des phases d'un projet, l'information acquise à la fin d'un cycle n'est pas totalement transmise lors du cycle suivant. Cette situation est principalement due à la nature hétérogène des documents qui n'offre pas de synthèse suffisante et ne permet pas de mettre en relation les éléments du bâtiment.

Le graphique ci-dessous illustre cette différence, on s'aperçoit que l'enrichissement sémantique n'est pas partiellement perdu entre chacune des phases.

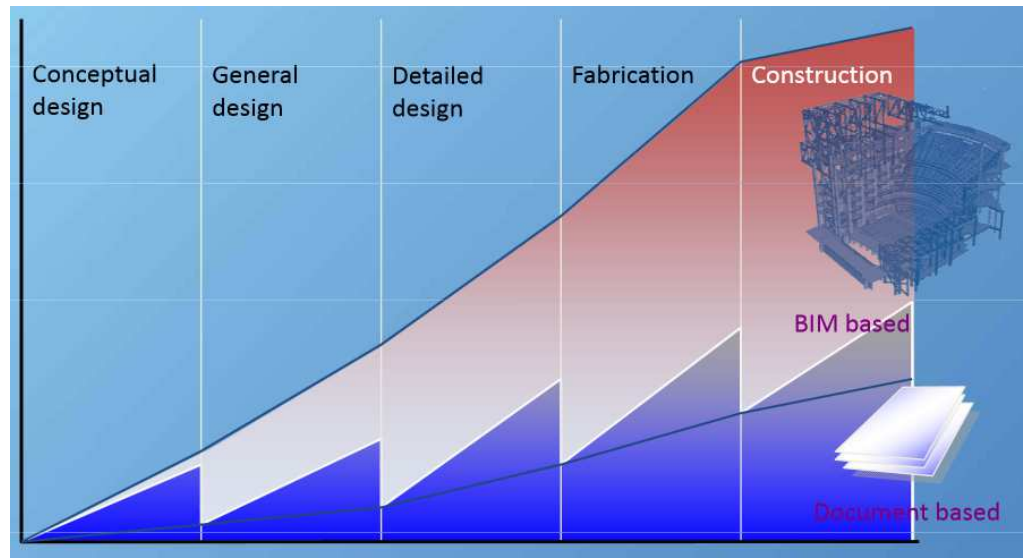

*Figure 5 : Le cumul d'informations* 

• **Une maîtrise du projet** 

Lors du déroulement d'un projet, plus les décisions et les orientations techniques sont définies tôt, plus le coût global d'un ouvrage est maitrisé. Aujourd'hui, la plupart de ces décisions ne sont pas prisent en avant-projet, ce qui ne favorise pas le scénario d'un contrôle des coûts.

La conception à l'aide d'une maquette numérique permet au contraire d'anticiper les difficultés et les problèmes potentiels. Avec l'absence de ressaisies, les pertes d'information fortement réduites et la synthèse effectuée plus rapidement, on peut consacrer beaucoup plus de temps à la recherche de solutions techniques

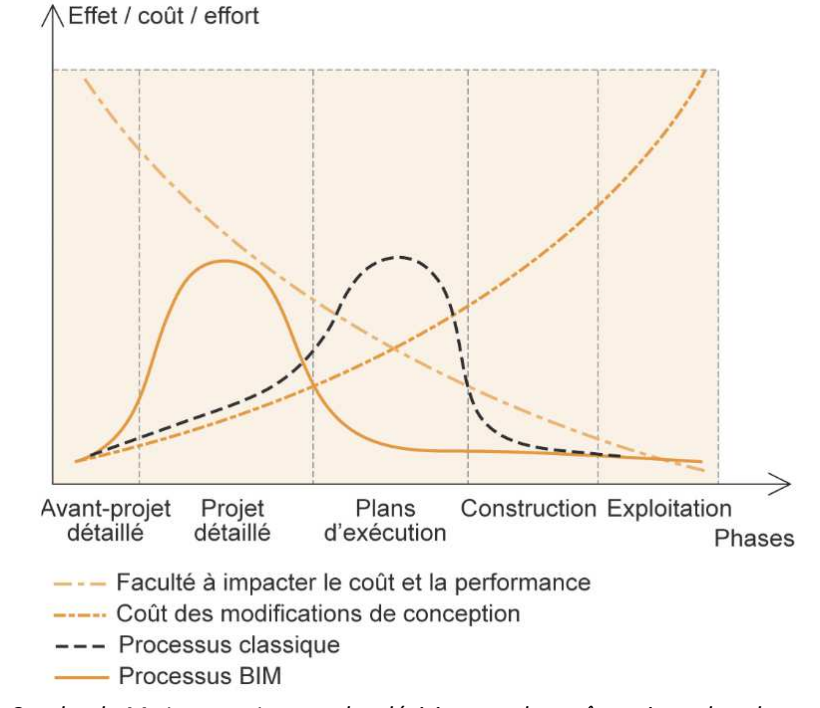

*Figure 6 : Courbe de Mc Leamy - Impact des décisions sur les coûts suivant les phases d'un projet* 

## **1.2 Le BIM aujourd'hui dans le monde et en France**

D'ici 2017, le BIM devrait être obligatoire en France pour les projets du marché public. La France rejoint la « révolution » BIM mondiale. Mais quel est le taux d'adoption dans les pays concernés, quels sont les utilisateurs.

#### **1.2.1 L'adoption du BIM**

L'adoption du BIM en Europe occidentale (*France, Angleterre, Allemagne*) subit un décalage par rapport à l'Amérique du Nord (*Etats-Unis*). En 2010, une étude montre que plus d'un tiers des personnes en Europe utilise le BIM ou des outils liés. Aux Etats-Unis ils sont un peu moins de la moitié.

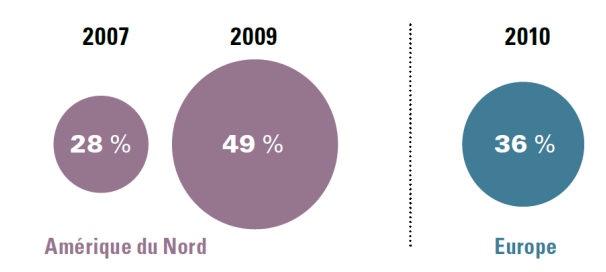

*Figure 7 : Adoption du BIM - Amérique du nord par rapport à l'Europe*

Mais contrairement à ce que l'on observe en Amérique, un fort pourcentage des utilisateurs sont initiés au BIM depuis plus de 5 ans. Il semble donc qu'en Europe, le BIM a été adopté par un noyau dur, cependant la croissance a été relativement plate jusqu'à une période récente. En Amérique, 66% des utilisateurs le sont devenus ces trois dernières années.

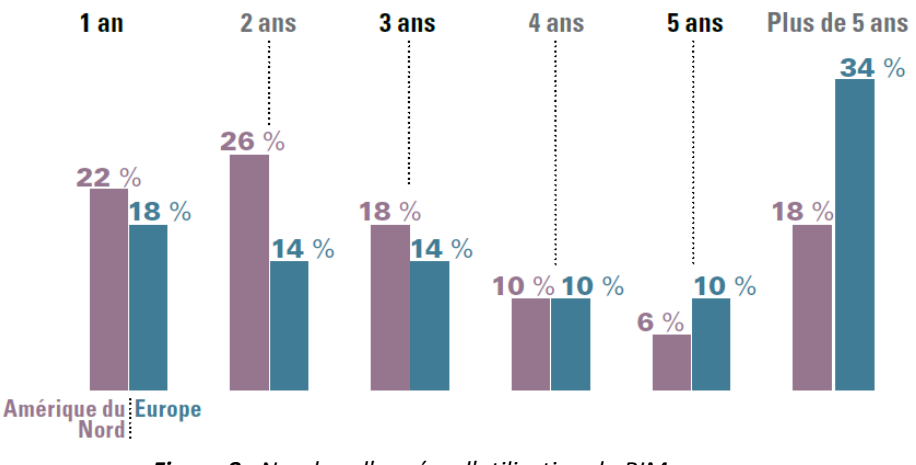

*Figure 8 : Nombre d'années d'utilisation du BIM*

#### **1.2.2 Les utilisateurs du BIM en Europe**

Comme en Amérique du Nord, les utilisateurs du BIM en Europe occidentale créent généralement des modèles plutôt qu'ils ne travaillent sur des maquettes existantes.

Les architectes détiennent le meilleur taux d'adoption du BIM. Ils sont presque la moitié à créer (*utilisateurs actifs*) et analyser (*utilisateurs passifs*) ces outils numériques. Les ingénieurs sont près de 4 sur 10 à l'avoir adopté (37%). Ce niveau d'adoption est similaire en Amérique (42%). Enfin les entrepreneurs sont le groupe de professionnels ayant le moins d'utilisateurs de cette technologie.

| Nous n'utilisons pas le BIM                                                                           | 54 % | $63 \%$        | $77\%$                | 64%   |
|----------------------------------------------------------------------------------------------------|------|----------------|-----------------------|-------|
| Nous créons (conçevons) des modèles 23 %                                                              |      |                | $n\%$                 |       |
| Nous utilisons des outils BIM pour<br>analyser des modèles mais non pour<br>créer nos propres modèles |      | $\frac{10}{2}$ | $\mathsf{U}_{\alpha}$ | $6\%$ |
|                                                                                                    |      |                |                       |       |
| Nous créons et analysons des modèles                                                                  | 19 % |                | 6 % '                 |       |

*Figure 9 : Différences entre utilisateurs en Europe*

Parmi tous les utilisateurs en Europe, un peu moins de 60% l'utilisent sur plus de 30% des projets. Cela indique que le BIM est relativement bien intégré au processus interne des entreprises.

Même si presque deux tiers des membres d'équipe de construction en Europe n'utilisent pas le BIM, la pluparts des non utilisateurs sont ouverts à l'idée d'en évaluer ses possibilités. Seul, un petit pourcentage d'entre eux (4%) l'ont déjà utilisé et ont décidé de ne pas le refaire.

Au cours des années à venir, les utilisateurs en Europe pensent qu'ils vont exploiter encore mieux les avantages et le potentiel du BIM tel que nous l'avons précédemment expliqué. L'une des motivations qui les poussent à continuer dans cette voie est la prévision d'une plus grande satisfaction professionnelle, considéré pour la plupart comme un avantage essentiel.

#### **1.2.3 Panorama dans les pays utilisateurs du BIM**

Parmi les pays à la pointe de cette technologie on note ci-dessous ceux dont l'initiative gouvernementale ou privée est remarquable. Cela nous permet de dresser un panorama concret, non exhaustif, de l'implantation et de l'évolution du BIM dans l'industrie mondiale de la construction.

**Pays scandinaves.** Initialement, la Finlande et la Norvège ont fortement contribué à développer le BIM car ils ont mobilisé des moyens importants pour déployer et promouvoir cette nouvelle génération d'outils et de processus dans la filière Bâtiment. L'exemple de « Senate properties » marque bien l'avancée du BIM dans ces pays. Cet organisme public Finlandais, responsable de la gestion d'un patrimoine de l'état *(8 millions de m²*), a rendu le BIM (*au format IFC*) obligatoire dès le 1<sup>er</sup> octobre 2007. De nombreux autres organismes publics ont emboité le pas et ont imposé l'utilisation de la maquette numérique. Dans ces pays, le BIM est donc en cours de généralisation.

**États-Unis.** Les Etats-Unis ont également adopté une démarche proactive vis-à-vis du BIM. GSA (United States gEneral Service Administration) gestionnaire du parc de bâtiments de l'Etat fédéral, a joué un rôle important dans le projet national « 3D-4D BIM ». Ce projet, lancé en 2007 rendait l'usage du BIM obligatoire pour tous les projets majeurs dans le but d'automatiser la conformité d'un projet aux prescriptions. En 2013, La « National Association of Home Builders » qui réunit l'ensemble des constructeurs privés américains, a annoncé son soutien total à la maquette numérique standardisée et "open" - donc au standard IFC – suivant en cela les recommandations faites par l'agence gouvernementale NIBS et BuildingSMART.

**Australie.** L'initiative étatique consiste à organiser des ateliers couvrant toutes les thématiques liées au BIM-IFC (*infrastructure, bâtiment, exploitation, énergie, produits, enseignement,…).* La synthèse devrait permettre de définir un programme à mettre en œuvre.

**Qatar.** Le gouvernement a travaillé dans le même état d'esprit que l'Australie, avec Autodesk, dans le but d'établir un certain nombre de préconisations sur l'utilisation du BIM. Il va orienter ses premiers travaux vers un format non- propriétaire, donc vers les IFC.

**Grande-Bretagne.** Le Royaume‐Uni a adopté une stratégie ambitieuse en rendant son usage obligatoire pour tous les projets de bâtiments d'Etat en 2016. Ce projet s'inscrit dans une stratégie plus large du gouvernement dont l'objectif est de réduire ses coûts de 20 % d'ici la fin de son mandat. Le résultat ? Tous les projets des maîtres d'œuvre seront rendus en formats « nonpropriétaires » (*Par exemple, les rendus finaux du projet seront en format COBie voir chapitre n° 1.7.3*)

**Corée du sud.** Le niveau d'implémentation du BIM s'accroît dans le pays grâce à la diversité d'actions menées par le chapitre coréen : aide au développement de guides dédiés aux secteurs publics et privés ; établissement de procédures BIM, soutien d'un projet d'amélioration des données depuis 2009.

**France**. La France contribue à l'effort international, grâce au travail des industriels avec l'Afnor (*commission PPBIM*) et les projets OpenINFRA et MINnD, premiers du genre dans le monde pour élargir le BIM normalisé au domaine des infrastructures. Mediaconstruct (*chapitre Français de BuildingSmart*) se veut une force de proposition pour des modifications de la loi MOP par rapport à la problématique BIM.

## **1.3 L'interopérabilité dans l'AEC**

Depuis le début des années 80, l'informatisation a permis une amélioration des performances individuelles, cependant, collectivement rien n'a changé car les données du projet suivent un cycle de saisies redondantes d'un ordinateur à l'autre, dans une procédure séquentielle qui allonge anormalement les délais de réponses, provoque des erreurs et annule bien souvent les gains de l'informatique.

Pourtant, dans l'industrie de la construction, réaliser un projet, implique que plusieurs organisations collaborent ensemble de façon temporaire. La communication et la compatibilité des outils, sont donc vitales pour mener à bien ces projets, car la spécialisation des métiers et des organisations implique le besoin d'échange et de synthèse. Les méthodes de travail actuelles doivent évoluer vers des méthodes collaboratives qui s'appuient sur les technologies de l'information et de la communication.

#### **1.3.1 Les obstacles à la communication**

Cependant, le seul véritable point commun des professionnels qui vont échanger des données du projet avec leurs logiciels métiers est que tous appartiennent au monde du bâtiment.

Les deux obstacles connus pour concevoir une interopérabilité dans le domaine de la construction sont :

- L'environnement fragmenté des différents acteurs (*normes, techniques, méthodes)* En Europe, les statistiques indiquent que 90% des acteurs du secteur de la construction sont représentés par des entreprises de moins de 10 salariés.
- L'hétérogénéité des langages informatiques de leurs outils informatiques.

#### **1.3.2 La limite de performances des logiciels conventionnels**

Dans l'industrie de la construction, le défi de produire des fichiers numériques échangeables dans le but de créer des logiciels interopérables existe depuis que l'informatique s'est implantée dans la profession. Mais ces données sont devenues de plus en plus complexes à mesure que la technologie évoluait.

Dès le début des années 90, un standard d'échange de dessin vectoriel s'est imposé, par la force commerciale d'un éditeur qui a su prendre le marché mondial de la table à dessin électronique (*Autodesk*). Cette avancée a permis certaines innovations dans la pratique d'échanges de données, comme par exemple dans les opérations de synthèse pour la préparation d'un dossier d'exécution, réalisés à l'aide des « armoires à plans électroniques ».

Mais globalement les logiciels restent hétérogènes. La communication est difficile non seulement entre logiciels de métiers différents (*par exemple entre ceux des ingénieurs structure et ceux des économistes de la construction*), mais aussi à l'intérieur du même métier (*entre les différents logiciels de CAO/DAO).*

Un logiciel, pour fonctionner, organise quatre types d'informations :

- Les données externes, que l'utilisateur apporte et qu'il faut décrire au logiciel (*géométrie du bâtiment, matériaux etc).*
- La base de données logiciel, c'est à dire la représentation et les transformations des données externes que le logiciel effectue (*appelée également le modèle conceptuel statique du logiciel*).
- Les procédures de traitement, c'est à dire le raisonnement interne, les calculs que le logiciel effectue selon des instructions et des connaissances que son auteur a imaginées, stockées et automatisées pour lui (*le modèle conceptuel dynamique du traitement, écrit dans un langage de programmation*).
- Les résultats produits, supposés être communicables à une tierce personne (*documents ou fichiers exportables*).

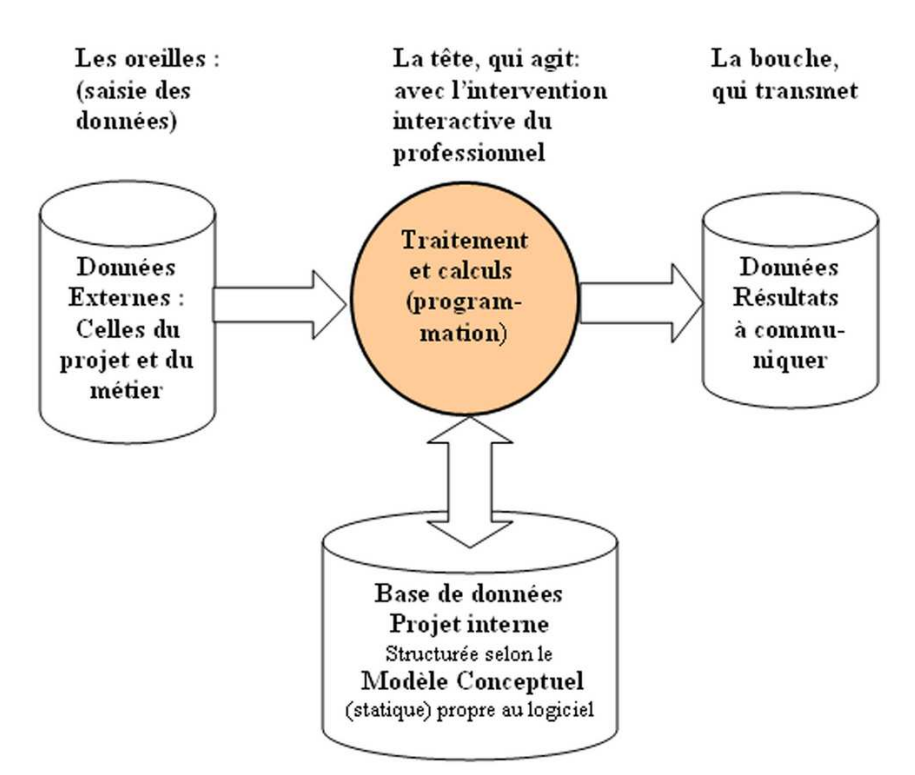

*Figure 10 : Les types d'informations manipulées dans un logiciel*

Le problème de la communication entre deux logiciels revient donc à rendre compatibles les résultats de l'un, pour qu'ils deviennent les données externes du suivant, et vice et versa. Ces principes sont à la base de ce que l'on nomme des "interfaces", pour lesquelles on distingue les interfaces d'entrée et de sortie.

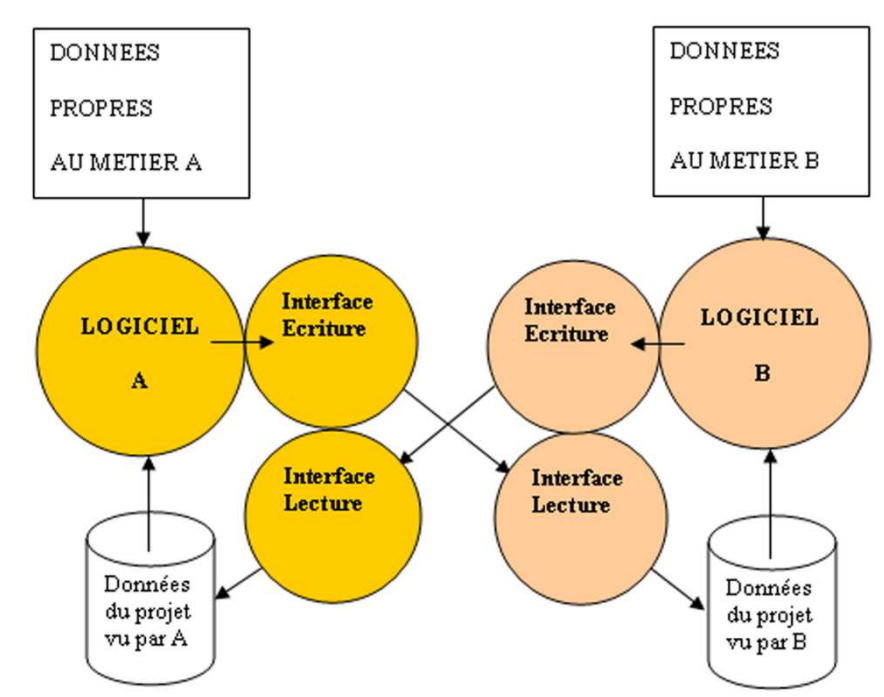

*Figure 11 : Les interfaces à développer pour communiquer entre deux logiciels* 

Chaque logiciel doit développer et implémenter un langage et une interface unique avec tous les autres logiciels avec lesquels il est supposé interagir. A la place, s'il existe un langage plus riche mais « standard », cela permet de limiter la multiplication des interfaces.

Le schéma ci-dessous exprime parfaitement les avantages d'une interopérabilité basée sur un langage commun. On aperçoit que le scénario où chacun échange des données avec un autre est un processus complexe et loin d'être adapté au contexte de l'industrie de la construction.

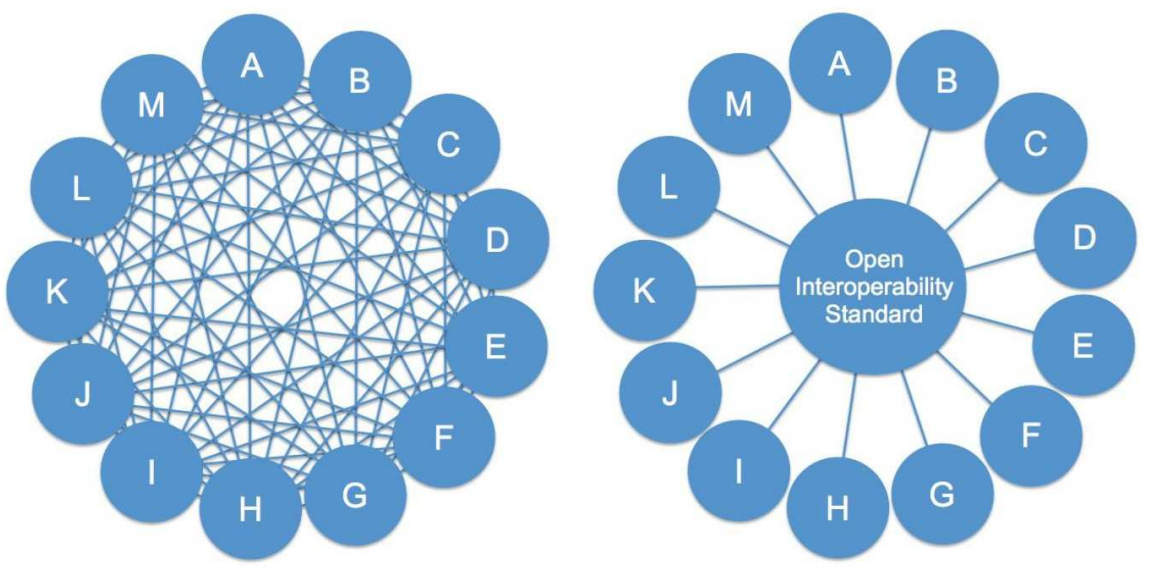

*Figure 12 : Interopérabilité : Langage direct vs. Langage standard*

Pour que tous les logiciels spécifiques du domaine du bâtiment puissent communiquer de façon performante, une solution consisterait donc à adopter un langage de programmation unique et universel, dans le but de structurer une ingénierie concourante.

#### **1.3.3 Standard et Norme**

Une description normalisée qui permettrait d'intégrer tous les aspects du projet, puis la possibilité pour les logiciels d'accéder à cette information, sont les deux préalables à l'objectif recherché pour garantir aux professionnels l'interopérabilité de tous les logiciels. Réussir ce qui devient « une norme d'échange informatisé dans le secteur de l'AEC » implique donc que l'ensemble de la profession s'entende sur une unique définition d'un standard universel reconnue par l'organisation internationale de normalisation (*ISO*).

Une norme dans son contenu et ses objectifs est identique à un standard, c'est-à-dire une définition, description, ou procédure, qui s'est imposée par l'usage, le plus souvent par une volonté et une force commerciale. Cependant, le statut d'une norme présente un degré supplémentaire d'autorité, elle devient un règlement décrété par un organisme mondial officiel. De ce fait, elle remplit à la fois le rôle de faisabilité, d'économie et de progression dans la qualité. Dans le domaine des échanges de données informatisées en AEC, l'étude et la conception des normes est récente.

Deux approches existent lors de l'établissement d'une norme :

• On étudie une norme, puis on la décrète. C'est-à-dire que l'on mène une action purement technique pour que son contenu soit "validé".

• On attend qu'un standard émerge, puis on l'adopte comme norme. Dans ce cas il faut aboutir à un consensus mondial par des actions politiques et économiques.

On retiendra que la route qui conduit de l'étude prénormative à la publication d'une norme ISO est longue. Le tableau ci-dessous permet de comprendre les différentes étapes qui mènent à la publication d'une norme internationale.

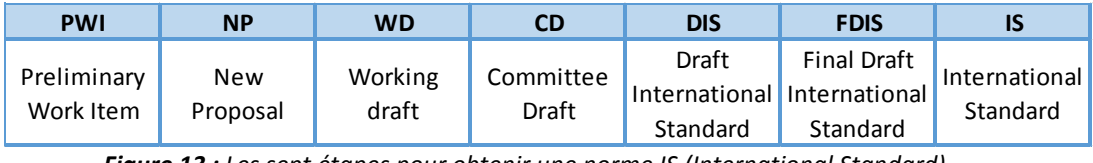

*Figure 13 : Les sept étapes pour obtenir une norme IS (International Standard)* 

#### **1.3.4 L'alliance internationale pour l'interopérabilité**

C'est au travers de l'International Alliance for Interoperability (IAI) qu'une coopération sans précédent dans le secteur de la construction est née afin d'élaborer un outil de traitement de l'information technique. L'IAI, organisation à but non-lucratif, est née en septembre 1995 aux Etats Unis sous l'impulsion de 12 sociétés fondatrices.

Constatant le travail de l'organisation internationale de normalisation vis à vis de la norme STEP (*Standard for the Exchange of Product data model*), l'IAI décida d'accélérer cette action dans un cadre professionnel privé. Son objectif fut clairement annoncé : « définir, promouvoir et publier une norme afin de permettre l'échange des données d'un projet dans sa globalité quelles que soient les disciplines et les techniques ».

Très vite l'initiative des fondateurs a donné naissance à des extensions dans le monde, appelées chapitres. Quatre ans seulement après la fondation de l'IAI, neuf chapitres (*dont le chapitre Français*) regroupent plus de 600 sociétés réparties dans tous les métiers de l'AEC (*utilisateurs, éditeurs, organismes institutionnels, établissements d'enseignement, fabricants*) dans plus de 20 pays. L'adhésion est ouverte à n'importe quelle entreprise ayant un lien avec l'AEC, les relations entre chacun de ses membres ou chapitres, s'organisent ainsi :

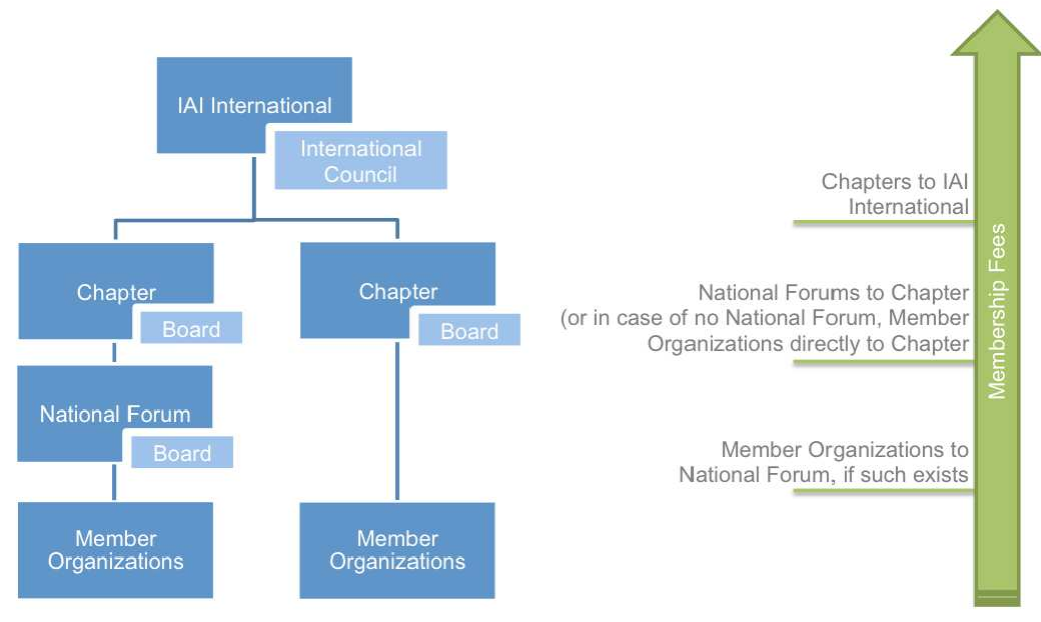

*Figure 14 : Relation entre les membres, les chapitres et l'IAI* 

#### **1.3.5 Les chapitres nationaux**

Dans chaque pays adhérent, le chapitre est l'organisation officielle interprofessionnelle chargée de promouvoir le développement des Technologies de l'information et de la communication (TIC) dans la construction.

De cette manière, chaque chapitre national participe à l'effort mondial de développement du standard, le groupe principal étant localisé aux Etats Unis. Les missions techniques et médiatiques de ces chapitres, sont de représenter leur pays (ou groupe de pays) aux divers travaux de l'IAI, de participer aux rencontres techniques et de promotion dans le monde, de proposer des souhaits d'évolution du standard, de distribuer les documents ou les outils pédagogiques émis par l'IAI.

En France, le chapitre de l'IAI est inclus dans l'association "Médiaconstruct", dont l'activité était déjà la promotion des normes dans le bâtiment, selon sa devise "Communiquer pour mieux construire". L'association a pour rôle d'aider les acteurs du secteur de la construction à tirer le meilleur parti des technologies de l'information et de la communication pour obtenir des gains de productivité et de qualité.

Depuis les débuts, l'Italie, l'Espagne et le Portugal ont créé leur propre chapitre. En 2006, la Chine annonce également son intention d'adhérer au mouvement. L'essentiel des pays développés a ainsi adhéré à l'IAI. Aujourd'hui on compte 13 chapitres définis en fonction de leur langue ou de leur proximité géographique : Amérique du Nord, Australasie, Chine, chapitre francophone (*France, Belgique, Luxembourg*), chapitre germanophone (*Allemagne, Autriche, Suisse*), péninsule Ibérique (*Espagne, Portugal*), Italie, Japon, Corée, pays Nordiques (*Danemark, Finlande, Norvège, Suède*), Royaume Uni, Singapour, Benelux.

## **1.4 La modélisation dans les logiciels de Conception Assistée par Ordinateur**

Dans l'AEC (*Architecture, Engineering, construction*) La conception assistée par ordinateur (*CAO*) comprend l'ensemble des logiciels et des techniques de modélisation géométrique permettant de concevoir, de tester et de réaliser virtuellement des ouvrages (*bâtiments, ponts, génie civil*).

Contrairement à la DAO (*Dessin Assisté par Ordinateur*) : la CAO n'a pas pour fonction première l'édition du dessin. Il s'agit d'un outil informatique fonctionnant en langage dit objet, et permettant l'organisation virtuelle de fonctions techniques. Cela permet ensuite la simulation de comportement de l'objet conçu, l'édition éventuelle d'un plan ou d'un schéma étant souvent automatique. En DAO, un « trait » reste un « trait » et le logiciel ne permet pas son interprétation technique qui reste à la charge de l'utilisateur.

#### **1.4.1 Les représentations tridimensionnelles**

La modélisation tridimensionnelle consiste à créer un objet numérique en trois dimensions. Il existe de nombreuses techniques de modélisation tridimensionnelle. Dans les logiciels de CAO on retient les principales techniques suivantes :

• Modélisation par **NURBS** (*Non Uniform Rational Basic Spline*), qui consiste à représenter des objets géométriques de façon mathématique, c'est-à-dire que les objets sont décrits par un réseau de courbes. C'est la technique de modélisation la plus précise et c'est la raison pour laquelle elle est massivement utilisée en architecture et en CAO industrielle.

- Modélisation géométrique surfacique, également appelée **B-Rep** (*Boundary Representation*). C'est une technique qui consiste à représenter les objets uniquement par leur surface ou leur « peau ».
- Modélisation géométrique solide, également appelé **CSG** (*Constructive Solid Geometry)* est une technique de représentation, résultat d'une combinaison d'objets (*dit opérations booléennes*) solides simples (*cylindre, sphère, cône*).

Les logiciels traditionnels de CAO ont longtemps utilisé ces techniques numériques de représentation. Cependant quand il faut prendre un compte toute la complexité des objets d'un bâtiment, ces logiciels ne sont pas suffisamment performants.

#### **1.4.2 Le langage orienté objet**

Ces logiciels vont s'appeler des LOO, c'est-à-dire les Logiciels Orientés Objets. Cette programmation consiste à définir et à mettre en relation des « objets ». Un « objet » représente un concept, une idée ou toute entité du monde physique (*par exemple un poteau, une fenêtre, une gaine de ventilation).*  Cette façon de programmer est facilement concevable car elle décrit des entités comme il en existe dans le monde réel.

Le langage orienté objet se structure selon les concepts généraux suivants :

#### • **La notion de classes**

Le concept de description le plus fondamental des langages à objets est celui de « classes ». Une classe regroupe des propriétés (*ou variable d'instance*) et des comportements (*ou méthodes*). Par exemple, la classe « Humain » définit des propriétés (*deux bras, deux jambes...)* et des comportements (*marcher, parler, voir...).*

#### • **La notion d'objet**

Un objet est une instance de classe, c'est-à-dire un exemplaire utilisable créé à partir de cette classe et en valorisant certaines propriétés. Par exemple « poteau béton » et « poteau métal » sont des instances de la classe « poteau », le premier a comme propriété de matériaux « béton » et le second «métal ».

#### • **Les propriétés des objets**

Il y a deux types de propriétés pour chacun des objets :

Les propriétés propres de l'objet : par exemple si l'objet en question est un poteau ses propriétés propres seront ses dimensions, son matériaux, sa surface, son volume..etc

Les propriétés contextuelles : elles sont la conséquence de l'environnement existant autour du composant.

#### • **Les événements**

Un « Evénement » déclenche une « action » lorsque certaines conditions se réalisent dans l'environnement d'un objet. A chaque classe d'entités on peut associer ainsi, par avance, un ensemble d'actions possibles, chaque action pouvant à son tour modifier le contexte de l'environnement d'un autre objet, et ainsi de suite, pour provoquer des actions en cascade

#### • **L'héritage**

L'héritage permet de spécialiser une classe qui possédera non seulement les propriétés et méthodes de sa classe « mère » mais également d'autres méthodes spécifiques ou redéfinies. Généralement on appelle cette classe, une classe « fille ». Dans l'objet « fille » on trouve :

- Des méthodes ou propriétés identiques
- De nouvelles méthodes ou propriétés
- Des méthodes ou propriétés qui peuvent redéfinir celles de la classe « mère »

#### **1.4.3 La modélisation paramétrique des objets intelligents**

La modélisation paramétrique est au cœur du processus BIM. Pourquoi est-elle aussi essentielle ? Parce que le BIM constitue une approche de la conception des bâtiments qui se caractérise par la création et l'utilisation de données calculables et intrinsèquement cohérentes. La fiabilité de ces données est donc une caractéristique essentielle. Les logiciels de modélisation paramétrique fournissent des données plus fiables, donc de meilleure qualité que les logiciels de CAO uniquement à base d'objets.

La modélisation paramétrique s'appuie sur des paramètres (chiffres ou caractéristiques) afin de déterminer le comportement d'un objet graphique et de définir les relations entre les composants du modèles. Par exemple : « le diamètre du trou est de 20cm » ou « le centre de ce trou est équidistant de deux plans ». Lorsque les éditeurs ont commencé à associer ces données aux logiciels de CAO traditionnels, ils ont été qualifiés « d'intelligents ».

Une partie d'un modèle qui regroupe deux objets, une relation et des propriétés s'appelle une «idée». Par exemple le schéma ci-dessous exprime l'idée pour indiquer à un logiciel de calcul de descente de charge comment considérer les relations entre un objet "plancher" qui "repose sur" et un objet "mur" qui lui ne fait que "supporter".

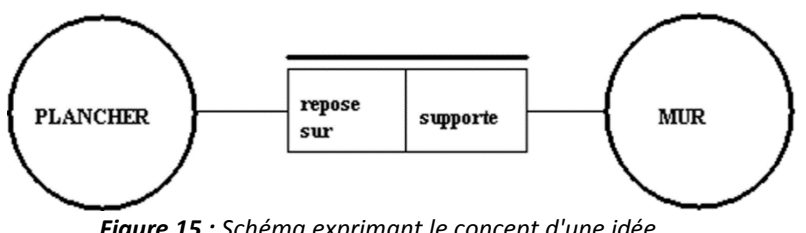

*Figure 15 : Schéma exprimant le concept d'une idée*

Mais la réalité est souvent plus complexe. Ci-dessous, un exemple de schéma plus composé pour rendre compte des multiples relations liant des composants de structure entre-deux, mais aussi avec des familles d'objets différentes.

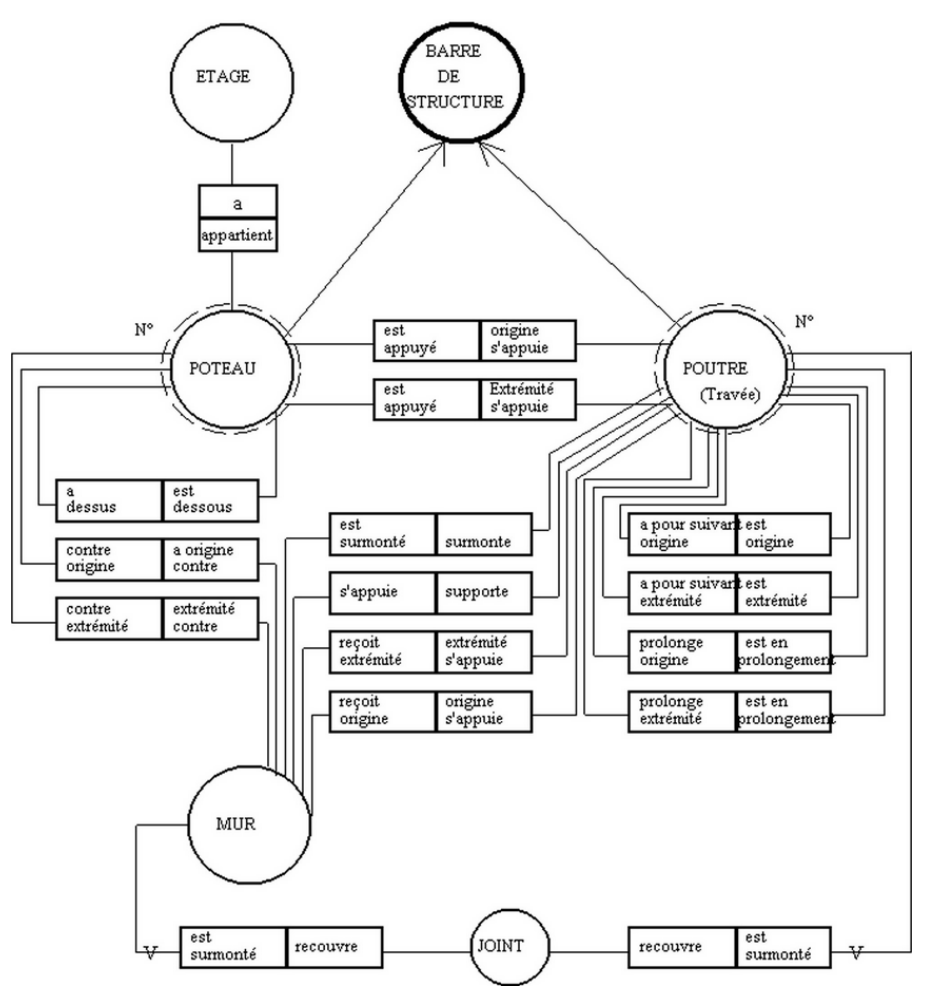

*Figure 16 : Schéma complexe de plusieurs idées* 

Grace aux applications BIM, les utilisateurs peuvent alors extraire ces données pour obtenir des informations sur les quantités, des attributs ou pour réaliser des simulations rapides car le moteur de modélisation recalcule le résultat après modification des paramètres.

Pour bien différencier un logiciel à modélisation paramétrique d'un logiciel traditionnel de CAO, on résume ici les points importants qui différencient les deux catégories. Un logiciel paramétrique possède les caractéristiques suivantes :

- A chaque définition d'un objet sont associées des informations (*propriétés, géométrie, etc*) et des règles.
- Les informations ne sont pas redondantes. Un objet avec une géométrie en 3D, ne peut pas avoir des dimensions différentes dans un plan en 2D. Les dimensions ne peuvent pas être «truquées». Cela apporte une sécurité des informations.
- Les règles paramétriques modifient de façon automatique la géométrie d'un objet auxquelles elles sont associées. Par exemple si la hauteur d'un étage vient à changer, la hauteur des murs sera automatiquement modifiée pour être toujours connectés aux planchers supérieurs et inférieurs.
- Les objets peuvent être définis suivant plusieurs niveaux d'assemblage. Par exemple on peut définir un « mur architectural » par l'ensemble de ses composants (*mur structurel en béton + isolant + revêtement...etc*.). Les objets peuvent donc être gérés au travers de leurs composants. Si l'épaisseur du "mur structurel" change, le poids du "mur architectural" sera changé automatiquement en conséquence.
- Les paramètres et règles en place dans un modèle peuvent avertir l'utilisateur si la faisabilité d'une modification est impossible. Cela accentue également la cohérence des informations d'un modèle numérique.
- Les objets ont la capacité de se lier, de recevoir ou de transmettre les informations les caractérisant, soit à d'autres objets, soit à d'autres logiciels

## **1.5 Industry Foundation Classes**

**IFC** (*Industry Foundation Classes*) est un format d'échange standard et ouvert, c'est-à-dire accessible à tous. C'est un langage orienté objet qui permet l'interopérabilité entre tous les logiciels orientés BIM. Au travers de ce modèle conceptuel informatique, c'est en fait la première et aussi unique entente mondiale sur les définitions communes entre les divers métiers du bâtiment.

#### **1.5.1 L'émergence d'un langage international**

Le langage IFC est en développement constant depuis 1994. Plusieurs révisions des IFC ont vu le jour. Tout d'abord expérimentales, elles ont été présentées à différents salons d'informatique et d'AEC. La première révision commerciale parait en 1999. Les premiers éditeurs de logiciels à proposer des interfaces d'échange IFC sont aussi les plus importants sur le marché de l'AEC : Autodesk avec Autocad Architecture et Revit, Nemetchek avec Allplan, Grafisoft avec Archicad et Bentley avec Microstation.

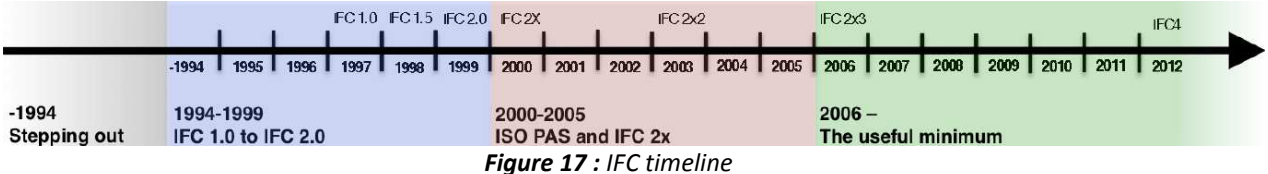

La première révision 2.0 des IFC évolue rapidement avec des révisions compatibles pour répondre aux nombreux besoins spécifiques de différents pays et aux extensions permanentes de nouvelles activités de la construction prises en compte par le standard d'échange.

Aujourd'hui c'est la version IFC2x3 qui fait figure de référence. Depuis mars 2013, la révision IFC4 est officiellement disponible. Parmi les évolutions marquantes, on souligne qu'elle intègre de nouvelles classes pour faciliter l'intégration des modèles au sein des SIG (*Système d'information géographique*) ainsi qu'un modèle de description de pont, projet faisant intervenir le SETRA et le CSTB.

#### **1.5.2 Les caractéristiques d'un objet IFC**

Le langage IFC est donc un langage orienté objet, dont le modèle conceptuel est la représentation du bâtiment au travers de tous les composants constituant un ouvrage. Qu'il soit matériel ou abstrait (*mur, poutre, durée ou acteur*), chaque élément du bâtiment est qualifié comme un "objet".

Comme tous les LOO, les objets IFC s'organisent suivant leur appartenance à une classe, leurs propriétés et leurs relations.

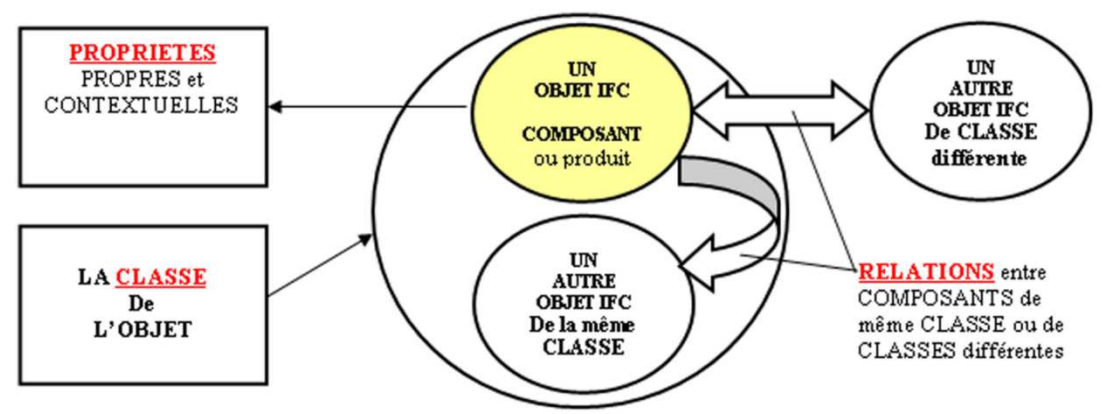

*Figure 18 : Les informations qui gravitent autour d'un objet IFC* 

#### **1.5.3 L'architecture d'un objet IFC**

L'organisation de l'information technique dans un modèle IFC, se définit à partir de regroupements de concepts. Cette architecture par niveaux aide à organiser les objets dans le modèle numérique et permet à un utilisateur de manipuler plus aisément l'ensemble des objets qui composent une maquette.

Ce concept de description est déjà depuis longtemps normalisé par l'ISO au sein de département STEP. L'organisation des IFC s'est donc inspirée de ces travaux pour parfaire le niveau le plus détaillé de la description de ses objets.

Par exemple, le dernier niveau se nomme « les ressources » et se divisent en dix classes : Acteur, géométrie, classification, propriété, matériaux, utilitaires, coût, forme de représentation, unité de mesure, date et durée. Un autre niveau abstrait important est « les éléments partagés » afin de permettre le partage d'informations et d'objets communs selon les domaines d'activité (*architecture, étude de prix…etc*.).

Le schéma ci-dessous permet de visualiser le principe de cette « architecture ». Pour être plus précis, il faudrait présenter les schémas qui prennent en compte toutes les classes d'objets, toutes les relations, toutes les propriétés, mais ces tableaux sont volumineux

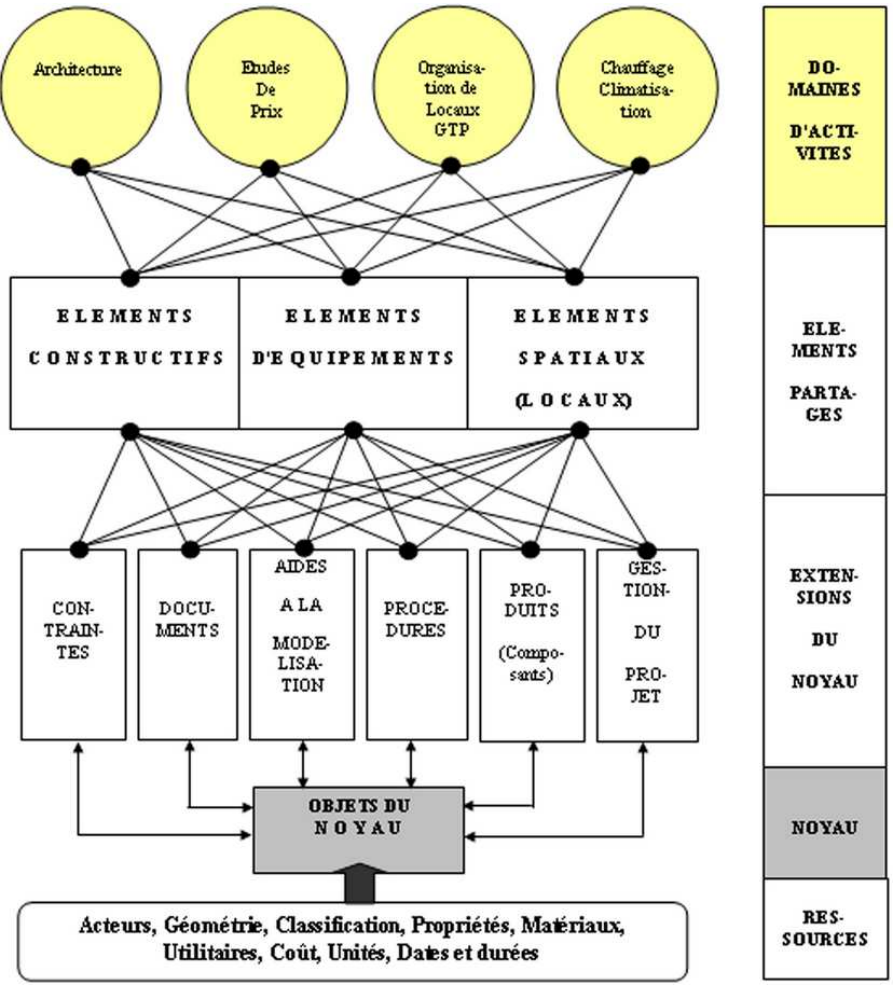

*Figure 19 : Principe d'architecture du modèle IFC dans la version 2.0*

## **1.6 CIMsteel Intégration Standards**

Le format IFC n'est pas le seul standard informatique capable de favoriser l'interopérabilité. La raison est simple, comme ce standard est en constante évolution, il n'a pas permis dès ses débuts de représenter l'ensemble des disciplines existantes dans la construction. Il a été surtout représentatif pour le domaine de l'architecture, mais fut insuffisant pour être un langage complet quand il s'agit de décrire les informations dont peut avoir besoin, par exemple, un ingénieur structure.

Dans la construction métallique le format CIS/2 à donc été créé (*CIMSteel Integration Standards version 2*) et développé depuis de nombreuses années par l'American Institute of Steel Production (*AISC*).

#### **1.6.1 Historique du langage CIS/2**

Les racines du format CIS/2 viennent du projet Eureka CIMsteel (*Computer Integrated Manufacturing for Constructional Steelwork*). Ce projet, initié au début des années 90, a coûté la somme de 40 millions d'euros et a impliqué plus de 70 entreprises et organisations dans neuf pays européens.

L'objectif était d'identifier les limites des applications informatiques dans les processus traditionnels de production afin d'élaborer une stratégie pertinente dans les échanges d'informations numériques et dans la gestion efficace de l'information.

Le premier cahier des charges décrivant les spécifications techniques du langage CIS est publié en 1995. Mais il a une portée limitée et sera mis en œuvre seulement dans des prototypes. Cependant, bien que le projet CIMsteel fût terminé officiellement en 1998, des travaux sur une seconde version de ce langage continuèrent et amenèrent à la publication du langage CIS/2 en 2000.

#### **1.6.2 Les relations entre l'IFC et le CIS/2**

Le CIS/2 regroupe toutes les informations relatives à la conception, l'analyse, l'approvisionnement, la planification, l'automatisation de la fabrication et le montage de charpentes métalliques dans le bâtiment. À cet égard, il peut être considéré comme un sous-ensemble de la norme IFC qui elle, s'attâche à couvrir l'ensemble des tâches liées à la conception, la construction et l'exploitation des bâtiments.

En dépit d'être de moindre ampleur et plus axé sur une « spécialisation » de la construction, le CIS/2 est également un langage orienté objet, avec toutes les particularités que cela implique. Les standards IFC et CIS/2 partagent donc les mêmes racines. Ils sont tous deux étroitement liés à la norme STEP (*Standard for the Exchange of Product model data*).

Les deux organisations derrière ces standards, IAI pour l'IFC et l'AISC pour le CIS/2 travaillent ensemble afin d'optimiser les échanges de données entre ces deux langages. La figure suivante montre l'harmonisation entre les IFC et le CIS/2.

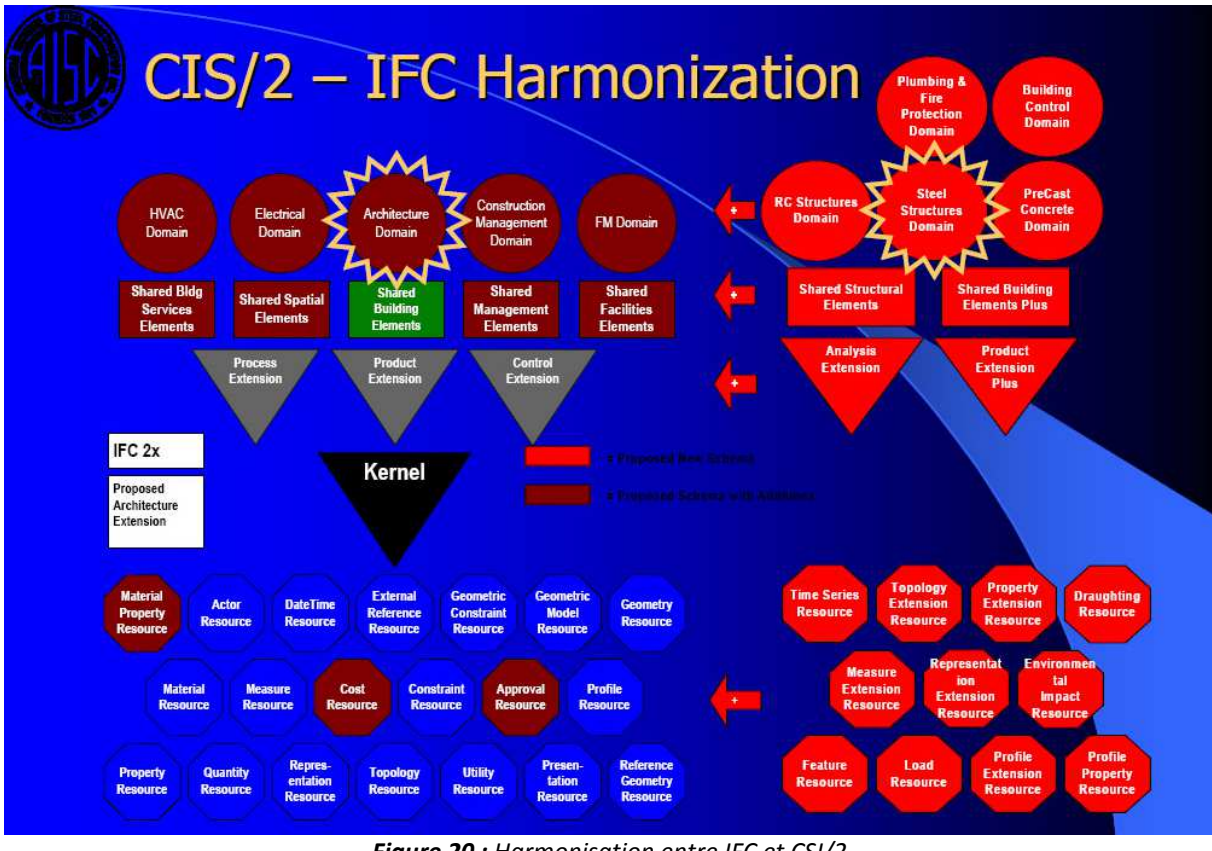

*Figure 20 : Harmonisation entre IFC et CSI/2* 

D'une manière plus générale, on peut considérer que les IFC sont utilisés d'une façon "horizontale", c'est-à-dire entre les principales disciplines (*architecture, MEP, structure, économie*). Alors que le format CIS/2 est utilisé dans un sens plutôt vertical, c'est-à-dire uniquement dans le domaine de la construction métallique (*conception, analyse, fabrication*).

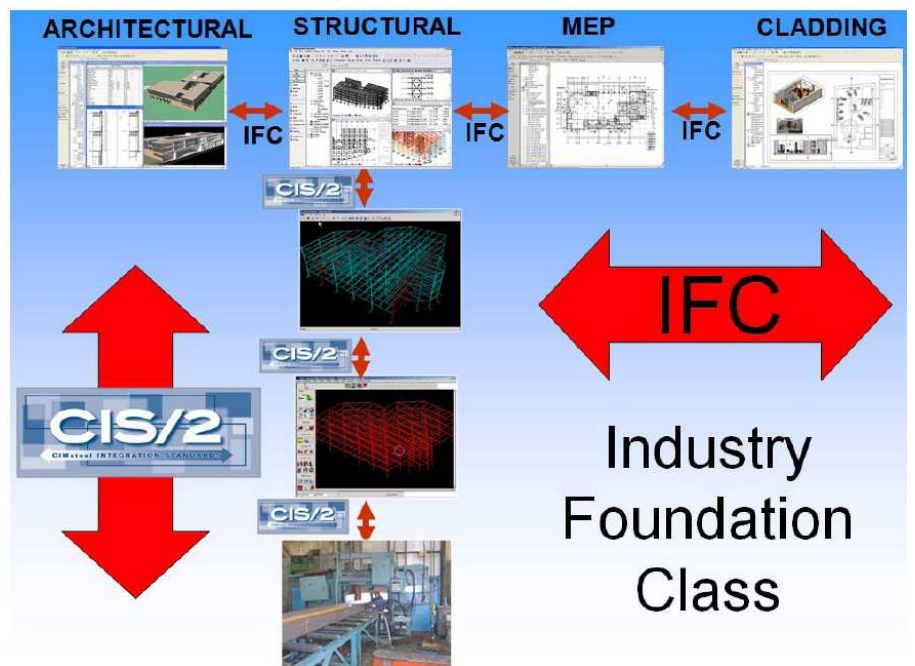

*Figure 21 : Comparaison entre l'utilisation des IFC et CSI/2*

Depuis octobre 2004, au sein de buildingSMART, le projet **ST-06: « CIS/2 - IFC Harmonization »** est un groupe de travail ayant pour objectif d'intégrer le langage CIS/2 au cœur de l'IFC.

## **1.7 Les formats d'échanges courants**

Evidemment, les langages IFC et CIS/2 ne sont pas les seuls langages permettant des échanges de données numériques. Bien avant leur développement et leur mise en application, de nombreux langages existaient et permettent encore aujourd'hui de transmettre des informations numériques.

#### **1.7.1 Les formats natifs**

L'important dans les échanges de fichiers entre différents outils numériques est de savoir comment ces données sont échangées. La méthode que l'on vient de voir au travers des langages standards est appelée interopérabilité, et se traduit par une conversion de fichiers. Une seconde méthode appelée lien direct ou intégration consiste à transférer des fichiers dans les langages natifs des logiciels "receveurs".

L'avantage de transferts de fichiers par rapport aux méthodes de conversion à l'aide de standards comme les IFC ou CSI/2, est qu'il y a moins de risque de dégradation de l'information. Même si la méthode de conversion est performante, un fichier doit être exporté d'une application à un format neutre, puis importé à partir du fichier neutre vers la deuxième application, alors que la méthode de liens directs a moins d'étapes intermédiaires puisque les transferts ne nécessitent pas de conversions.

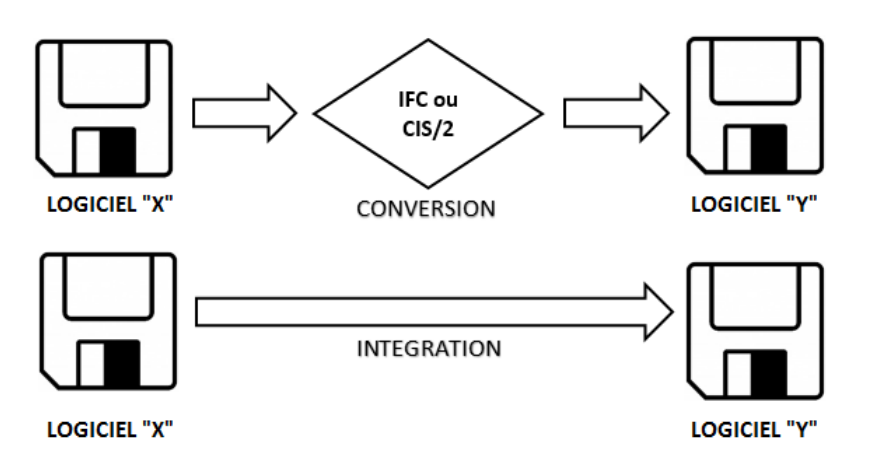

**Figure 22 :** *Comparaison entre un transfert par conversion et par intégration*

#### **1.7.2 Les autres formats d'échanges courants**

Parmi les nombreux formats d'échanges possibles entre logiciels nous notons ci-dessous ceux qui continuent d'être utilisés parmi les plus populaires. Ces formats ne sont pas interopérables, ils s'utilisent généralement pour "convertir" un fichier numérique ou une partie des informations, dans un autre format qui n'est pas le format natif.

• **VRML** : Le **Virtual Reality Modeling Language** ou **Virtual Reality Markup Language** est un langage de description d'univers virtuels en 3 dimensions. Ce langage interprété est une norme internationale ISO et les fichiers VRML ont habituellement pour extension .wrl.

Le but premier de ce langage est de permettre la représentation d'univers interactifs 3D virtuels. C'est à proprement parler un langage de présentation et non de programmation, puisque comme pour le langage HTML par exemple, un fichier VRML ne contient généralement pas une suite d'instructions mais plutôt les informations permettant au visionneur d'afficher ensuite les éléments (*formes, senseurs, lumières, etc*).

- **IGES**: **Initial Graphics Exchange Specification** ; est un format d'exportation de données graphiques. Le format porte ici sur la définition mathématique de la surface.
- **SDNF**: **Steel detail Neutral format** est un format standardisé pour l'échange de données de structures métalliques (*profils, plats, etc.).* Le SDNF permet une méthode neutre pour l'import et l'export de données de structures métalliques. Il est développé par l'ASCII (*American Standard Code for Information Interchange*).
- **ACIS** : Ce format est à la fois un moteur de rendu 3D (pour les solides modélisés) et un format de données propriétaire. Le nom d'ACIS est dérivé des noms de ses créateurs: **A**lan, **C**harles, **I**an's **S**ystem (*Alan Grayer, Charles Lang et Ian Braid*).

#### **1.7.3 Construction Operations Building Information Exchange**

Le **COBie** (*Construction Operations Building Information Exchange*) a été inventé par l'armée Américaine pour mieux maîtriser et répertorier les bâtiments et infrastructures militaires. Un fichier COBie est désormais exigé par le gouvernement britannique auprès des architectes travaillant sur des projets publics. Il deviendra obligatoire à partir du 1<sup>er</sup> février 2016.

Le COBie n'est pas un langage informatique tel que ceux présentés précédemment, c'est un schéma formel permettant d'organiser l'information d'un ouvrage sous forme de tableaux. Cette documentation prend en compte l'aspect spatial de l'ouvrage ainsi que l'aspect physique:

- **Les aspects spatiaux** par la documentation des divers espaces et leurs dimensions ainsi que leur groupement en paliers / étages / secteurs ou toute autre zone.
- **Les aspects physiques** par la documentation et référencement des composants de la maquette numérique (*principalement les produits des fabricants*) et leur groupement en types de produits et autres systèmes permettant de connaître facilement l'inventaire de l'ouvrage et le placement de chaque élément

Par rapport au langage IFC le COBie n'est autre qu'une vue abstraite du modèle numérique, on appelle cela un MVD (*Model View Definition*). Les informations nécessaires à l'élaboration de tableaux COBie peuvent donc être extraites d'un fichier IFC.

#### **1.7.4 Le format CityGML**

Initialement développé en Europe, le format CityGML s'est peu à peu imposé comme la référence pour l'échange de modèle 3D de villes numériques. Depuis Août 2008, CityGML est un standard de l'OGC (*Open Geospatial Consortium*).

Ce format est principalement utilisé au travers de logiciels de type SIG (*Système d'information géographique*) dont l'objectif est d'organiser, de manipuler et de gérer les données spatialement référencées, autrement dit géo-référencées.

## **1.8 Panorama de l'offre logicielle**

Parmi les principaux éditeurs internationaux de logiciels, les principaux sont **Autodesk** (*Etats-Unis*), **Nemetschek** (*Allemagne*), **Bentley** (*Etats-Unis*) et **Trimble** (*Etats-Unis*). En France, dans le domaine de la modélisation et du calcul de structure, le principal éditeur est **Graitec**.

Le schéma ci-dessous permet de dresser un panorama, en fonction des métiers, des principaux éditeurs proposant des logiciels normés IFC.
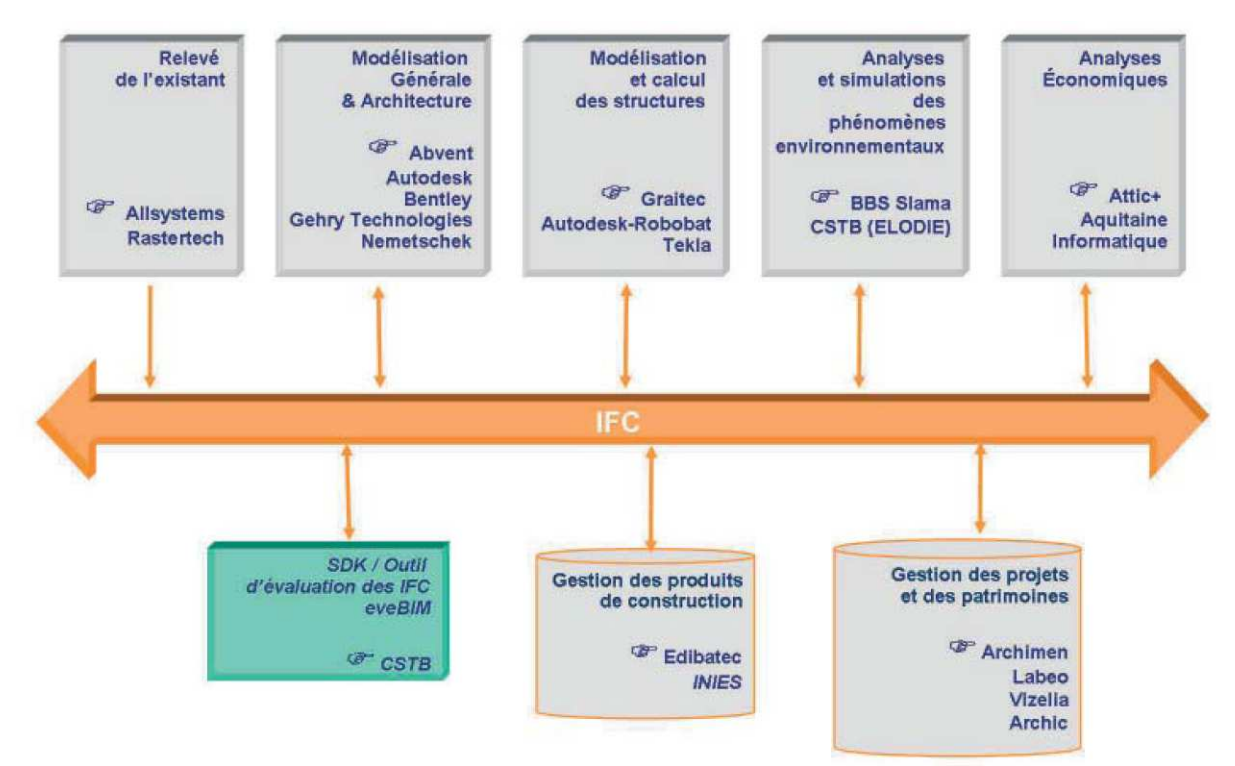

*Figure 23 : Les éditeurs impliqués dans l'interopérabilité*

La certification des logiciels est un processus relativement long, mais nécessaire pour savoir si un logiciel est véritablement interopérable. Il faut noter que cette certification est réalisée pour l'export de données aussi bien que pour l'import. Un logiciel peut donc être certifié par exemple pour l'export mais pas pour l'import. Ci-dessous, on dresse l'état actuel des certifications pour quelques logiciels considérés dans notre étude.

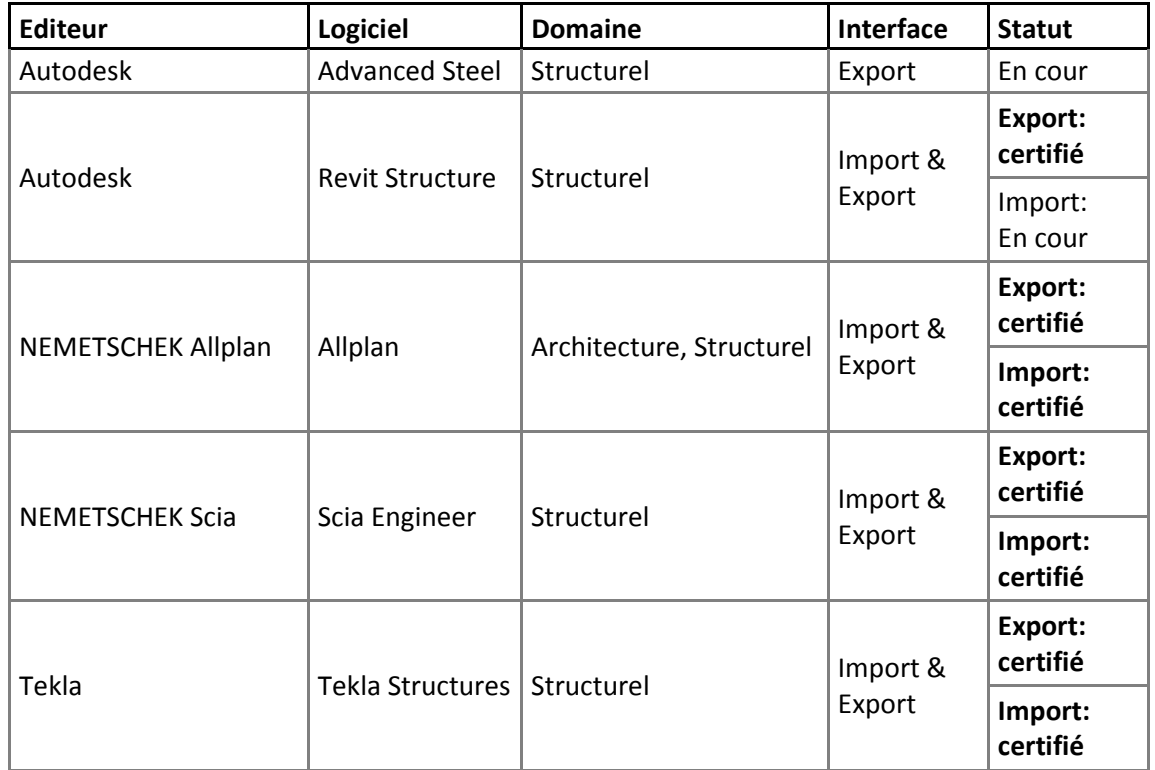

# **1.9 Conclusion**

Jusqu'à présent, les ingénieurs et les projeteurs ont modélisé de leur coté, leur propre modèle directement et séparément de toute autre référence. Cette problématique des échanges entre ces deux types de logiciels existe depuis plusieurs années.

Aujourd'hui avec l'avancée de l'interopérabilité sur tous les fronts, la question des échanges entre logiciels de calcul (FEM) et de modélisation (CAO) devient primordiale. Les éditeurs ont su développer des interfaces et des outils offrant de multiples possibilités que nous allons analyser dans le chapitre suivant.

# **Chapitre 2**

# **INTEROPERABILITE DES LOGICIELS DE CAO ET FEM**

Les projeteurs vont être au cœur du processus BIM de part leur nouveau rôle de modeleur des maquettes numériques. Comment les ingénieurs vont venir se "greffer" à ces nouveaux processus collaboratifs, comment vont ils profiter des bénéfices apportés par ces nouveaux outils et par cette interopérabilité.

# **2.1 Les raisons des difficultés dans les échanges CAO-logiciels d'analyse**

Si en théorie les échanges d'informations entre logiciels de calcul et de dessin existent grâce aux langages tels que les IFC ou le CIS/2, Il y a malheureusement en pratique des difficultés dans ces échanges. Cela provient essentiellement de la façon différente dont chaque métier représente l'information graphique du bâtiment.

#### **2.1.1 Les trois classes de représentations graphiques**

La façon de voir le bâtiment et donc la façon de le représenter graphiquement est différente suivant la nature d'un logiciel parce que : « *chaque métier n'a besoin que du sous-ensemble de la maquette numérique qui prend en compte ses spécificités »*. Chaque professionnel privilégie donc un type d'objet, soit dans la saisie, dans le traitement ou dans la représentation graphique.

Par exemple les logiciels de DAO privilégient la saisie directe des composants du bâtiment, alors que des logiciels de calculs de structures, eux fonctionnent par une représentation filaire et les logiciels thermiques par des nus d'enveloppe.

Ces représentations ne sont pas compatibles, il est nécessaire de concevoir un algorithme permettant le transfert d'une représentation graphique vers une autre.

#### **REPRESENTATION PAR COMPOSANTS**

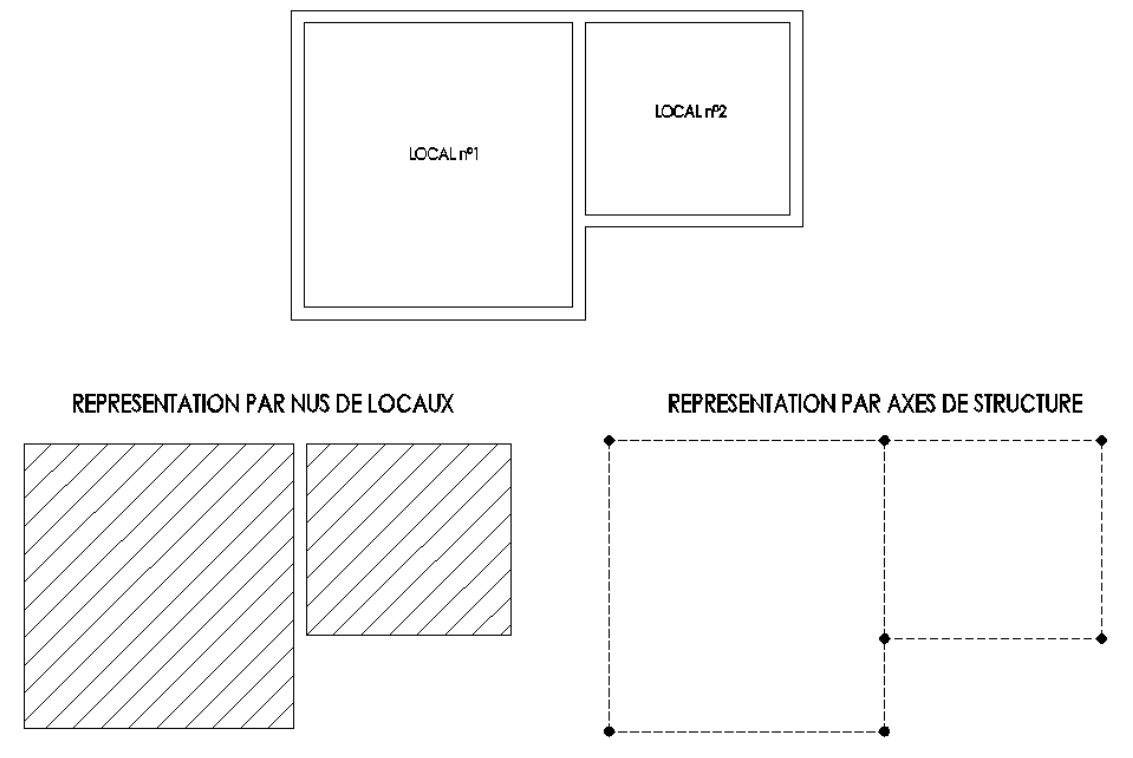

*Figure 24 : Les différentes représentations graphiques* 

Parmi ces trois représentations, l'une constitue une forme canonique, c'est la représentation axe de structure. Il existe toujours des procédures algorithmiques de transfert des entités filaires vers les autres représentations. En revanche le cheminement inverse n'est pas toujours facile.

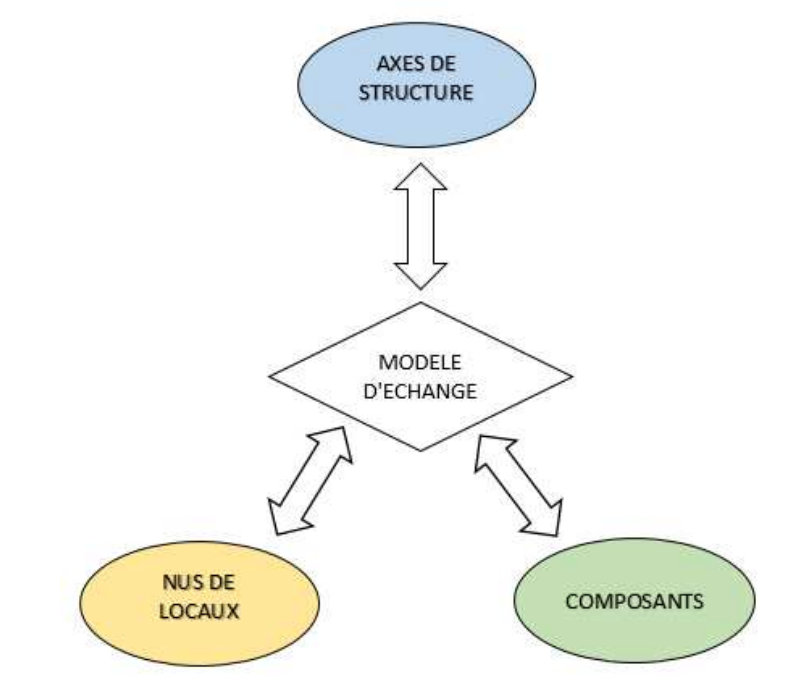

*Figure 25 : Trois représentations graphiques du bâtiment pour un seul modèle d'échange*

En clair, à partir de cette représentation canonique (*axes de structure*) on peut toujours obtenir une représentation en composants ou en nus de locaux. Cependant, la communication reste envisageable mais plus difficile depuis :

- Un logiciel orienté **composants** vers un logiciel orienté **axes de structure.**
- Un logiciel orienté **nus de locaux** vers un logiciel orienté **axes de structure.**
- Un logiciel orienté **nus de locaux** vers un logiciel orienté **composants.**

#### **2.1.2 IFC Structural Analysis View**

Jusqu'en mai 2003, période de la publication de la version IFC2x2, la norme n'intégrait pas la représentation « axe de structure » ainsi que les informations nécessaires aux logiciels de calculs de structures. Cet enrichissement est le fruit du projet **ST-04 : « structural analysis model and steel construction** », initié en 1998. L'IFC est donc devenu, au travers de cette évolution, une passerelle possible entre des logiciels orientés « composants » et des logiciels orientés « axes de structure ».

Dans un second temps, le projet **ST-07 : « Finite élément model, dynamic analysis process and assignement »** a pour objectif d'enrichir les IFC avec des informations relatives aux analyses dynamiques (*propriétés et résultats*). Il complète les travaux du projet ST-04 en permettant aux objets IFC d'avoir une représentation par éléments finis.

Un **MVD** (*Model View Definition*), définit un sous-ensemble du schéma IFC, nécessaire pour satisfaire une ou plusieurs exigences dans un domaine particulier. Pour la partie nous concernant, l'ensemble des informations, telles que les charges ou les représentations analytiques, sont regroupées sous le MDV : Structural Analysis View. On pourra utiliser cette configuration, si elle est disponible, lors des exports d'un modèle venant d'un logiciel de CAO vers un logiciel de calculs analytiques.

#### **2.1.3 Structural Building Information Modelling**

Le terme Structural Building Information Modeling (*S-BIM*) est inventé pour désigner et caractériser les outils numériques BIM spécifiques au domaine de l'ingénierie structurelle. Ces outils se concentrent donc sur un domaine technique particulier qui est généralement ignoré dans les logiciels d'architecture, qui sont beaucoup plus généralistes. On peut alors considérer les logiciels S-BIM comme un sous-ensemble du BIM, autant que peut l'être, par analogie, l'IFC Structural Analysis View par rapport à l'IFC.

L'exemple ci-dessous illustre la différence entre un modèle BIM (*à gauche*) et S-BIM (*à droite*). Les informations contenues dans le modèle S-BIM peuvent être les charges et leurs combinaisons, le modèle analytique, les propriétés mécaniques. Ces informations ne sont pas intégrées à la maquette architecte.

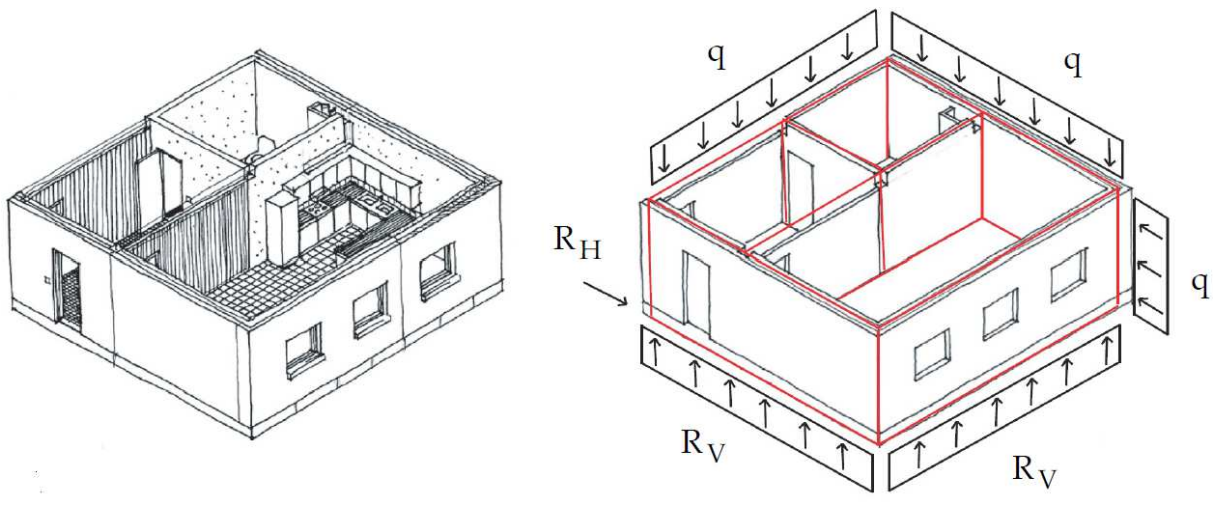

**Figure 26 :** *Différence entre un model BIM et S-BIM* 

Nous utiliserons ce dénominatif, S-BIM dans la suite de ce rapport afin de qualifier les logiciels de CAO-DAO spécifiques à la structure et exploitant la technologie BIM. Par comparaison, un logiciel BIM sera considéré comme un logiciel d'architecture ou généraliste.

#### **2.1.4 Transition d'une maquette architecturale vers les résultats analytiques**

Avec le développement des IFC et des logiciels S-BIM, plusieurs solutions existent aujourd'hui pour faire évoluer un modèle venant d'un logiciel d'architecture (*BIM*) vers un logiciel analytique (*FEM*).

La première solution est le scénario le plus rapide, le logiciel S-BIM est équipé d'une interface FEM intégrée et permet de calculer au sein même du programme des éléments. La seconde solution consiste à implémenter au logiciel S-BIM un plugin permettant le transfert direct (*voir figure 22 §1.7.*1) vers le logiciel FEM cible. Enfin le troisième scénario consiste à s'aider des langages tels que l'IFC ou le CIS/2 pour transférer un modèle.

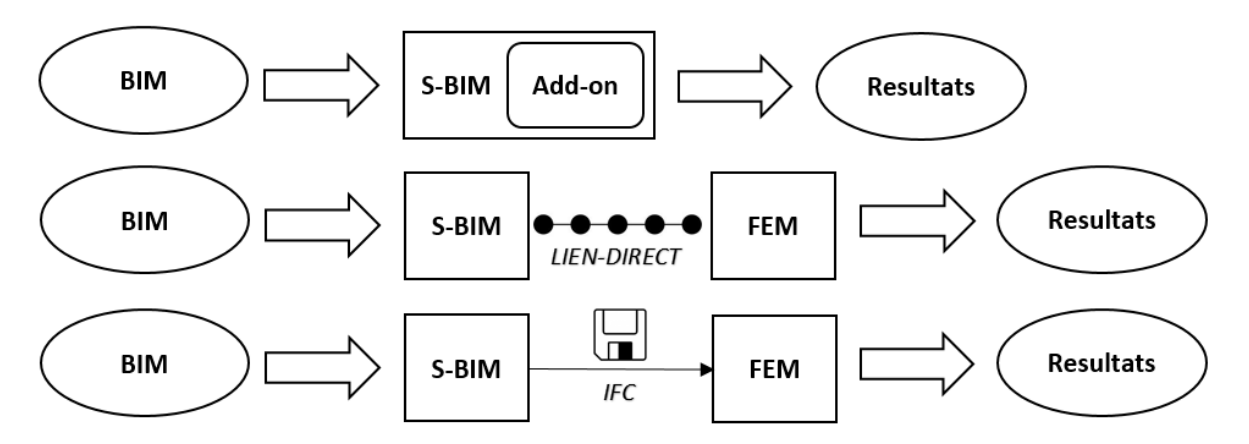

**Figure 27 :** *Les trois scénarios de transition d'un modèle BIM jusqu'aux résultats analytiques* 

La transition d'un modèle venant d'un logiciel BIM vers un logiciel S-BIM, nécessite l'intervention humaine. Ce sujet, qui n'est pas traité dans ce rapport, est aussi source de problématiques.

#### **2.1.5 Transition de la maquette structurelle vers un logiciel analytique**

On l'a vu, la transformation d'un modèle physique en un modèle analytique n'est pas automatique, elle nécessite le besoin de passer par une étape intermédiaire.

Il existe deux façons de procéder. La première, la plus traditionnelle, que nous allons appeler méthode corrective, consiste à transférer le modèle S-BIM vers le logiciel FEM, puis de corriger ou d'améliorer le modèle analytique dans ce dernier. La seconde méthode, plus complexe, autorise à créer le modèle analytique au sein même du logiciel S-BIM, puis de le transférer (*déjà optimisé et corrigé*).

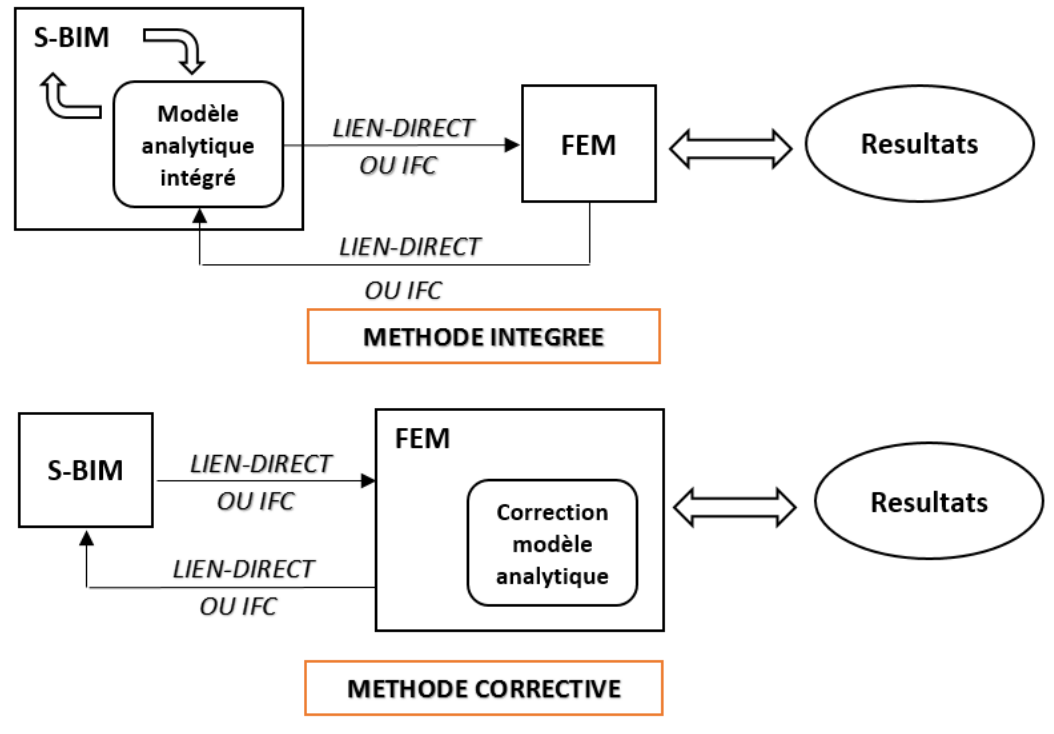

**Figure 28** *: Les deux procédures de transformation d'un modèle S-BIM à un modèle FEM* 

# **2.2 Présentation des logiciels**

Afin d'établir un panorama des possibilités qu'offre l'ensemble des logiciels, il serait plus juste de pouvoir tous les comparer entre eux. Bien évidemment, le manque de temps et l'impossibilité d'avoir accès à ces logiciels pour ce genre d'étude, rendent cette alternative difficilement réalisable. Cependant il est possible d'avoir une idée générale en se concentrant uniquement sur les programmes qui sont les plus représentatifs ou les plus référencés dans leur domaine.

#### **2.2.1 Les raisons de leurs choix dans l'étude**

Nous nous sommes donc concentrés sur trois logiciels S- BIM ainsi que sur trois logiciels de calcul aux éléments finis.

Pour ce qui concerne les logiciels de modélisation, nous avons TEKLA structure, qui est l'un des logiciels les plus utilisés dans le domaine de la construction métallique. Il est également capable de modéliser des structures en béton et en bois. Parfaitement adapté au monde du BIM, il offre de nombreuses possibilités de communication avec des logiciels de calcul. D'autre part, REVIT, développé par Autodesk, pionnier dans les maquettes numériques, ce logiciel est une référence incontestable, principalement dédié à l'architecture, il est tout aussi capable de modéliser des éléments de structure. Son avantage réside aussi dans le fait qu'Autodesk est également l'éditeur d'un logiciel de calcul, ROBOT. Ceci permet une communication plus efficiente entre les deux programmes.

Pour les logiciels de calcul, nous nous intéresserons donc à ROBOT afin de connaître au mieux les passerelles de communication qu'il offre avec REVIT. Nous nous intéresserons aussi au logiciel de calcul aux éléments finis de Nemetsheck, SCIA.

Afin de compléter notre analyse, nous avons également examiné la suite logicielle de Graitec qui enrichit la comparaison avec les logiciels de la gamme d'Autodesk, puisque ces deux éditeurs proposent des logiciels de calculs et de dessin.

#### **2.2.2 Tekla structures**

**TEKLA STRUCTURES** est un logiciel, d'origine Finlandaise, de modélisation de l'information du bâtiment (BIM) permettant la création et la gestion de modèles structurels en 3D pouvant être hautement détaillés, puisqu'il couvre l'intégralité du processus de construction, de la conception à la fabrication, jusqu'au montage et à la gestion du bâtiment.

Le modèle structurel en 3D inclut la géométrie et la conception de la structure, ainsi que toutes les informations relatives aux profils et sections, matériaux, analyses de la structure, etc. Principalement utilisé dans la construction métallique, TEKLA est aussi capable de modéliser des structures en béton et en bois, ainsi que la génération d'un modèle d'analyse à partir d'un modèle physique.

S'inscrivant dans le développement du BIM, TEKLA est lié avec diverses applications d'analyse et est capable de produire des modèles exportables selon différents formats (*IFC, CSI/2 et RBT*).

#### **2.2.3 Revit structure**

**REVIT** est une suite logicielle rachetée par Autodesk en 2002 à la société Américaine « Revit Technology Corporation ». Parmi cette suite on peut compter :

- Revit Architecture. Outil de modélisation pour architectes.
- Revit Architecture Suite. Pack comprenant Revit Architecture et Autocad.
- Revit Structure. Outil de modélisation d'éléments de structure.
- Revit MEP. Outil de modélisation de réseaux. (*Ventilation, Electricité, Sanitaire, Chauffage, Climatisation)*

Revit structure est un outil de BIM généraliste destiné aux ingénieurs et architectes servant à modéliser des ouvrages en 3D. Revit est un logiciel de référence dans le domaine de l'AEC puisqu'il a été l'un des précurseurs dans le domaine du BIM. La force du logiciel est qu'il offre la possibilité de créer des composants paramétriques, appelés "familles". Ces composants, capitalisent une information riche qui peut être exploitée par l'utilisateur de la maquette à des fins de simulation, de calculs ou de référencement.

#### **2.2.4 Scia engineering**

**SCIA** est un éditeur de logiciel créé en 1974 en Belgique. Le premier logiciel de calcul de structure développé par l'entreprise est ESA. Racheté en 2007 par Nemetscheck, ESA se renomme SCIA et s'intègre dans le portfolio des solutions AEC de l'éditeur allemand, à côté des logiciels Allplan. Aujourd'hui le logiciel est traduit dans huit langues et est utilisé dans plus de 50 pays.

Le développement continu du logiciel depuis plus de 40 ans lui a donné une maturité et une sophistication, lui permettant d'être une référence dans les outils de calcul et d'analyse en Europe. Utilisé dans tous les domaines de la construction, ponts, tunnels, bâtiments industriels ou logements il est aussi capable d'analyser tous les matériaux, béton, acier et charpente bois.

L'un des aspects les plus singuliers du logiciel est qu'il combine aussi bien les outils traditionnels de calculs et d'analyses de structures, mais il intègre également des outils de modélisation et de production de plans tels que l'on peut les trouver dans des logiciels de DAO. Cette particularité fait du logiciel un produit parfaitement adapté au monde du BIM, puisqu'il intègre un modèle d'analyse et un modèle physique. SCIA possède également des liens directs vers les logiciels REVIT et TEKLA, bien évidemment il est aussi certifié BIM-IFC ce qui permet à l'ingénieur d'échanger son modèle avec l'architecte ou avec d'autres disciplines. Ces caractéristiques en font un outil de calcul parfaitement intégré dans la philosophie des maquettes numériques.

#### **2.2.5 Robot Structural Analysis**

Créé à l'origine par l'entreprise Robobat sous le nom de Robot Millenium, le logiciel Robot est devenu avec le rachat de Robobat par la société Autodesk **ROBOT STRUCTURAL ANALYSIS**.

L'intégration de ce logiciel à la société Autodesk lui a permis de devenir une pièce maîtresse dans le BIM, puisque les maquettes numériques réalisées sous Revit ou des plans réalisés sous Autocad peuvent être directement importés sous Robot. Les plans de ferraillages peuvent, eux, être exportés et exploités directement sous Autocad, permettant une meilleure circulation des documents et une rapidité d'exécution dans les calculs.

#### **2.2.6 Suite logicielle GRAITEC**

**GRAITEC** est un éditeur français de logiciels dédiés au domaine de l'ingénierie civil. Fondée en 1986, l'entreprise est aujourd'hui implantée dans plusieurs pays dans le monde (*USA, canada, Allemagne, Roumanie, Angleterre, Espagne et République tchèque).*

La suite logicielle GRAITEC comprend des logiciels de calcul de structure tel que **ADVANCE DESIGN** pour les calculs poussés aux éléments finis, **ARCHE** pour les analyses globales de bâtiment (*prédimensionnement, descente de charges et ferraillage*) et enfin **MELODY** (*calcul d'élément filaire* 

*en 2D*). En complément de ces outils de calculs, GRAITEC offre aussi un panel d'outils de CAO-BIM comme **ADVANCE CONCRETE** et **ADVANCE STEEL,** dédiés respectivement à la conception d'ouvrage en béton ou en acier.

Tous ces logiciels sont capables d'exporter, d'importer et de synchroniser leurs modèles de données avec les autres logiciels GRAITEC mais aussi avec les standards tels les IFC ou le CIS/2. L'offre logicielle globale (*dessin et calcul de structure*), positionne GRAITEC comme un éditeur principal des outils dédiés au BIM.

# **2.3 Conception d'un modèle analytique intégré**

Dans cette partie nous allons exposer les différentes solutions et technologies développées par les éditeurs pour améliorer l'interopérabilité entre les logiciels S-BIM et FEM.

#### **2.3.1 Des objets polymorphes**

Comme évoqué au chapitre §2.1.5, il existe deux méthodes de construction d'une représentation analytique. Les logiciels S-BIM les plus performants comme Tekla ou Revit permettent de construire un modèle analytique en même temps que l'on modélise une maquette.

Dans ces deux logiciels, chaque objet possède des propriétés physiques réelles comme sa géométrie ou son matériau, mais possède également des propriétés analytiques comme ses relations aux extrémités.

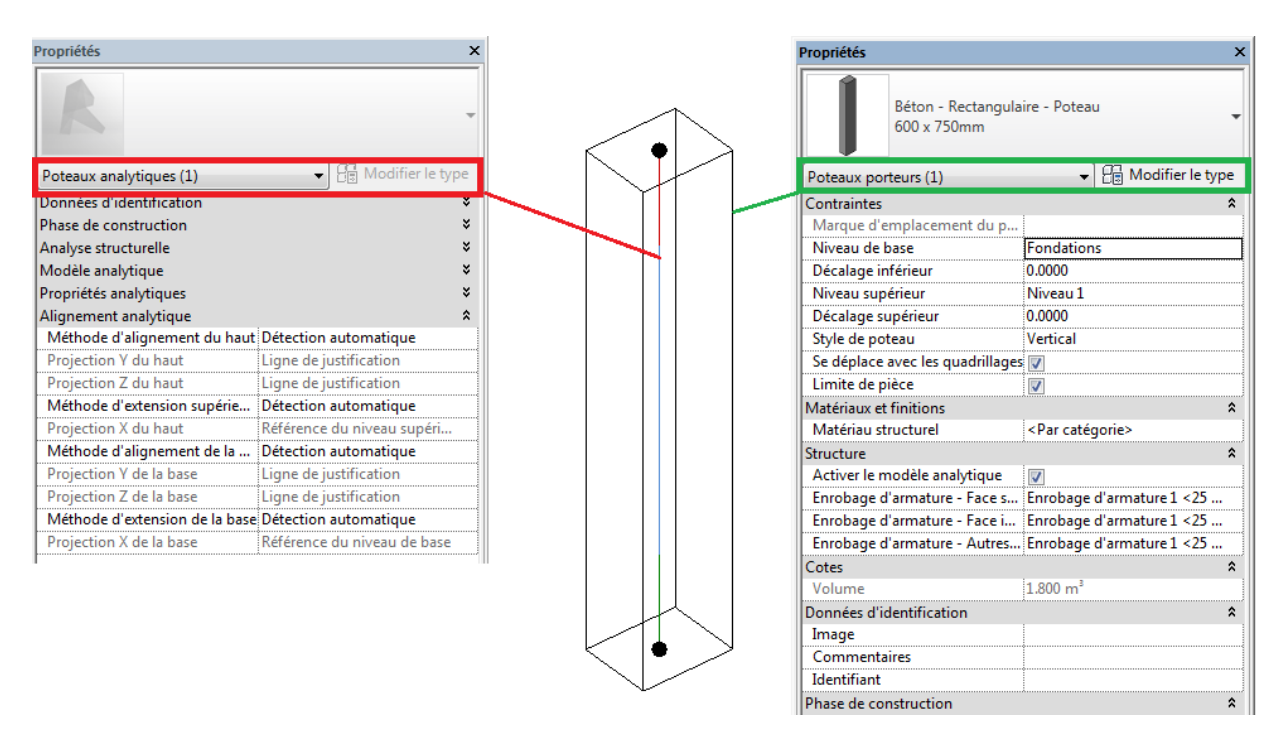

**Figure 29** : *La double représentation d'un poteau*

La position géographique et la géométrie de la barre analytique sont évidemment dépendantes de l'objet, on le voit dans l'exemple précédent, la barre analytique est positionnée au centre de gravité et ses extrémités correspondent aux extrémités du poteau. De même si on déplace le poteau, la barre analytique sera elle aussi déplacée.

Cependant on peut ajuster la position de la barre analytique, indépendamment de celle du poteau physique. Revit et Tekla, offrent la possibilité de repositionner cet élément au travers de nombreuses options. Cette liberté est la clef de la construction d'un modèle analytique, puisque l'on peut adapter chacun des éléments selon la volonté du calculateur et ainsi corriger des défauts comme l'alignement de voiles de différentes épaisseurs ou s'assurer de la continuité d'un réseau de poutres.

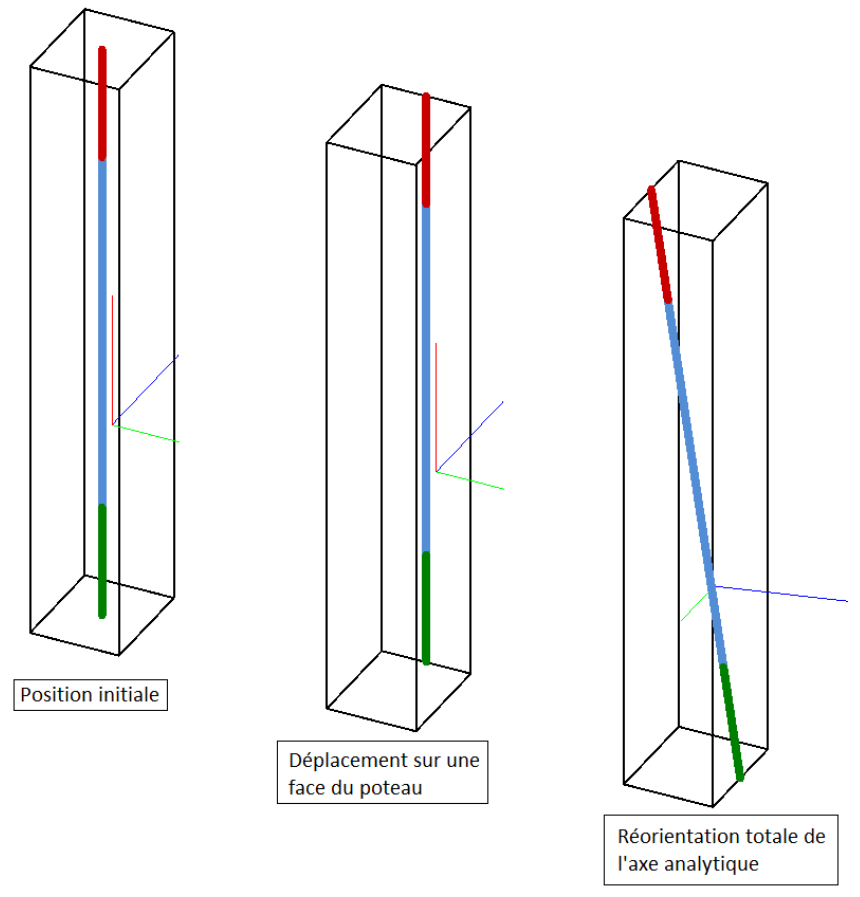

**Figure 30 :** *déplacement d'un poteau analytique* 

#### **2.3.2 Paramétrage du modèle analytique**

Les difficultés de continuité et de connexion sont récurrentes quand on essaye de créer un modèle analytique à partir d'un modèle physique. La possibilité de modifier la position des éléments analytiques va nous permettre de corriger ces nombreux problèmes. Cependant, la modification manuelle de chacun d'eux peut s'avérer longue, sans permettre d'avoir l'assurance d'un modèle global cohérent et surtout performant.

Pour pallier cette situation, il existe de nombreux moyens d'automatiser la création d'un modèle analytique. L'un de ces moyens, consiste à renseigner la valeur de distances. Le logiciel va ainsi détecter si l'espace entre des nœuds est inférieur à ces valeurs. Si tel est le cas, le programme va chercher à les connecter de façon automatique via un prolongement des extrémités, ou un déplacement global des objets.

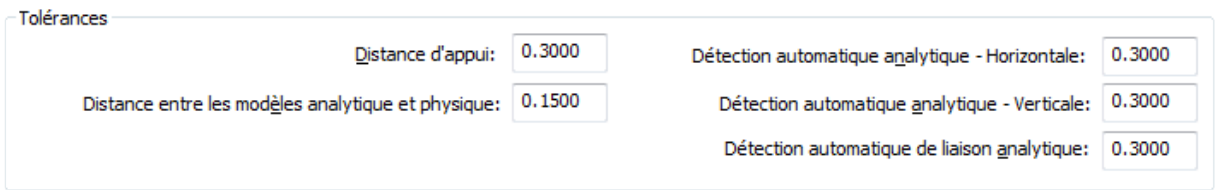

**Figure 31 :** *Exemple de paramétrage de détection automatique sur Revit*

Les valeurs par défaut sont de 30 cm. D'Après notre expèrience, elles nous semblent adaptées pour des ouvrages ou la plupart des éléments structurels ont des dimensions de cet ordre de grandeur (*voile d'épaisseur 20cm, ou poutre de largeur 30cm).* Pour des ouvrages ayant des éléments plus importants, il conviendrait d'augmenter ces paramêtres afin d'optimiser l'algorithme.

Pour garder une maîtrise de ces adaptions automatiques et pour s'assurer de la cohérence entre les deux représentations, il existe des options de contrôle géométrique (*comme limiter la variation angulaire ou limiter de trop importants déplacements dans l'espace),* de contrôle vis-à-vis de la stabilité (*vérification si une poutre à bien deux appuis, un sol au moins trois supports),* ou des contrôles de cohérence *(vérification si deux nœuds sont trop proches l'un de l'autre).*

Cette possibilité d'automatiser la connectivité d'un modèle d'analyse, permet à l'usager de gagner du temps mais ne permet pas, même avec un paramétrage précis, de concevoir l'ensemble de la maquette analytique. Beaucoup de cas particuliers nécessitent une intervention manuelle de l'utilisateur. On estime pour un ouvrage standard de type logement ou bureau, que cela permet de "connecter" 70-80% des éléments. Pour un ouvrage géométriquement complexe, cela peut concerner seulement 30-40% des éléments.

#### **2.3.3 Création de cas de charges et combinaisons**

La spécification d'un modèle analytique intégré ne se limite pas à la définition de sa géométrie, on peut également préciser l'ensemble des charges et des combinaisons.

|   | Nom | Numéro de cas | Nature               | Catégorie                  |  |
|---|-----|---------------|----------------------|----------------------------|--|
|   |     |               | ermanent             | Charges permanentes        |  |
|   |     |               | Exploitation         | <br>Charges d'exploitation |  |
|   |     |               | /ent                 | Charges de vent            |  |
|   |     |               | Neiae                | Charges de neige           |  |
|   | R1  |               | Surcharges de toitur | Surcharges de toiture      |  |
|   |     |               |                      | Charges accidentelles      |  |
|   |     |               | <br>emperature       | Charges de tempé           |  |
| 8 |     |               | ismique              | hardes sismidues.          |  |
|   |     |               |                      |                            |  |
|   |     |               |                      |                            |  |

**Figure 32 :** *Exemple de définition des types de charges sur Revit*

Tout comme un logiciel de calculs aux éléments finis, on peut créer des charges linéiques, surfaciques et ponctuelles. Tekla propose également des charges thermiques contrairement à Revit. Par contre, dans les deux logiciels les charges se limitent à des cas statiques, les charges dynamiques ne sont pas encore considérées.

Ces charges sont soumises à des combinaisons, sur Revit cela se fait de façon manuelle, par contre sur Tekla, comme sur un logiciel de calculs traditionnel, ces combinaisons peuvent se faire de façon automatique en choisissant un code de calcul approprié.

| Code calcul                        | Eurocode standard                                                   |                    |       |                                              |      |          |                     |
|------------------------------------|---------------------------------------------------------------------|--------------------|-------|----------------------------------------------|------|----------|---------------------|
| Facteur de fiabilité               | 1.00                                                                |                    |       |                                              |      |          |                     |
| Formule                            | 6.10a (avec charges permanentes uniquement) + $6.10b$ $\rightarrow$ |                    |       |                                              |      |          |                     |
|                                    | Etat limite ultime                                                  |                    |       | Etat limite de service Facteurs combinaisons |      |          |                     |
| Type cas de charges                | y sup-                                                              | $\gamma_{\rm inf}$ | Ysup. | Yinf                                         | Ψū   | $\Psi_1$ | $\Psi$ <sub>2</sub> |
| Charge permanente non réduite 1.35 |                                                                     |                    |       |                                              |      |          |                     |
| Charge permanente                  | 1.35                                                                | 1.00               | 1.00  | 1.00                                         |      |          |                     |
| Charge permanente spéciale         | 1.35                                                                | 0.00               | 1.00  | 0.00                                         |      |          |                     |
| Charge precontrainte               | 1.00                                                                | 0.90               | 1.00  | 1.00                                         |      |          |                     |
| Charge exp./ Habitation            | 1.50                                                                |                    | 1.00  |                                              | 0.70 | 0.50     | 0.30                |

**Figure 33 :** *Extrait détermination des combinaisons de charges sur Tekla*

On le devine, avec tous les paramétrages géométriques, mécaniques (*conditions aux extrémités*) et pour finir les charges et combinaisons, les logiciels de calculs perdent un peu le monopole d'une partie de leur domaine pour se « limiter » au moteur de calculs et au dimensionnement des éléments.

#### **2.3.4 Méthodologie de construction d'un modèle intégré**

La construction d'un modèle d'analyse, au travers de tous ces paramétrages et subtilités peut paraitre au premier abord relativement complexe. Les options comme la « détection automatique » peuvent provoquer de multiples solutions qui ne correspondent pas toujours à la volonté de l'utilisateur. La maîtrise de ces outils nécessite le développement d'une méthode de modélisation.

Une méthodologie est souvent en rapport avec la culture d'une entreprise et est donc sujette à ne pas être universelle. De ce fait, on propose ici d'esquisser une méthodologie de modélisation qui s'appuie sur les premiers essais réalisés lors de cette étude. Elle est donc subjective et ne se veut pas exhaustive.

#### • **Paramétrages**

Les options avancées et le paramétrage général doivent être connus du concepteur. Notamment les distances de détection, les vérifications de cohérence (*valeurs des écarts de position ou d'orientation*). Ces renseignements sont à la base de la performance de l'algorithme de construction automatique du modèle analytique, il faut donc y apporter une certaine attention, même si les options (*par défaut*) sont adaptées à la majorité des cas, ces paramètres peuvent, comme expliqué précédemment, être différents en fonction de la nature de l'ouvrage.

#### • **Visualisation des éléments analytiques**

La maquette analytique venant se superposer à la maquette physique, la visualisation est rapidement saturée. L'affichage et la représentation des éléments analytiques sont importants et permetent une meilleure compréhension. Les deux logiciels permettent de gérer cet affichage au travers de codes couleurs, de gestion de la transparence des objets et d'un repérage numérique des éléments. Il ne faut pas hésiter à s'aider de coupes et de vues en plans en s'appuyant sur ces options d'affichage.

#### • **Connaître la vision du calculateur**

Le scénario optimal est celui où la personne en charge de la création du modèle analytique est aussi la personne qui va mener à bien les calculs de la structure. Dans le cas contraire, il faut que le calculateur fasse connaître sa « vision », ses hypothèses au modeleur. Celui-ci sera en mesure de faire les choix les plus adaptés lors de la conception de la maquette analytique.

#### • **Modéliser et contrôler au fur et à mesure de l'avancée du modèle**

La modélisation des objets doit être réalisée de préférence au fur et à mesure de l'avancée du projet. Du fait du prolongement, de l'adaptation des éléments entre eux suivant les paramétrages, construire un modèle d'analyse, une fois le modèle physique complètement achevé, peut s'avérer plus compliqué car plus difficile à maîtriser (*déplacement non maitrisé, création de liens rigides non désirés*).

Il est donc conseillé, au fur et à mesure de la modélisation, de construire et de contrôler le modèle analytique. On peut d'ailleurs envisager une modélisation dite "par étages", c'est-à-dire qu'on se concentre sur la modélisation d'un étage, on contrôle le modèle puis on passe à l'étage suivant.

#### • **Fixer une géométrie**

La géométrie analytique est souvent différente de la géométrie physique, il faut donc avant toute modélisation avoir à l'esprit les dimensions importantes (*entraxe de portique, portées de dalles, hauteur de voiles porteurs..Etc*) que l'on souhaite respecter. Généralement on peut s'appuyer sur les trames et les niveaux des étages pour s'assurer que les deux géométries ne soient pas trop divergentes.

#### • **Eléments principaux et secondaires**

A partir du choix de la géométrie, il convient de déterminer ce que l'on va surnommer : « les éléments principaux ». On qualifie de « principaux » les éléments analytiques dont la position géographique va être imposée *(par exemple : axe analytique positionné au centre gravité ou projeté sur un axe de trame*). En contrepartie les éléments qualifiés de « secondaires », sont ceux dont la position va être déterminée au travers de détections, prolongement ou repositionnement automatiques.

La priorité revient donc à choisir les éléments principaux en s'aidant de la géométrie définie précédemment, et d'imposer leur position géographique. Dans un second temps, on « laisse la main » au logiciel afin qu'il puisse connecter automatiquement les éléments secondaires aux éléments principaux.

L'expérience nous a démontré qu'à l'intersection d'un nœud analytique, il était préférable d'éviter d'avoir plus de deux éléments principaux, car il est facile de surcharger le logiciel de contraintes incompatibles et de provoquer ainsi des erreurs (*Le logiciel peut alors créer des liens rigides ou même ne pas connecter des éléments*).

A contrario, ne pas avoir suffisamment d'éléments principaux et donc de contraintes, provoque de multiples ajustements du modèle analytique dès que l'on change un paramètre (*déplacement d'un élément, suppression, ajout d'une barre..Etc*).

Toute la difficulté réside dans le fait de connaître la "bonne proportion" entre les éléments secondaires et principaux.

#### • **Modélisation plane**

Il est important de bien respecter une conception « plane » sur les façades, planchers et les toitures pour qu'une fois exportée dans le logiciel FEM on puisse correctement appliquer des charges surfaciques (*charges climatiques, charges d'exploitation*).

Dans l'exemple suivant, on définit le mur de plus grosse épaisseur comme un élément principal, on décide d'aligner sa représentation analytique sur la file A. Le mur supérieur est lui considéré comme secondaire, le logiciel va donc l'aligner sur le mur principal (*si la distance entre les deux éléments est comprise dans la tolérance de détection ; voir le paramétrage général*). Pour ce qui est de la dalle et de la poutre, on décide d'aligner leur représentation analytique sur le niveau N+1. Ces options nous permettent d'avoir une géométrie de calcul assez proche de la réalité en s'assurant d'avoir des surfaces planes.

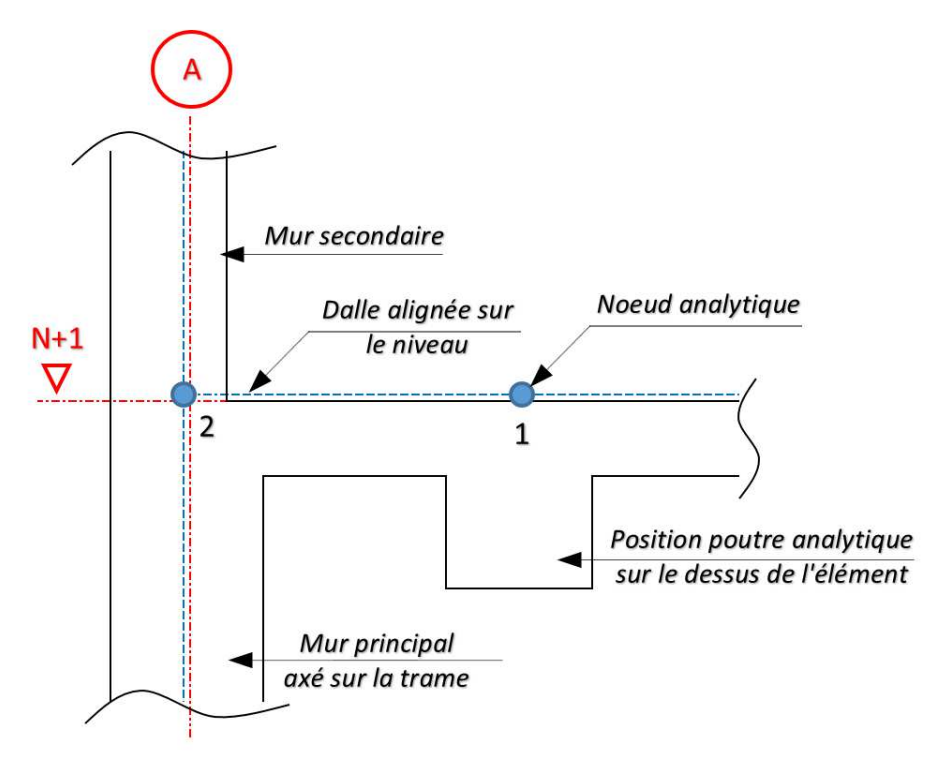

**Figure 34 :** *Exemple d'une modélisation analytique (en rouge la trame, en bleu la représentation analytique)* 

#### • **Niveaux de détails**

Une maquette qui doit être transférée vers un logiciel FEM, ne doit pas forcément contenir tous les détails nécessaires à la construction de l'ouvrage. On pourrait envisager, en se basant sur les descriptions des LOD (*voir chapitre 1.1.2*), dans un premier temps, de modéliser une maquette en LOD 200, puis réaliser les exports/imports dans le logiciel FEM afin d'effectuer les vérifications d'usage. Enfin la maquette serait finalisée après synchronisation des modèles pour atteindre le niveau de définition requis.

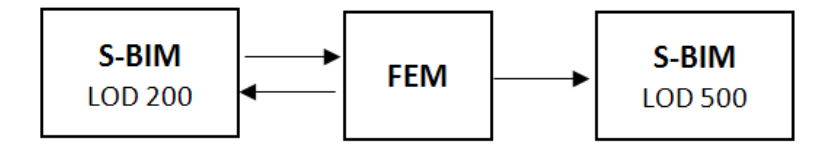

**Figure 35 :** *Workflow et LOD* 

#### • **Optimisation**

Ici, on liste quelques-unes des optimisations possibles dans la conception du modèle.

Pour les contreventements en croix de saint André, on peut garder un seul élément (*et ignorer le second*). Afin d'avoir la même rigidité on configure cet élément comme étant capable de reprendre également de la compression. Cette astuce permet d'éviter de créer de trop nombreux nœuds d'intersection aux croisements des contreventements et des poutres. Attention lors de la synchronisation.

En charpente métallique, tous les éléments de maintien (*bretelles, anti-devers*) ne doivent pas être modélisés. Il convient plutôt d'utiliser les paramétrages dans les logiciels FEM qui savent imposer "mathématiquement" des appuis intermédiaires le long des éléments lors du dimensionnement.

Pour éviter de surcharger le modèle analytique, on peut limiter au maximum les ouvertures ou réservations de petites tailles dans les éléments structurels. Les deux logiciels proposent des options qui permettent de ne pas prendre en considération ce type de particularité.

#### **2.3.5 Comparaison entre une modélisation intégrée et FEM**

Au travers de toutes ces options et paramétrages, la conception d'un modèle analytique peut s'avérer plus ou moins complexe en fonction du type d'ouvrage considéré. Pour mesurer ces difficultés et comparer le temps de modélisation entre une méthode intégrée et traditionnelle, il a fallu s'appuyer sur des projets déjà réalisés.

Deux projets ont été sélectionnés. Le premier le "bâtiment packaging de Biomérieux", est un bâtiment de logistique principalement constitué d'une structure métallique. Il a été modélisé sur Tekla pour la réalisation des plans et pour le calcul, le modèle analytique à été conçu sur Robot. Ce projet avait le double avantage d'avoir déjà été modélisé sur Tekla puis Robot et d'être constitué d'éléments variés (*PRS, portiques bi-pente, poutre treillis..etc.*).

Le second projet, le "centre des congrès d'Annecy", est un ouvrage mixte béton et acier. Comme le projet précédent, cet ouvrage est composé d'éléments très variés et a été modélisé sur Revit et sur Advance pour la partie analytique. Pour ce projet nous nous intéresserons seulement à la partie « béton armé ».

De plus, la modélisation des modèles analytiques n'a porté que sur la géométrie. La modélisation les charges et des combinaisons ont été ignorées dans l'étude, puisque leur modélisation dans un logiciel S-BIM ou FEM est sensiblement identique.

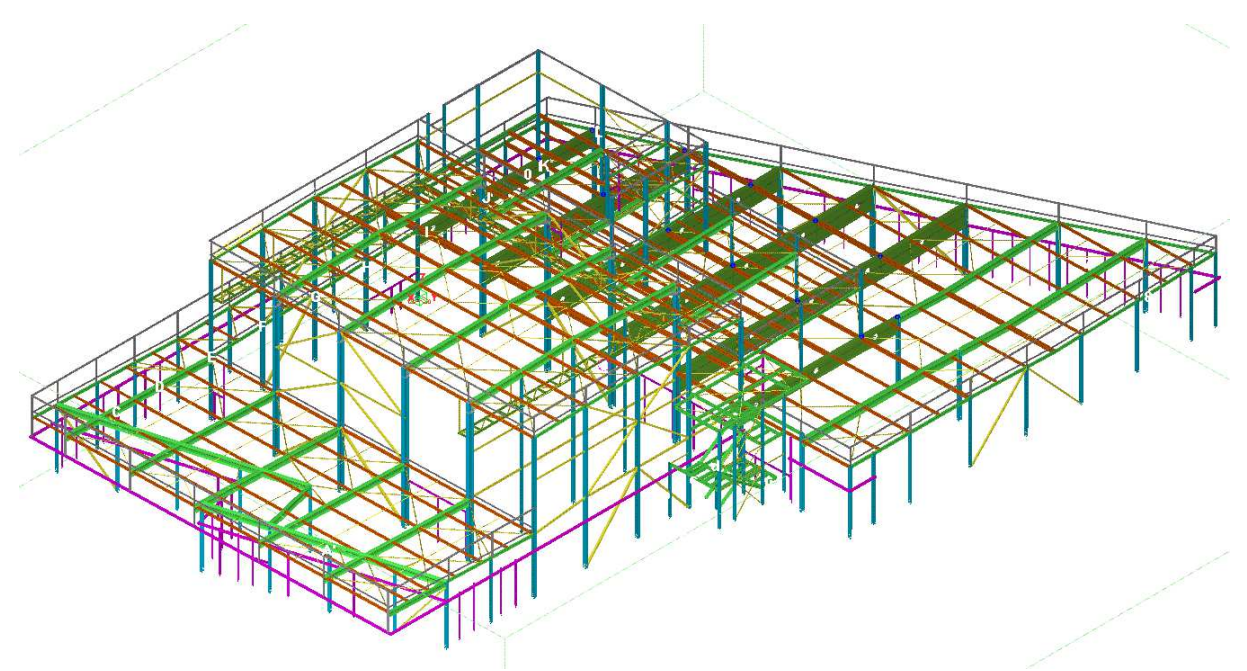

**Figure 36 :** *Perspective du projet packaging modélisé sur Tekla*

Pour le projet du centre des congrès d'Annecy, on a isolé une partie du bâtiment afin de limiter le temps d'étude. L'ouvrage étant séparé par deux joints de dilatation, on a donc considéré une seule des trois parties. Pour avoir le temps global de modélisation de ce modèle, on a appliqué un coefficient de majoration de 3.

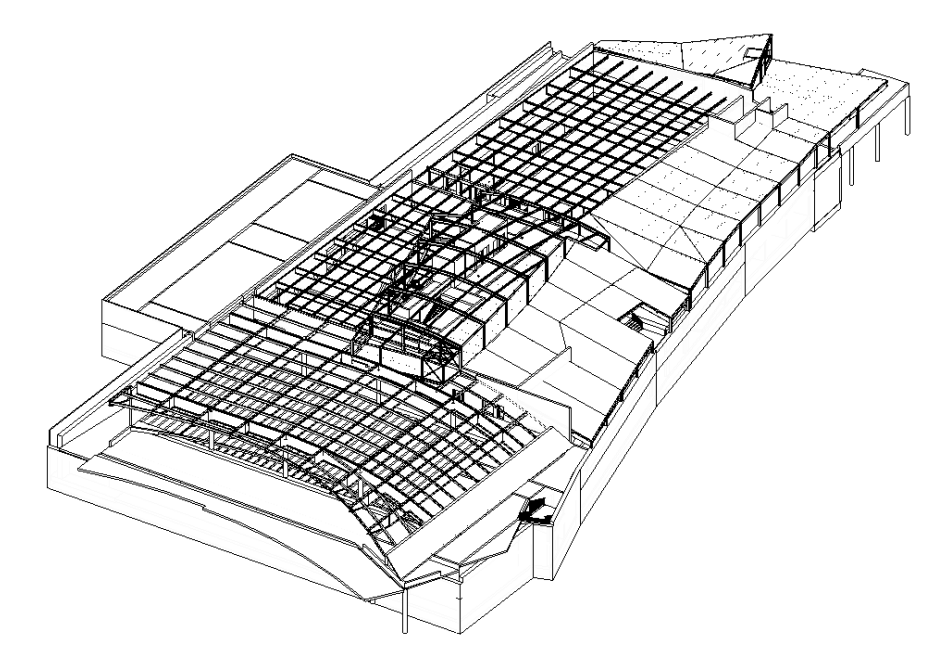

**Figure 37 :** *Perspective du projet du centre des congrès d'Annecy*

Le comparatif des temps de modélisation est illustré dans le graphique ci-dessous. On arrive à la conclusion que le temps avec la méthode intégrée est en moyenne 20% moins important qu'avec la méthode traditionnelle.

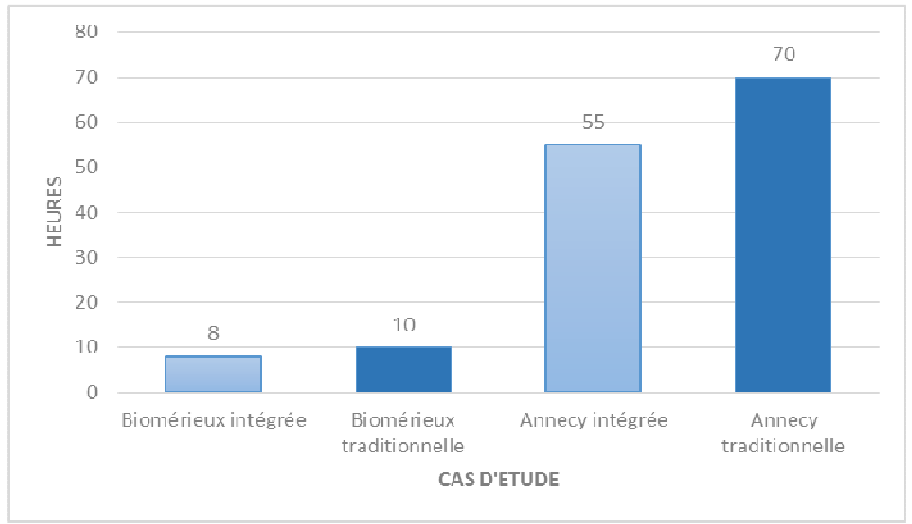

**Figure 38 :** *Graphique comparatif du temps passé* 

La raison qui explique cette différence est qu'il faut, pour une méthode traditionnelle, s'attarder à connaître la géométrie de l'ouvrage avant de la modéliser. Pour une méthode intégrée ce n'est pas le cas puisque le modèle physique est déjà existant, de même que la dimension des éléments ou les matériaux. Le temps passé est uniquement consacré au paramétrage et à l'optimisation du modèle (*connexion des nœuds, alignement des barres..etc*).

De cette estimation, on peut aussi retenir plusieurs choses ; la première est que cette différence peut être plus importante. En effet, les modèles traditionnels ont été réalisés par des personnes expérimentées (*donc avec une certaine maîtrise des outils*), alors que les modèles intégrés, par une personne débutante dans la manipulation et la création de modèles d'analyses via des logiciels S-BIM. On peut supposer, en étant optimiste, que ce gain de temps peut être porté jusqu'à 30%.

De plus, les modèles traditionnels étudiés ont une géométrie très simplifiée par rapport à la réalité, ce qui réduit considérablement le temps de modélisation. A contrario, les modèles intégrés tiennent beaucoup plus compte de la complexité géométrique (*même si une simplification est parfois nécessaire*). C'est d'ailleurs pour les ouvrages géométriquement complexes, que la méthode intégrée devient beaucoup plus pertinente en gain de temps et offre une meilleure qualité car plus précise.

#### **2.3.6 Comparatif des méthodes intégrées**

Le tableau ci-dessous regroupe les principales caractéristiques de la modélisation analytique sous Revit et Tekla. Ce tableau ne se veut pas exhaustif, les critères sélectionnés essayent d'être représentatifs des spécificités de chacun des logiciels.

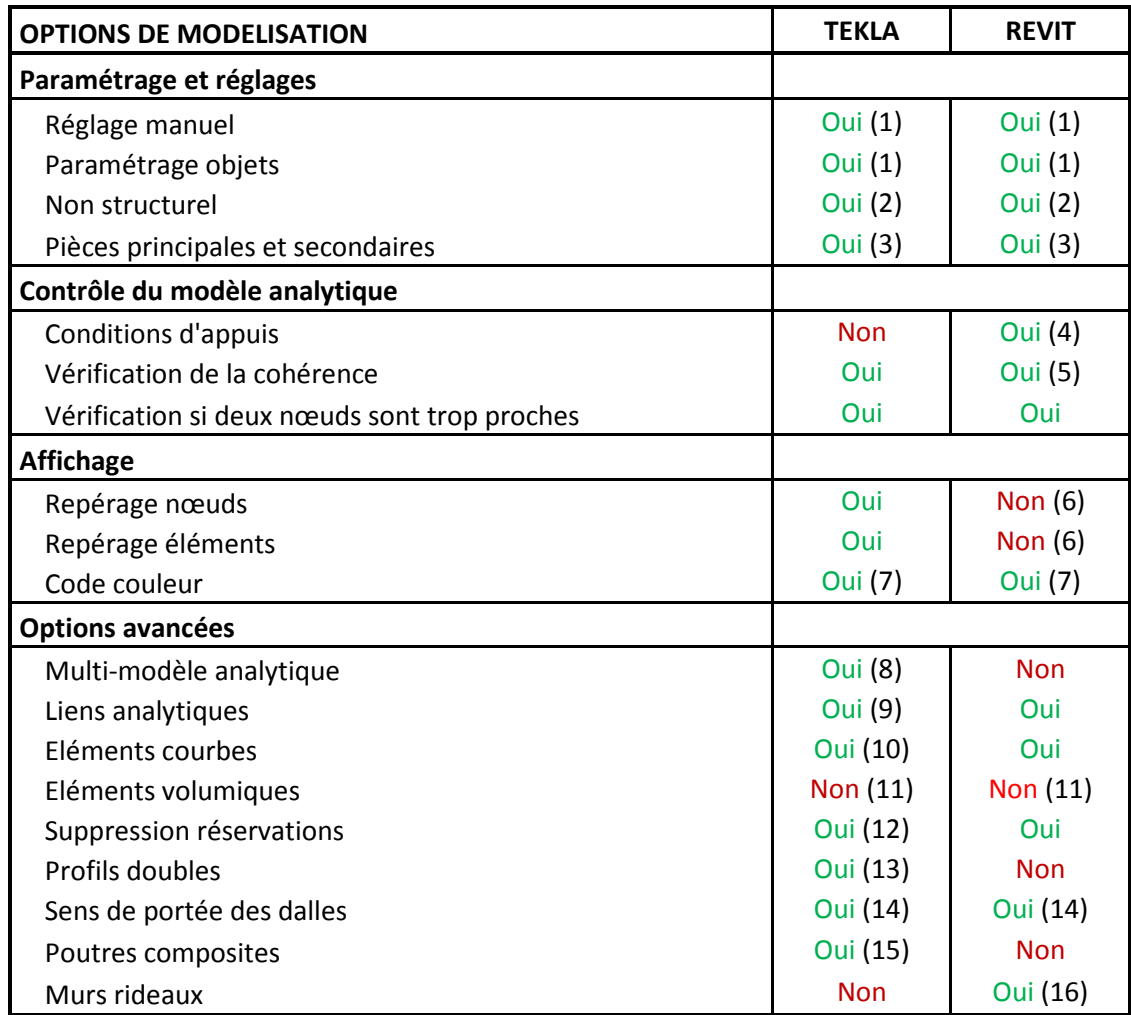

**1**- Le réglage manuel est beaucoup plus pratique sur Revit, il existe de nombreux outils qui permettent de prolonger, adapter des éléments pour les connecter aux autres. Sur Tekla le réglage manuel souffre d'un manque d'outils identiques et rend les manipulations moins fluides. En contrepartie, le paramétrage général des objets offre des possibilités beaucoup plus riches que Revit.

**2**- C'est une des options les plus importantes qui est de considérer des éléments comme étant non structurels et donc de ne pas avoir de représentation analytique. On peut donc filtrer un nombre important d'objets qui n'ont pas leur place dans les calculs. A noter que leur poids propre sera également ignoré dans l'analyse.

**3**- Autre option expliquée précédemment dans le chapitre 2.3.4, c'est aussi une variable importante permettant de garder le contrôle géométrique et sémantique du modèle analytique.

**4**- La vérification de la connexion est aussi un élément clef pour que l'utilisateur puisse garder une certaine cohérence de son modèle. Cette option permet sur Revit de comparer si un élément physique, par exemple une poutre supportée par un mur, l'est également dans sa représentation analytique.

**5**- Même importance que l'option précédente, la vérification de la cohérence est beaucoup plus poussée sur Revit. Sur Tekla cette option ne se limite qu'à vérifier l'angle entre la barre analytique et physique.

**6**- Le manque de repérage numérique des éléments dans Revit rend le contrôle visuel du modèle moins efficace, difficile de voir si deux nœuds sont relativement proches l'un de l'autre. Dans Tekla, il y a un repérage numérique des nœuds et des barres qui facilite la compréhension visuelle du modèle.

**7**- Tout comme le repérage des éléments, les deux logiciels permettent d'afficher les objets analytiques d'une couleur qui est en rapport avec leur nature (*par exemple : bleu pour les poutres, rouge pour les poteaux..etc*). Ces options sont vraiment efficaces dans la compréhension du rôle des éléments.

**8**- On peut sur Tekla, pour une même maquette, concevoir plusieurs versions d'un modèle analytique pour un même bâtiment. Ces versions sont stockées et enregistrées dans la maquette. Cela offre la possibilité de simuler différentes interprétations analytiques pour une même zone ou bien pour le bâtiment entier.

**9**- La création de liens analytiques (*barres infiniment rigides*) est une option évidemment obligatoire.

**10**- Les éléments courbes, comme les poutres cintrées, sont discrétisés dans les deux logiciels avec une optimisation possible du nombre de facettes.

**11**- Revit permet de créer des éléments volumiques aux formes complexes mais ils n'ont pas de représentation analytique. Chacun des deux logiciels ne considère que des éléments 1D (*barres*) ou 2D (*coques*)

**12**- C'est une option qui est très pratique quand on a de multiples réservations dans un voile et qu'on ne désire pas les prendre en compte dans une analyse aux éléments finis.

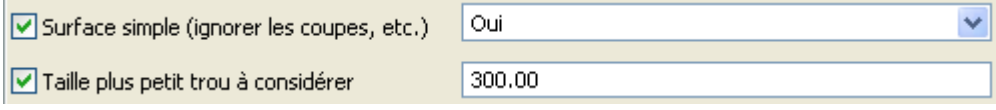

**Figure 39 :** *Option pour les réservations dans les voiles sur Tekla*

**13**- C'est une option qui peut s'avérer très utile dans des ouvrages en charpente métallique (*par exemple : contreventement par double cornières*). Le seul moyen sur Revit est de créer une barre avec une section symétrique, mais la modélisation devient contraignante.

**14**- Une option qui s'avère obligatoire quand on calcule une descente de charge. De même, cela peut servir d'aide mémoire au projeteur qui s'occupe des armatures des dalles.

**15**- Tekla offre la possibilité de concevoir des poutres mixte métal/béton. Cette option consiste à rajouter une dalle de compression à l'élément poutre sélectionné. On renseigne ainsi son épaisseur, son matériau et la largeur effective de la dalle.

**16**-Les murs rideaux sont des éléments particuliers, sur Revit il est possible de les considérer comme un panneau simple, ou comme un panneau avec les meneaux comme barres analytiques.

# **2.4 La méthode corrective**

La méthode corrective consiste à transférer de façon brute, le modèle analytique du logiciel S-BIM vers le FEM. C'est le scénario privilégié quand un logiciel S-BIM n'est pas doté d'une interface de création d'un modèle analytique intégré, ou quand on transfert une maquette architecturale directement sur un logiciel FEM.

#### **2.4.1 Outils de correction analytique**

Dans ce domaine, le logiciel de calculs aux éléments finis de Nemetschek, SCIA, possède des outils relativement puissants que ne possèdent pas d'autres logiciels comme Advance design ou Robot structural analysis.

Les outils de correction sont regroupés sous l'interface nommée « BIM tools box » et vont permettre à l'utilisateur de concevoir son modèle à l'aide de trois instruments : la conversion d'objets en représentation analytique, la création de plans géométriques et enfin l'alignement et la connexion des nœuds.

#### • **Conversion des solides**

Le premier instrument donne la possibilité à l'utilisateur de convertir les entités numériques (*ou objets*) en une représentation analytique exploitable par le logiciel. En effet, certaines entités provenant d'un fichier de format différent ne peuvent pas être importées directement en tant qu'éléments natifs dans Scia Engineer. Dans ce cas, les éléments sont importés en tant que solides généraux et sont transformés en éléments filaires (1D), coques (2D) ou volumiques (3D).

Le logiciel est capable de convertir aussi bien des éléments simples comme des poutres ou des dalles, mais il offre surtout la possibilité de convertir des objets ayant des formes géométriques complexes comme des voiles courbes de hauteur variable ou encore des dalles alvéolaires.

Cette option offre surtout la possibilité de transférer directement dans le logiciel FEM, une maquette venant d'un logiciel d'architecture. Cela permet un gain de temps puisqu'il n'est pas nécessaire de passer par un logiciel S-BIM pour convertir ces objets solides en objets analytiques.

#### • **Plans principaux**

Le second outil consiste à aligner les éléments entre eux afin d'assurer une parfaite cohésion et une précision nécessaire pour un modèle analytique. Pour ce faire, on peut créer des surfaces appelées "plans principaux". Ces derniers vont conditionner l'alignement. Le logiciel va projeter les éléments sur ces surfaces, selon des critères définis par l'utilisateur.

Les plans principaux sont ajoutés suivant un ordre prédéfini. En premier lieu les plans définis par l'utilisateur, parallèles au système de coordonnées générales (SCG). Ensuite tous les autres plans du système de coordonnées utilisateur (SCU). Enfin les plans des étages, coupes et de la trame 3D.

Lorsqu'un plan est généré, il n'est pas systématiquement ajouté à la liste des plans principaux, mais soumis à une série de contrôles pour éviter de surcharger le modèle. Si par exemple le nouveau plan créé est trop proche d'un autre plan existant, celui-ci n'est pas ajouté.

#### • **Alignement et connexion des nœuds**

Quand ce réseau de plans est créé, l'alignement des objets peut être effectué. Le déplacement des nœuds est soumis à un contrôle du logiciel, chacun se voyant affecté d'un ensemble de possibilités. Les nœuds ayant passé ces différents contrôles avec succès sont déplacés.

#### **2.4.2 Méthodologie de conception d'un modèle correctif**

L'algorithme de correction d'un modèle analytique proposé par SCIA peut paraitre en première approche puissant mais complexe et donc difficile à maîtriser. De ce fait, on propose ici, comme pour la construction d'un modèle d'analyse intégré, une aide ou plutôt une méthode de modélisation.

#### • **Connaître le logiciel source du modèle**

Lors de l'import d'une maquette IFC, on a le choix d'importer les objets en "solides" ou en "éléments". Si la maquette vient d'un logiciel d'architecture, mieux vaut importer l'ensemble des objets en "modèles de référence", c'est-à-dire en solides que le logiciel ne reconnaît encore comme analytiques. On sélectionne les éléments structurels qui nous intéressent et on effectue la conversion avec l'outil BIMtool box.

Si la maquette vient d'un logiciel S-BIM, le modèle est supposé être déjà épuré et doit normalement contenir uniquement des éléments structurels. Dans ce cas on peut directement choisir l'option "importer comme membres", le logiciel va alors convertir automatiquement tous les éléments en objets natifs Scia.

#### • **Modéliser la trame de l'ouvrage**

Tout comme la conception d'un modèle d'analyse intégré, la création d'une trame est évidemment une étape obligatoire. Comme les plans principaux vont s'appuyer sur ces éléments pour se construire, il est important de créer une "grille 3D" afin de contrôler au mieux le déplacement des éléments.

Si le modèle importé possède déjà une trame par niveau ou une grille 3d, il est tout à fait possible de l'importer et de s'en servir dans Scia. Si, malheureusement elle n'est pas suffisante ou qu'elle n'existe pas, il faut créer un ensemble de plans SCU (*système de coordonnées utilisateur*). A chaque SCU créé, il faut l'enregistrer via l'option "enregistrer le SCU actuel" et lui donner un nom facilement identifiable ("*SCU file A" par exemple*). Avec les nombreux outils disponibles, on peut facilement créer des plans suivant des pentes, des éléments courbes, etc.

#### • **Alignement global ou successif**

Malgré les règles d'alignement de la structure, on peut parfois avoir des résultats qui ne correspondent pas à la volonté de l'utilisateur. En particulier quand on décide d'aligner tous les éléments en une seule fois. Ceci peut marcher pour des maquettes à la géométrie simple, par contre pour des bâtiments aux formes plus complexes il est préférable d'effectuer les alignements par étapes (*par exemple, alignement selon les plans verticaux, puis dans un second temps alignement suivant les plans horizontaux*). Dans tous les cas, on peut contrôler visuellement l'alignement avec l'option "aperçu des modifications".

# **2.5 La synchronisation des modèles**

Après toutes les techniques et outils que nous avons vus précédemment, la synchronisation entre un modèle analytique et physique devient le point d'orgue de l'interopérabilité entre les logiciels FEM et S-BIM.

Comme indiqué dans les figures 27 et 28. Les échanges de données peuvent se faire soit au travers d'un langage universel tel que l'IFC ou le CIS/2, soit au travers de langages natifs, appelés également formats propriétaires. Les éditeurs sont nombreux à développer des programmes additionnels, appelés plugin, qui viennent se "greffer" aux logiciels afin de permettre des connexions privilégiées avec d'autres programmes.

Nous allons nous concentrer en premier sur la synchronisation entre les logiciels Tekla et Scia via l'IFC. Le logiciel FEM de Nemetschek, est relativement performant avec l'IFC, c'est d'ailleurs le seul logiciel FEM certifié à ce jour en export et en import par l'organisation BuildingSmart.

Ensuite, nous allons exposer les solutions développées par Graitec pour son plugin Revit-Advance, par Nemetschek pour son plugin Revit-Scia et par Autodesk pour son plugin Revit-Robot. Nous pourrons dès lors, comparer non seulement les performances des différents plugins, mais aussi confronter les solutions dites "natives" aux solutions IFC.

# **2.5.1 Synchronisation entre Tekla et Scia via l'IFC**

Jusqu'en 2012, Tekla et Nemetschek ont développé un plugin qui permettait de créer une passerelle entre les deux logiciels. Ce plugin aujourd'hui n'est plus disponible pour les versions récentes et à été remplacé par l'IFC depuis la version v19 de Tekla.

Le **MVD** (*Model View Definition*), de l'IFC depuis Tekla, est le Coordination View 2.0. Ce MVD général inclus le structural analysis view dont nous avons vu la particularité au chapitre 2.1.2. Une maquette au format IFC exporté depuis Tekla possède donc la représentation analytique des éléments.

Pour SCIA, cette représentation n'est pas forcément obligatoire puisque le logiciel, nous l'avons vu précédemment, est capable de convertir un objet de type solide en élément analytique. Pour gagner du temps, lors de l'import sur SCIA on peut spécifier "importer comme éléments", afin d'automatiser la conversion.

Pour les objets dont la forme géométrique est compliquée, comme des voiles en béton avec des arases biaises et de nombreuses ouvertures, il faut sur Tekla, paramétrer ces éléments en "B-Rep" (*Boundary Representation*). Cela permet de s'assurer que leur forme sera correctement importée dans le logiciel cible.

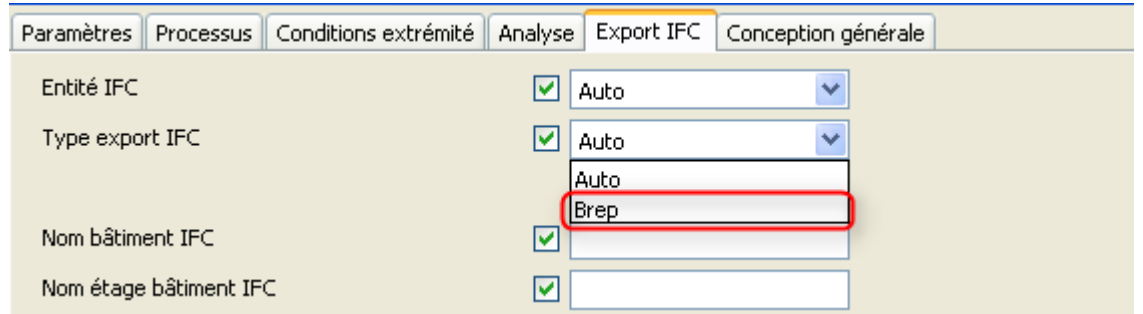

**Figure 40 :** *Paramétrage en B-rep d'un objet*

L'échange de différents modèles IFC entre les deux logiciels ne nécessite évidemment pas de pas de plugin supplémentaire. Par contre, les deux logiciels proposent des interfaces qui permettent de comparer deux fichiers IFC. Cela permet de créer un workflow efficace, puisque l'on a l'historique des modifications apportées dans chacun des deux logiciels. On peut comparer cette procédure à la méthode corrective exposée précédemment.

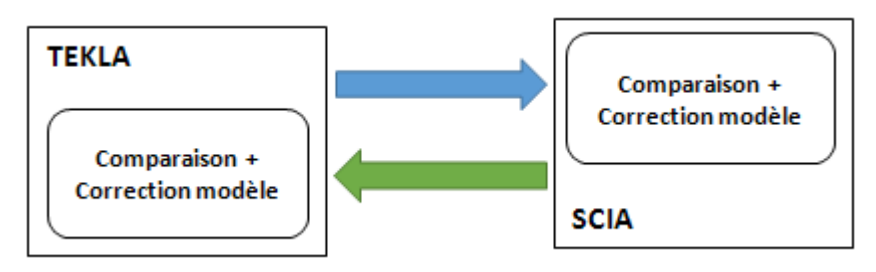

*Figure 41 : Procédure de synchronisation entre Tekla et Scia*

#### • **Synchronisation des éléments principaux**

Le workflow, via IFC, entre deux logiciels, présente des particularités, quels que soient les logiciels utilisés. Pour le comprendre, on illustre ci-dessous les différentes étapes de modélisation et de transfert entre les deux programmes, pour une structure simple comprenant un poteau et une poutre.

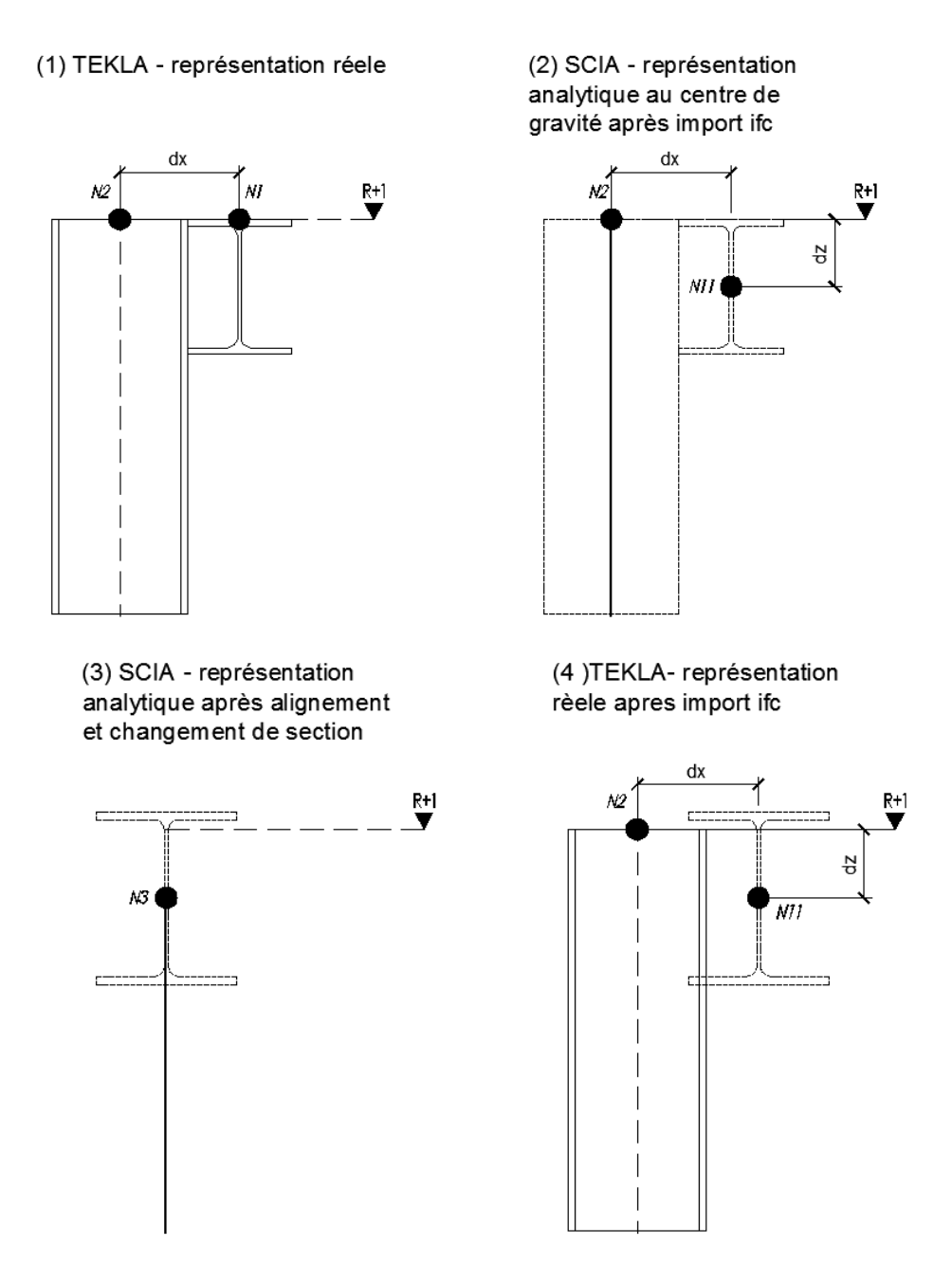

**Figure 42 :** *Scénario type d'un workflow ifc* 

**1-** Le modèle initial sur Tekla comprend un poteau et une poutre désaxée (dx) par rapport à ce dernier. Le poteau est arasé au niveau R+1. De même, la poutre est positionnée suivant sa face supérieure, et alignée au R+1.

**2-** Une fois ce modèle importé sur SCIA, la position réelle des objets est identique. Cependant, il faut noter que la représentation analytique correspond maintenant au centre de gravité des barres.

**3-** En utilisant les outils de correction géométrique « BIM toolbox » de SCIA, on aligne la poutre sur le poteau et l'extrémité de ce dernier est réduite pour que les nœuds N11 et N2 fusionnent pour créer un nœud unique N3. En déplaçant les éléments via l'outil « BIM toolbox », il faut veiller à spécifier dans les options avancées de ne pas conserver la forme originale du modèle. Dans le cas contraire, le logiciel va aligner les barres, mais en créant des excentrements (*ex, ey*) afin que la « visualisation » des éléments reste identique.

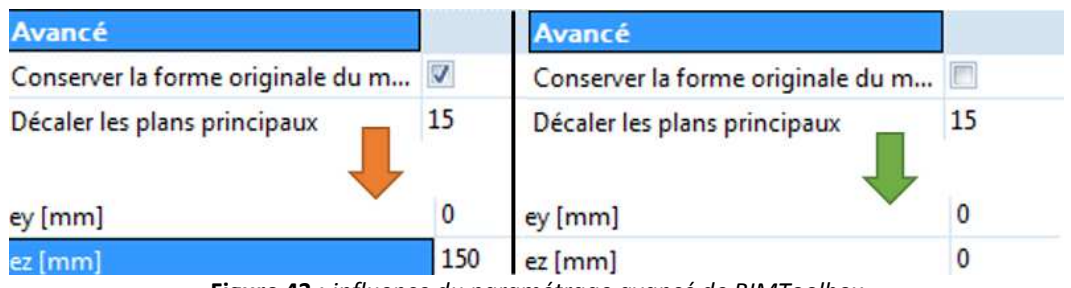

**Figure 43 :** *influence du paramétrage avancé de BIMToolbox* 

Après avoir calculé la structure, on décide d'augmenter la section de la poutre. On exporte de nouveau la structure au format IFC.

**4-** On réimporte l'ensemble dans Tekla. Pour comparer deux fichiers IFC, Tekla propose deux solutions : La première, intégrée au logiciel, consiste lors de la phase d'import à charger deux fichiers IFC, le logiciel va ainsi les comparer puis afficher les différences (*éléments ajoutés, supprimés..Etc*).

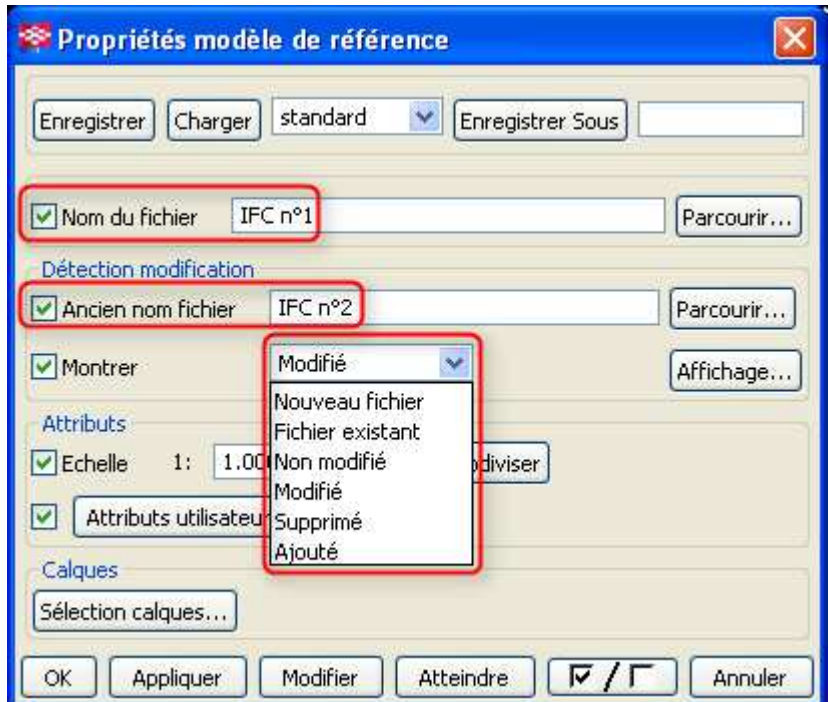

**Figure 44 :** *Comparaison de fichier IFC* 

Cette interface peut parfois être limitée lors de l'exploitation, car on ne connaît pas précisément sur quoi porte les modifications (*Est-ce la section, le matériaux..etc*). C'est pourquoi il existe un plugin, appelé « IFC change management » téléchargeable sur le site de l'éditeur. Celui-ci offre une interface beaucoup plus riche et interactive, où l'on peut avoir un descriptif précis des modifications.

| Type            | Description | Pièce<br>Natif | Statut      |                          | ۸                        |             | Ancienne |                    |                    |
|-----------------|-------------|----------------|-------------|--------------------------|--------------------------|-------------|----------|--------------------|--------------------|
| <b>MODIFIE</b>  |             |                |             |                          |                          | Mà. Nom     | valeur   | Nouvelle<br>valeur | Valeur<br>initiale |
| <b>MODIFIE</b>  |             |                | Non examine | $\cdot$                  |                          | ExtremaMaxY | 50       | 30                 |                    |
|                 |             |                | Non examiné | ۰                        |                          | ExtremaMaxZ | 9190.91  | 9170.91            |                    |
| <b>MODIFIE</b>  |             |                | Non examiné |                          |                          | ExtremaMinY | $-50$    | $-30$              |                    |
| <b>MODIFIE</b>  |             |                | Non examiné |                          | Ξ                        | ExtremaMinZ | 9090.91  | 9110.91            |                    |
| <b>MODIFIE</b>  |             |                | Non examiné |                          |                          |             |          |                    |                    |
| <b>MODIFIE</b>  |             |                | Non examiné | $\overline{\phantom{a}}$ |                          |             |          |                    |                    |
| <b>SUPPRIME</b> |             |                | Non examiné | ۰                        |                          |             |          |                    |                    |
| <b>SUPPRIME</b> |             |                | Non examiné | $\cdot$                  | $\overline{\phantom{a}}$ |             |          |                    |                    |

**Figure 45 :** *Extrait du plugin IFC change management* 

C'est lors de l'import de l'IFC dans Tekla, que l'on peut voir les dysfonctionnements du workflow. L'on peut constater que la section de la poutre a changé, cependant elle n'est plus positionnée par rapport au-dessus de sa section, mais par rapport à son centre de gravité. La modification du profil engendre donc des interférences et des erreurs qu'il faut corriger. De plus, la mise à jour de la section n'est pas automatique ni dynamique, il faut le faire manuellement, ce qui peut prendre du temps.

Il faut savoir également que toute modification apportée dans SCIA, en dehors de l'outil « BIM toolbox », provoque indéniablement une modification de position des éléments dans le fichier IFC. Une barre « déplacée » dans SCIA et non simplement « alignée », sera déplacée une fois réimportée dans Tekla. L'outil « BIM tool box » a la particularité de ne pas redéfinir la position géographique des objets dans le fichier IFC source.

**5-** Pour finir, si la maquette vient à être modifiée ou complétée, on exporte à nouveau le modèle au format IFC, pour l'importer dans SCIA. Cette fois-ci, il faut utiliser la commande « mise à jour fichier IFC ». Tout comme Tekla, SCIA possède une interface de comparaison d'IFC.

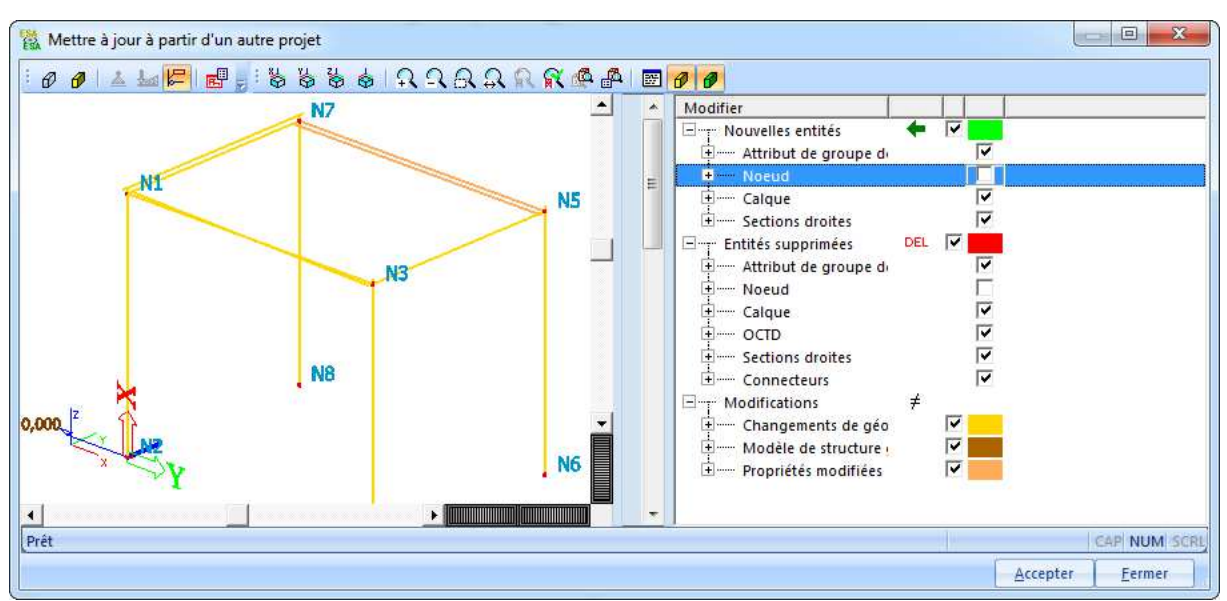

**Figure 46 :** *Extrait mise à jour d'un fichier IFC depuis SCIA*

La particularité de ce comparateur, contrairement à « l'IFC change management » est que l'on peut choisir parmi toutes les modifications listées par le logiciel, celles que l'on veut appliquer. Généralement, après avoir aligné les barres analytiques venant d'un premier fichier IFC, si l'on fait une mise à jour de ce même fichier, on va avoir un message nous indiquant que toutes les barres ont subi une modification de position. Evidemment on sait que ce n'est pas le cas, on peut donc ignorer ces propriétés et mettre à jour seulement les informations que nous savons importantes et pertinentes (*changements de sections, de matériaux..etc*).

#### • **Synchronisation des assemblages et armatures**

En allant plus loin, on s'intéresse maintenant aux échanges d'éléments plus complexes comme les assemblages ou les armatures.

Certes l'IFC permet de transférer des objets comme une attâche poutres-poteaux d'une charpente métallique, ou encore le ferraillage d'une dalle en béton armé. Cependant ces objets, si ils ont étés modélisés sur Tekla, s'importent en tant qu'objets volumiques indépendants. Ils ne possèdent pas des propriétés d'appartenance à une barre analytique. Le logiciel Scia, ne les reconnaît donc pas et ne fait pas de correspondance entre ces objets et ses propres "macros" de calculs. Pour le ferraillage cependant, il existe sur Scia une option permettant au logiciel de lier à un élément structurel des armatures importées depuis un fichier IFC. Une fois cette opération réalisée, le ferraillage sera considéré lors des futurs calculs.

De même, un ferraillage ou un assemblage, calculés et créés dans SCIA, peuvent s'importer dans Tekla. Par contre le logiciel ne reconnaît pas toujours ces éléments, les armatures par exemple ne sont pas associées aux objets et il est impossible de produire un plan de ferraillage adéquat.

On peut mettre ces défaillances, sur le logiciel et sur la qualité de l'IFC. Il faut savoir que Scia et Allplan, les deux logiciels de Nemetschek communiquent entre eux uniquement en IFC, et sont capables d'échanger ce genre d'éléments et de propriétés de façon performante. L'éditeur a fait le choix de développer une palette d'outils permettant de corriger les défauts actuels de l'IFC.

#### **2.5.2 Synchronisation entre Revit et Advance via plugin**

Le plugin entre Graitec et Revit est disponible sur le site d'Autodesk et de Graitec en téléchargement gratuit. Ce programme fonctionne avec des versions des deux logiciels spécifiques. Il faut donc veiller à posséder les versions compatibles.

Lors de l'export depuis Revit, le plugin propose différents formats tels que l'IFC, le CIS/2, le SDNF et bien évidemment le format natif de Graitec, le GTC (*Graitec Transfert Center*). L'export au format GTC porte sur le modèle analytique de Revit, contrairement à un export IFC que nous avons vu précédemment. De ce fait, on peut importer également les charges et combinaisons.

Le choix des objets à envoyer ou synchroniser peut se faire simplement par sélection. Cela permet, de décomposer le modèle pour faire des analyses séparées, par exemple par phase, ou par zone.

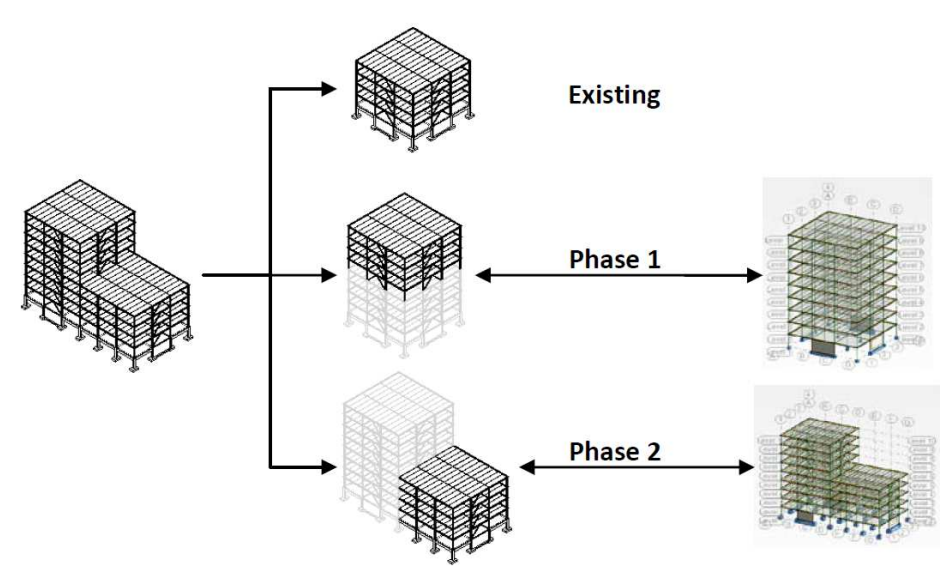

**Figure 47 :** *Décomposition du modèle analytique*

Les deux logiciels ne possédant pas la même base de données, il est nécessaire lors d'un premier transfert de spécifier l'adéquation des sections et matériaux, c'est ce qu'on appelle le mapping. Il consiste à attribuer manuellement, pour un matériau ou une section, une correspondance dans le logiciel cible. Pour les sections ou les matériaux redondants, afin d'éviter une ressaisie manuelle, on peut enregistrer le choix. Le logiciel, reconnaîtra lors de futurs transferts, la correspondance définie précédemment par l'utilisateur. Enfin, pour les sections relativement "classiques", poutrelles métalliques, ou à géométrie standard (*rectangulaire..Etc*), il existe une option permettant de laisser le programme trouver les ressemblances de façon automatique.

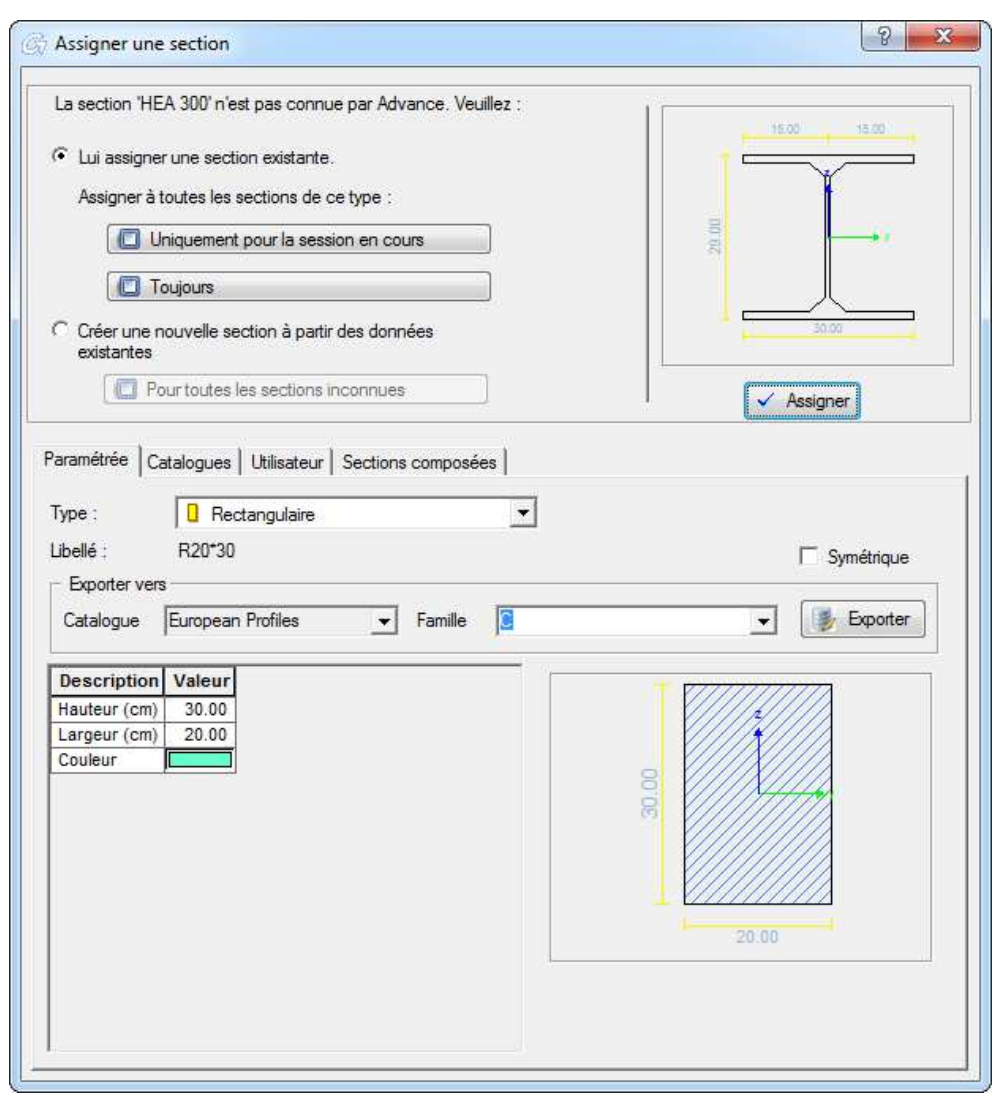

**Figure 48 :** *Mapping d'une section dans le plugin de Graitec*

Lors de la synchronisation des données, le logiciel propose une interface pertinente pour que l'utilisateur puisse gérer les différentes modifications. L'interface se décompose en deux parties, la première consiste à afficher la liste des modifications à l'aide d'un code couleur (*objets listés en verts pour signifier qu'ils ont été ajoutés, rouge pour supprimés et bleu pour modifiés*). La seconde partie est un dispositif de filtre qui permet de cibler les objets ou les informations que l'on souhaite étudier. On peut, par exemple, limiter la comparaison de toute une maquette à l'épaisseur des voiles et ignorer le reste.

|     | Element type Material Loads Thickness Start Release End Release |                     |                       |     |  | <b>Type</b>    |        |   | Angle Start Ext End Exte Load Ca Load N |   |  |
|-----|-----------------------------------------------------------------|---------------------|-----------------------|-----|--|----------------|--------|---|-----------------------------------------|---|--|
|     |                                                                 | C <sub>20</sub> /25 |                       |     |  | R0.3x1.1       | ↗      | л |                                         | х |  |
|     |                                                                 | C20/25              | Ø                     |     |  | R0.3x1.1       | л      | x |                                         | x |  |
| 3   |                                                                 | C20/25              | $\boldsymbol{\Omega}$ |     |  | R0,3x1,1       | л      | х |                                         | x |  |
|     |                                                                 | C20/25              | $\Omega$              |     |  | R0,3x1,1       | л      | x |                                         | x |  |
| 5.  |                                                                 | C <sub>20</sub> /25 | Ω                     |     |  | R0.3x1.1       | v<br>↗ | x |                                         | x |  |
| 16. |                                                                 | C <sub>20</sub> /25 | Ø                     | 0.2 |  |                | v      | Х |                                         | х |  |
|     |                                                                 | C <sub>20</sub> /25 | œ                     |     |  | <b>HEB 400</b> | 0.00   |   |                                         | v |  |
| 8   |                                                                 | C20/25              |                       | 0.2 |  |                | ⋏      |   |                                         | v |  |

**Figure 49 :** *Contrôle des modifications dans le plugin de Graitec*

On note toutefois quelques progrès à améliorer lors des transferts. Premièrement on remarque qu'après import sur Advance la position des éléments analytiques correspond bien au modèle définie sur Revit. Cependant Advance calcule une valeur d'excentrement entre la représentation analytique et physique pour qu'une fois importé il corresponde en tout point à celui de Revit. On se retrouve donc avec des excentrements (ex, ey) que l'on ne souhaite pas forcément avoir. Il devrait y avoir une option permettant à l'utilisateur de choisir si l'on veut conserver la position des éléments (*comme pour le plugin entre Revit et Robot, voir chapitre suivant*).

Autre point important : le déplacement des éléments analytiques dans Advance, n'est pas répertorié dans le modèle analytique de Revit. Ce dernier reste en tout point identique, quels que soient les ajustements, prolongement ou déplacement réalisés dans Advance.

#### **2.5.3 Synchronisation entre Revit et Scia via plugin**

Le plugin entre SCIA et Revit est disponible gratuitement sur le site d'Autodesk pour être greffé à REVIT, cependant pour SCIA le plugin est disponible via souscription auprès de Nemetschek et est intégré définitivement au logiciel FEM après souscription.

Contrairement au plugin de Graitec, une fois installée sur REVIT l'interface donne la possibilité de choisir avec quelle version de SCIA on va travailler. Cela permet de simplifier le suivi des différentes versions en évitant d'installer régulièrement de nouveaux programmes.

Le mapping entre les deux logiciels est relativement similaire à celui de Graitec, un avantage cependant réside dans la possibilité pour l'utilisateur de définir des règles de mapping en fonction des noms et des types de familles. Dans REVIT, chacun peut appeler ses familles, c'est-à-dire les objets composant le modèle, par un nom ou des paramètres personnalisés. Il peut donc exister un nombre infini d'objets. Pour éviter de réaliser un mapping fastidieux pour chacun de ces objets, on peut créer des règles permettant au logiciel de les catégoriser par leur nom.

Dans l'exemple suivant, tous les objets dans REVIT, dont le nom commence par "UB", seront dans SCIA des sections en "I" de la bibliothèque "Universal Beams".

|  | <b>On</b> SectionMapping |                                       |                  |              |                  |                  |                   |
|--|--------------------------|---------------------------------------|------------------|--------------|------------------|------------------|-------------------|
|  |                          | Mapping Rule For Source Configuration |                  |              |                  |                  |                   |
|  | Delimiter                | х                                     | ▼                |              |                  |                  | Preview           |
|  | Type Name                | <b>Type Description</b>               | Target Type Name | Section Type | tem <sub>1</sub> | tem <sub>2</sub> | Item <sub>3</sub> |
|  | UB                       | <b>Universal Beams</b>                | UB.              | l section    | <b>TypeName</b>  | Depth            | Width             |
|  | UC                       | Universal Columns                     | UC               | I section    | <b>TypeName</b>  | Depth            | Width             |
|  | <b>UBP</b>               | Universal Bearing<br><b>Piles</b>     | <b>UBP</b>       | I section    | TypeName         | Depth            | Width             |

**Figure 50 :** *Mapping par type* 

Lors de la synchronisation des données, le logiciel propose une interface pratique car elle a l'avantage d'offrir un aperçu des modifications via une fenêtre de visualisation du modèle. Chaque élément sélectionné dans le listing des modifications est affiché en surbrillance dans l'aperçu.

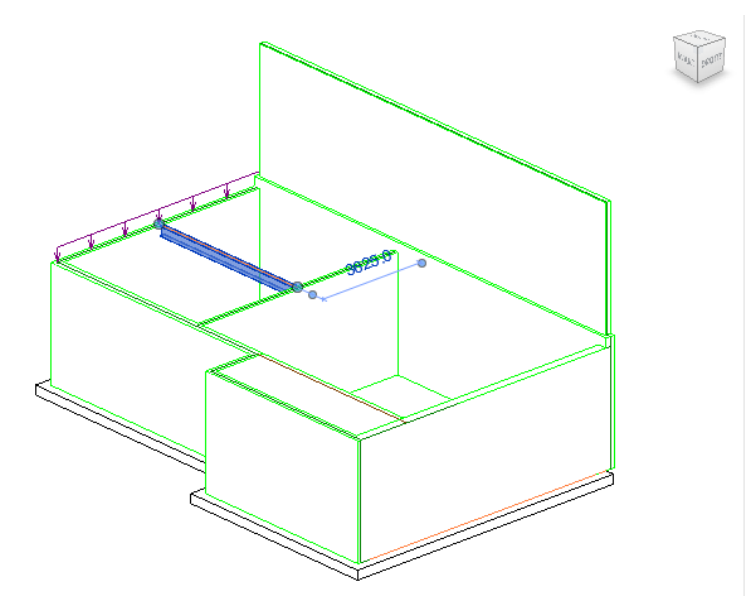

**Figure 51 :** *Visualisation des modifications* 

En revanche le listing des modifications n'est pas aussi précis et riche que son homologue Graitec. Il se limite à afficher de façon sommaire les éléments concernés par des modifications (*nouveau, suppression..Etc*).

|   | Id          | Category        | Section                 | Material                                   | Changes    | Export V             |
|---|-------------|-----------------|-------------------------|--------------------------------------------|------------|----------------------|
| × |             | 129941 Ossature | 305x165x40UB            | Acier, 45-345                              | <b>New</b> | ✓                    |
|   | 101222 Murs |                 | Générique - 300 mm      | Concrete - Cast-in-Place Concrete - C25/30 | <b>New</b> | $\sqrt{}$            |
|   | 101439 Murs |                 | Générique - 200 mm      | Concrete - Cast-in-Place Concrete - C25/30 | <b>New</b> | √                    |
|   | 101490 Murs |                 | Générique - 300 mm      | Concrete - Cast-in-Place Concrete - C25/30 | <b>New</b> | $\checkmark$         |
|   | 101545 Murs |                 | Générique - 200 mm      | Concrete - Cast-in-Place Concrete - C25/30 | <b>New</b> | $\blacktriangledown$ |
|   | 101658 Murs |                 | Générique - 200 mm      | Concrete - Cast-in-Place Concrete - C25/30 | New        | $\checkmark$         |
|   | 101715 Murs |                 | GRAITEC - 300 mm C20/25 | Béton - Coulé sur place - Béton            | New        | $\checkmark$         |
|   | 101866 Murs |                 | Générique - 200 mm      | Concrete - Cast-in-Place Concrete - C25/30 | <b>New</b> | √                    |
|   | 105108 Sols |                 | GRAITEC - 362 mm C25/30 | C25/30                                     | <b>New</b> | $\sqrt{}$            |
|   | 129568 Murs |                 | Wall - 180mm            | Concrete - Cast-in-Place Concrete - C25/30 | <b>New</b> | $\checkmark$         |

**Figure 52 :** *Exemple de listing des modifications entre Revit et Scia*

#### **2.5.4 Synchronisation entre Revit et Robot Structural Analysis**

Contrairement aux plugins que nous avons étudiés précédemment, l'avantage de l'interopérabilité entre Revit et Robot structural analysis, est que les deux logiciels sont développés par le même éditeur. On va le voir, cela permet d'atteindre de meilleures performances, même si des améliorations sont encore possibles.

Bien qu'étant du même éditeur, le transfert de modèle entre les deux logiciels nécessite un plugin téléchargeable gratuitement sur le site d'Autodesk.

Dans les options avancées, on peut définir la correspondance des matériaux suivant les paramètres les plus convenables. On peut reprocher à cette interface de ne pas proposer de mapping de section comme sur Graitec. Certes la correspondance entre les deux logiciels est très bonne, mais on peut avoir le besoin de créer une section dans un logiciel de calcul qui ne correspond pas forcément pas à celle modélisée sur Revit.

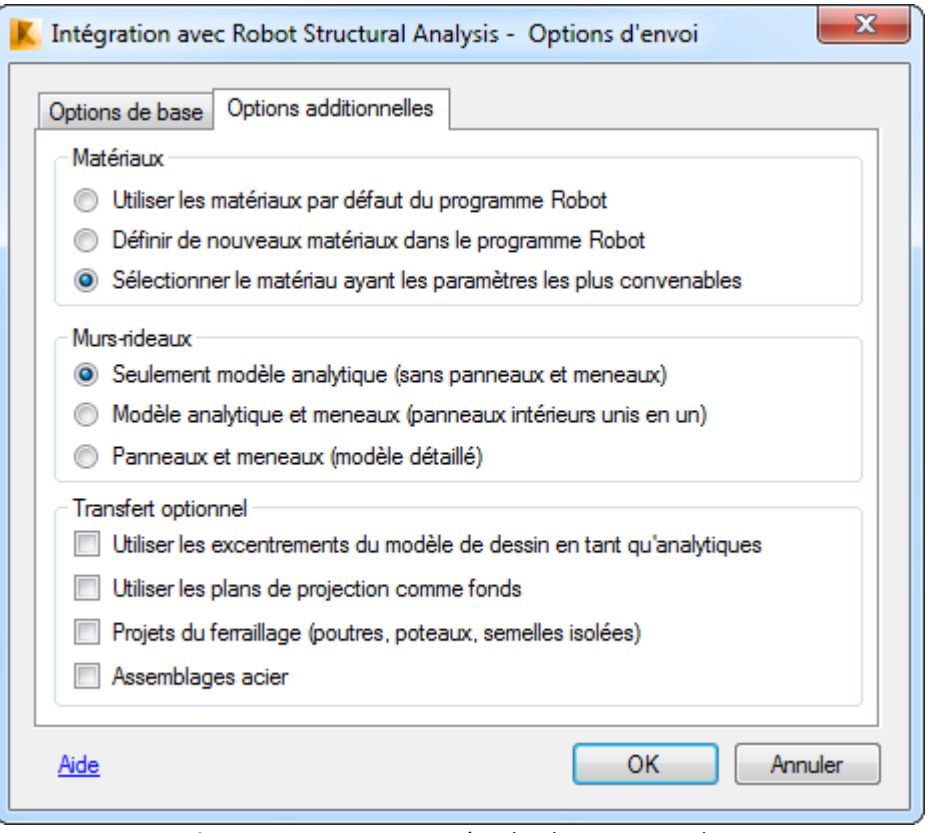

**Figure 53 :** *Options avancées du plugin Revit-Robot*

Autre option qui peut avoir son importance : le choix dans la prise en compte des excentrements. Contrairement au plugin de Graitec, on peut avoir le choix d'envoyer le modèle en ignorant l'excentrement entre la représentation analytique et physique (*si elle existe*).

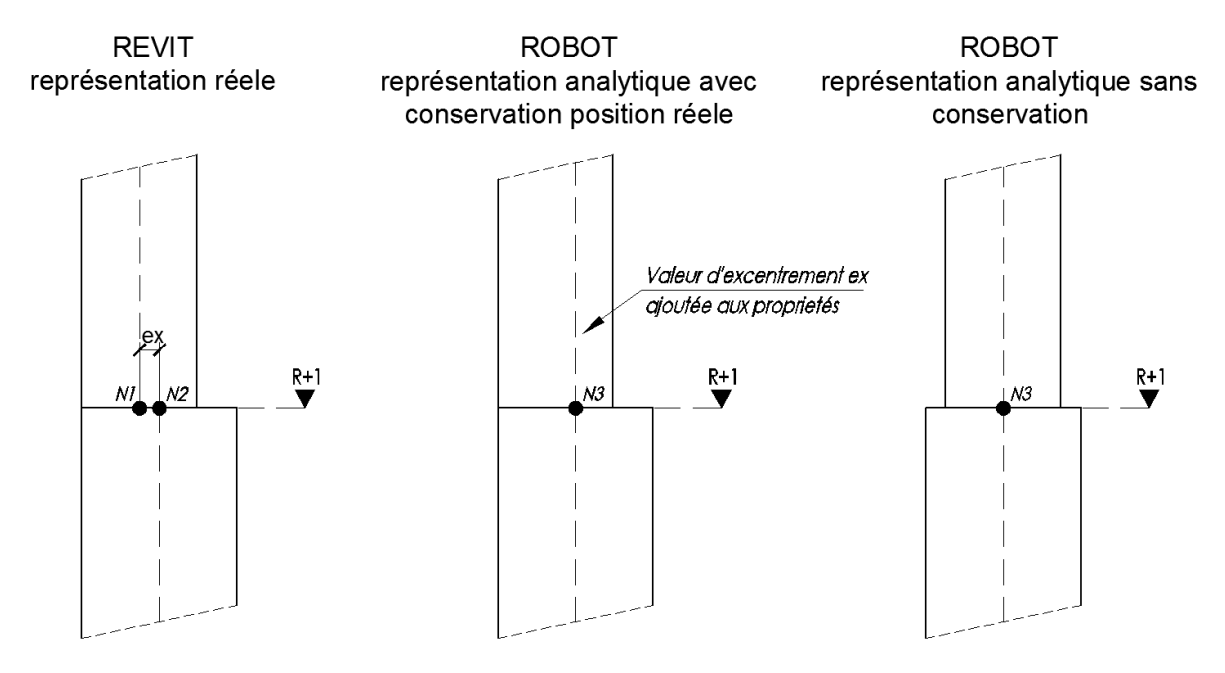

**Figure 54 :** *Options d'excentrement entre Revit et Robot*

Enfin, l'option la plus puissante consiste à pouvoir transférer, non seulement les assemblages de charpente métallique, mais aussi les armatures des ouvrages en béton armé. Il s'agit ici d'une option bidirectionnelle entre Revit Structure et Autodesk Robot Structural Analysis. En effet, on peut concevoir les armatures à l'aide de Revit Structure et les vérifier réglementairement grâce à Autodesk Robot Structural Analysis, mais aussi inversement concevoir et dimensionner ces dernières avec Autodesk Robot Structural Analysis (*armatures théoriques et/ou réelles*) et les transférer vers Revit Structure.

La synchronisation d'un modèle entre les deux logiciels présente un inconvénient majeur qui est que les modifications ne sont aucunement précisées et listées après synchronisation. Contrairement à la méthode corrective ou aux plugins Graitec et Scia, où on a la possibilité de choisir parmi toutes les modifications, celles que l'on souhaite appliquer ou rejeter, ici la synchronisation se réalise sans aucun contrôle de l'utilisateur.

L'avantage majeur par rapport aux autres plugins, est que si la position du modèle analytique vient à être modifiée dans Robot, après synchronisation dans Revit, le modèle analytique intégré va subir ces mêmes modifications géométriques. Le modèle physique, restera lui inchangé.

# **2.6 Comparatif des technologies actuelles**

Au regard des différentes technologies présentées ci-dessus, nous allons maintenant les comparer et analyser les points positifs et négatifs entre les différentes méthodes intégrées et correctives, les différents types de transferts, direct ou indirect via IFC. Enfin nous analyserons la qualité et la pertinence des informations échangées.

# **2.6.1 Comparatif des méthodes intégrées et correctives**

#### • **Un environnement hétérogène**

Aujourd'hui, le seul logiciel capable d'élaborer une méthode corrective, parmi ceux que nous avons étudié est le logiciel SCIA de Nemetschek. On peut noter que les logiciels S-BIM, comme Revit ou Tekla, sont capables de construire un modèle intégré mais la aussi n'est pas une généralité. Le logiciel S-BIM Allplan de Nemetschek, ne possède pas ce genre d'outil. Dans ce cas le workflow se base sur la méthode corrective avec SCIA.

Aujourd'hui, nous avons pu lister un certain nombre d'éditeurs (*CSC, Dlubal, S-Frame, Bentley*) qui travaillent en collaboration avec Autodesk et Trimble afin de développer des passerelles entre leurs logiciels et Revit ou Tekla. Chacun propose des solutions techniques innovantes (*suivi des modifications, performances, intégrations dynamiques..Etc*). Ce constat nous amène à dire, que les avancées des éditeurs ne sont pas homogènes dans ce domaine, et qu'aucune des deux méthodes n'est plus populaire que sa concurrente. On peut noter d'ailleurs qu'il est possible de posséder un logiciel S-BIM, un logiciel FEM et pour autant ne pas pouvoir pratiquer l'une ou l'autre méthode.

#### • **Spécificités des logiciels**

En comparant les méthodes intégrées (*les nombreuses options, la philosophie de modélisation*), des logiciels Revit et Tekla, on s'aperçoit qu'il est plus adéquat de concevoir un modèle analytique d'un ouvrage en béton armé (*éléments coques 2D*) sur Revit. Pour les ouvrages de charpente métallique ou bois (*majoritairement des barres 1D*), Tekla semble plus adapté.

Cette particularité vient du fait que les logiciels ont historiquement été développés pour ces types de construction avant de devenir des logiciels S-BIM "généralistes". L'avantage du logiciel SCIA avec sa méthode corrective est qu'elle est adaptée à tous les types d'ouvrages.

#### • **Temps de modélisation**

En mesurant le temps de modélisation entre les deux méthodes, on note un léger avantage pour la méthode corrective de SCIA qui permet de produire un modèle analytique plus rapidement qu'une méthode intégrée. La différence vient du fait que pour la méthode intégrée, on est obligé de paramétrer un nombre important d'objets alors que pour la méthode corrective, le temps est consacré uniquement à la création des plans principaux.

#### • **Contrôle et précision**

On pourra reprocher à l'outil "BIM toolbox" de Scia son côté "boite noire". Même si l'algorithme suit une procédure rigoureuse qui est détaillée dans les guides, on a le sentiment d'avoir un peu moins le contrôle par rapport à une modélisation intégrée où chaque objet peut être paramétré individuellement.

La méthode corrective nous semble plus performante pour concevoir la géométrie générale du bâtiment. Par contre pour des ouvrages à géométrie complexe, la méthode intégrée va permettre d'atteindre une meilleure précision. Est-ce que cette précision est un réel avantage par rapport à la méthode intégrée ? Pas forcément. On peut ignorer ce manque d'exactitude puisqu'un modèle analytique ne se veut pas forcément aussi réaliste que ne l'est un modèle physique. En comparant deux modèles analytiques, chacun ayant été créé par les deux méthodes, on estime que la différence géométrique est de l'ordre de 5%, ce qui ne nous semble pas avoir un impact important sur le dimensionnement des éléments structurels.

#### • **Avant projet et exécution**

Lors de la phase "avant-projet", l'ingénieur intervient en amont par rapport au projeteur. Il interagit principalement avec l'architecte pour concevoir mutuellement l'ouvrage. Le projeteur participe généralement vers la fin du projet pour établir les plans du dossier de consultation des entreprises.

C'est pourquoi la méthode corrective semble plus adaptée à ce moment du projet. L'ingénieur n'a pas besoin d'intervenir dans le logiciel S-BIM et peut directement échanger avec le logiciel BIM de l'architecte. La méthode corrective elle, rajoute une étape intermédiaire dans ces échanges puisqu'il est impératif de passer par le logiciel S-BIM pour "traduire" la maquette en modèle d'analyse.

En phase "exécution", généralement l'ingénieur et le projeteur commencent un projet au même moment. Dans ce cas les deux méthodes peuvent s'adapter au contexte.

# **2.6.2 Comparatif des langages IFC et propriétaires**

Aujourd'hui, on l'a vu la performance des IFC est encore loin d'être celle des formats propriétaires, le format permet une définition statique associés à une collection de propriétés statiques. Pour créer un workflow efficace autour de l'IFC, il faut compléter et corriger ses lacunes à l'aide d'outils ou d'interfaces spécifiques (*comparateurs, correcteur de modèle analytique*). De plus cela nécessite un échange via un fichier intermédiaire, ce qui rend le travail collaboratif moins dynamique et plus contraignant.

Cependant l'utilisation des formats propriétaires nécessite des programmes additionnels. Avec l'utilisation des plugins, impossible de parler d'interopérabilité puisqu'on doit disposer simultanément des deux outils spécifiques. En outre, il est nécessaire de développer un plugin pour chaque logiciel BIM et ces derniers doivent bien entendu être mis à jour au fur et à mesure de l'évolution des outils. C'est là tout l'intérêt des IFC – norme ISO – qui permettront à terme des échanges pérennes dans le temps.

La meilleure performance revient donc pour le moment aux transferts directs, c'est-à-dire les transferts directs via les langages natifs. On souligne également que le workflow Revit-Robot est, parmi ceux étudiés, le plus poussé car il permet d'aller jusqu'aux échanges bidirectionnels des détails d'exécution que sont les assemblages et le ferraillage. Ce niveau de technicité entre deux logiciels demande une collaboration du plus haut niveau.

# **2.7 Evaluation des informations échangées**

Dans une méthode intégrée, on peut décomposer le flux des informations transmises en deux catégories, les informations qui correspondent ou qui appartiennent au modèle physique et celles au modèle analytique.

Par exemple, le matériau est une caractéristique qui est disponible autant dans un logiciel S-BIM que dans un logiciel FEM. Cependant les propriétés mécaniques, comme le module de Young appartiennent au modèle analytique. De même, les dimensions d'un élément sont des données du modèle physique, alors que l'inertie, l'aire, le module élastique, sont des données analytiques.

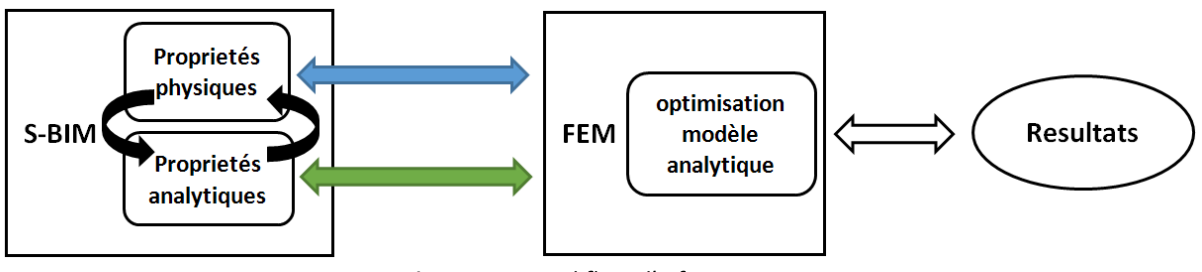

**Figure 55 :** *Workflow d'informations* 

#### **2.7.1 Matrice des informations alphanumériques**

On s'intéresse ici uniquement aux informations principalement liées au modèle d'analyse. Nous allons lister un certain nombre de caractéristiques essentielles et observer si elles transitent entre les deux logiciels.

Pour ce faire nous avons étudié une structure simple, une poutre métallique chargée uniformément. Une fois modélisée sur Revit, on effectue un export/import sur Robot via le plugin, puis on effectue le même test avec Scia via IFC. On liste enfin les informations qui se sont transférées dans le tableau ci-dessous.
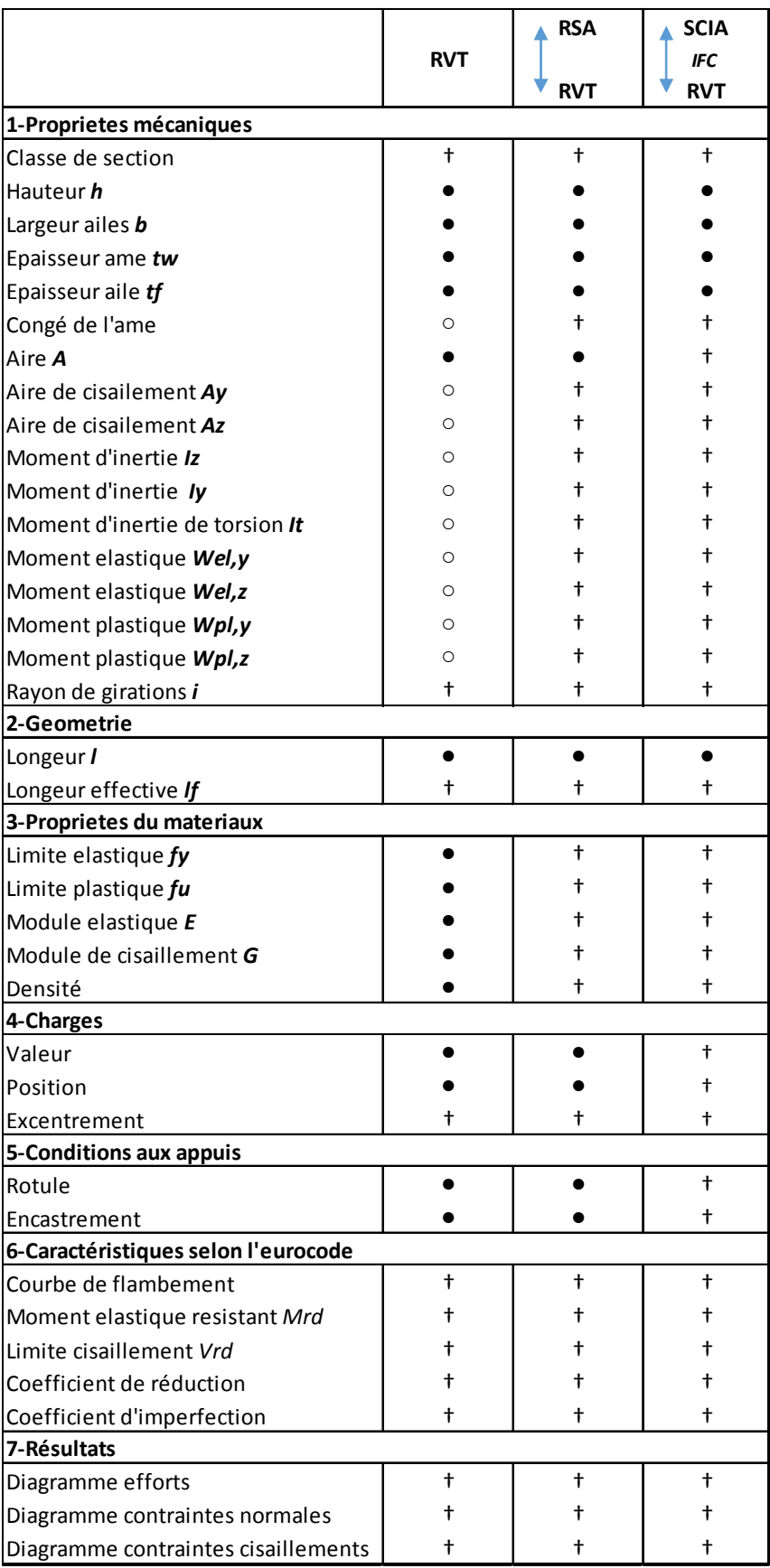

**Figure 56 :** *Tableau des échanges d'informations* 

Les cases marquées d'un signe "+" signifient que les informations ne sont pas transmises, les cases marquées d'un signe "●" signifient que les informations sont bien transmises. Enfin les cases notées d'un "○" indiquent que cette information est disponible depuis la version 2016 de Revit.

Globalement on voit que depuis Revit 2016, les informations relatives aux propriétés mécaniques se sont enrichies. Cependant il manque encore beaucoup de propriétés qui dépendent des codes de calculs tel que l'Eurocode. Rien de surprenant, cela semble difficile de couvrir toutes les caractéristiques des différents codes de calculs existants. Il est cependant possible de rajouter ces paramètres en enrichissant les familles de base contenues dans Revit.

Concernant les propriétés relatives aux matériaux, s'il y a une correspondance entre Robot et Revit dans la bibliothèque des matériaux, Revit va alors chercher ces propriétés dans sa propre base de données. Mais elles ne sont pas transmises directement de l'un vers l'autre.

En conclusion, que ce soit via les IFC ou via un langage natif, on remarque qu'il y a assez peut d'informations alphanumériques transmises à Revit. Le langage natif reste un peu plus préformant sans pour autant être vraiment supérieur à l'IFC.

### **2.7.2 Matrice de correspondance des familles d'objets**

Bien qu'étant de prime abord plus performant que les IFC, les langages n'atteignent pas encore un niveau de collaboration fluide et parfait. Certains éditeurs mettent à disposition des tableaux décrivant l'ensemble des caractéristiques interopérables selon le type d'objet considéré. On appelle cela des matrices de correspondance.

Par exemple, le tableau ci-dessous illustre, pour un objet de type "poutre", les informations qui peuvent être échangées entre les logiciels Advance et Revit. On s'aperçoit que certains critères n'ont parfois pas d'existence dans l'un des deux logiciels. Parfois un élément ne peut être transféré que dans un seul sens.

|        | <b>Objets</b>                                   | <b>Autodesk Revit</b><br><b>Structure</b> | <b>Advance Design</b>          |
|--------|-------------------------------------------------|-------------------------------------------|--------------------------------|
|        | <b>Nom</b>                                      | Marque                                    | Nom                            |
|        | Identifiant                                     | Marque                                    | Identifier                     |
|        | <b>Note</b>                                     | Commentaire                               | Commentaire                    |
|        | <b>Dossier</b>                                  | Catégorie / Niveau / Nom<br>du projet     | Système                        |
|        | <b>Phase</b>                                    | Phases existantes                         |                                |
|        | <b>Matériau</b>                                 | Matériau                                  | Matériau                       |
|        | Section début / Section Fin                     | Famille / Type                            | Section début / Section Fin    |
| Poutre | Excentrement début /<br><b>Excentrement fin</b> | Excentrement début /<br>Excentrement fin  | Excentrement section           |
|        | <b>Relaxation Début / Fin</b>                   | Relaxation Début / Fin                    | Relaxation Début / Fin         |
|        | Analytique Début / Fin /<br><b>Flèche</b>       | Modèle Analytique Début /<br>Fin          | Point depart / Point arrivée   |
|        | <b>CAO Début / Fin / Flèche</b>                 | Point depart / Point arrive /<br>Rayon    | Point départ / Point d'arrivée |
|        | Raccourcissement Début /<br><b>Fin</b>          | Excentrement début /<br>Excentrement fin  |                                |
|        | <b>Niveau</b>                                   | Niveau de référence                       | Système                        |
|        | <b>Découpes</b>                                 | Ouvertures (export<br>uniquement)         |                                |
|        | <b>Trous</b>                                    | Ouvertures (export<br>uniquement)         |                                |

**Figure 57 :** *Matrice de correspondance Revit-Advance*

On constate que même pour les échanges entre Revit et Robot, échanges dont nous avons vu qu'ils étaient relativement performants, la collaboration n'est pas non plus parfaite. On le voit sur la matrice de correspondance suivante.

Les utilisateurs de Revit ayant la possibilité de modifier ou de créer de nouvelles familles avec des paramètres personnalisables, il est encore plus difficile pour un logiciel FEM de garantir une interface parfaite pour tous ces paramètres, contrairement à Tekla ou chaque objet possède un certain nombre de paramètres définis et limités. De ce fait, Il est plus facile pour ce genre de logiciel de structurer les échanges avec d'autres programmes.

| <b>Revit Structure</b>  |        | Robot Structural Analysis Professional |
|-------------------------|--------|----------------------------------------|
| Line Boundary Condition | $\geq$ | Linear Support                         |
| Wall Foundation         | <>     | Linear Support                         |
| Structural Column       | <>     | Column                                 |
| <b>Beam</b>             | <>     | Beam                                   |
| <b>Brace</b>            | ◇      | Bar                                    |
| Curved Beam             | P >    | <b>Discretized Beams</b>               |
| Beam System             | NA.    |                                        |
| Truss                   | NA.    |                                        |

**Figure 58 :** *Matrice de correspondance Revit-Robot*

# **2.8 Conclusion sur l'état actuel des outils**

Nous allons dresser une conclusion sur l'état actuel des outils que nous avons pu tester. Cette conclusion est bien évidemment limitée puisqu'elle porte sur un échantillon réduit par rapport à l'ensemble des outils disponibles actuellement sur le marché. Elle est aussi provisoire puisque ces outils seront dans le temps amenés à évoluer ou à changer.

## **2.8.1 Un usage peu commode**

L'une des caractéristiques importantes des ces nombreux outils est, comme nous avons pu le voir au chapitre 2.6.1, qu'ils forment un environnement très hétérogène. Chaque éditeur, chaque logiciel possède sa propre philosophie, ses propres plugins.

On peut retrouver parmi toutes ces méthodes des points communs, car certaines techniques sont réellement adéquates. Néanmoins, pour un même logiciel, il existe de nombreux plugins disponibles, et cela demande une veille pour connaître les mises à jour régulières et avoir une connaissance approfondie des limites techniques.

Les mises à jour peuvent provoquer des situations difficiles. Il suffit qu'un des deux logiciels change de version pour que la passerelle ne fonctionne plus. Il faut souvent attendre la mise à jour du plugin, qui généralement intervient dans un second temps. Nous avons pu constater aussi dans notre étude les risques liés au développement "privé", en effet le plugin entre les logiciels Tekla et Robot n'est plus mis à jour depuis plus de 2 ans. Il reste quand même utilisable avec les versions antérieures des deux logiciels, mais de nombreux problèmes subsistent. Aucun des deux éditeurs n'est en mesure de les expliquer ou de les corriger, chacun renvoyant la responsabilité vers son concurrent.

Difficile donc de construire une stratégie dans ce genre de contexte. Comme nous l'avons spécifié au chapitre 2.6.2, la stabilité offerte par la norme IFC à l'avantage d'offrir un environnement plus propice.

### **2.8.2 Limites dans la pratiques**

#### • **Perte d'information**

L'ensemble des informations échangées, que cela porte sur les types d'objets ou sur les informations purement alphanumériques, n'est pas encore parfaitement fluide, tant au niveau de l'export que de l'import. Seuls Revit et Robot offrent une harmonisation de leur données au plus haut niveau d'interopérabilité, même si la matrice de correspondance actuelle n'offre pas un ratio d'échange de 1 pour 1. Il subsiste une perte d'information plus ou moins importante entre les logiciels qui contraint l'utilisateur à limiter sa pratique "interopérable".

#### • **Création intégrée des charges**

On a vu que les logiciels S-BIM, proposaient une interface relativement complète concernant la modélisation des charges et des combinaisons. Cependant cet intérêt est limité d'un point de vu technique et pratique. D'un point de vue technique, car aujourd'hui seules les charges statiques peuvent être modélisées, donc l'offre n'est pas encore complète. Secundo, nous nous sommes rendu compte que la qualité des transferts n'était pas encore au point (pour certains plugin) et que de nombreux bugs apparaissaient (*dénomination des charges, reconnaissances des catégories des charges..etc).* Cela vient du fait que Tekla ou Revit offrent une interface "générale" qui n'est pas forcément adaptée aux logiciels FEM. Les plugins actuels n'offrent d'ailleurs pas de mapping de correspondance comme celui des sections et matériaux. D'un point de vue pratique, il ne nous est pas apparu pertinent de modéliser les charges dans un logiciel S-BIM. Cela n'offre pas de gains puisque le temps de modélisation reste identique. Le seul intérêt réside dans la possibilité, dans un futur proche, d'intégrer des plugins permettant le calcul d'éléments structurels directement dans le logiciels S-BIM comme expliqué dans la figure 27.

#### • **Répartition des rôles**

La méthode intégrée, du fait de la combinaison, au sein d'un même logiciel, d'une même maquette, soulève la question de la répartition des rôles, des responsabilités entre un projeteur/modeleur et un calculateur. Comme le modèle BIM intègre également le modèle FEM, cela signifie que le projeteur peut être le modeleur du modèle analytique, rôle qui historiquement revenait au calculateur. Mais peut aussi envisager un calculateur intervenant sur le logiciel S-BIM.

Au contraire la méthode corrective ne bouleverse en rien ces "traditions" puisque le projeteur à toujours la responsabilité de sa maquette et l'ingénieur garde le contrôle de son modèle analytique. Les deux modèles numériques peuvent échanger des informations riches et pertinentes, mais ne sont ne sont pas hébergés sur le même fichier.

On le voit, ce sont deux « écoles » qui s'opposent. La philosophie adoptée par Nemetschek qui souhaite conserver le traditionnel « cloisonnement » des compétences et des responsabilités, mais qui travaille sur l'échange entre collaborateur. A l'opposé, Autodesk et Trimble souhaitent se servir de leurs outils S-BIM comme d'une plateforme centrale, mais cela provoque des remises en question du travail de chacun puisqu'il y a des nouvelles interactions entre projeteurs et ingénieurs.

#### • **Nouveau workflow**

L'interopérabilité entre un logiciel S-BM et FEM, loin de l'illusion où ces opérations se réalisent facilement, demande une certaine connaissance et maîtrise des outils. Pour arriver à une parfaite interopérabilité, il y a lieu d'anticiper ces échanges en répondant à de nouvelles questions. Quels logiciels utiliser ? Quel workflow mettre en place ? Quelles performances atteindre ? Qui est responsable de quelle tâche ? Certes, l'interopérabilité apporte une meilleure collaboration, mais en même temps cette pratique créé de nouvelles problématiques. Nous allons esquisser dans le chapitre suivant un ensemble de solutions à ces nouveaux défis.

#### • **Modèle global**

Dans la pratique quotidienne, il n'est pas toujours nécessaire de créer un modèle analytique global d'un ouvrage. En béton armé, cela est indispensable lorsque l'on désire réaliser une analyse sismique, ou que l'on souhaite calculer une descente de charge. Pour les ouvrages en charpente métallique cette nécessité se résume seulement à un calcul sismique, puisque pour les calculs statiques on réalise généralement un ensemble de dimensionnement d'éléments isolés en 2D (*portiques, pannes, contreventements..Etc*). La modélisation globale n'est donc pas un besoin impératif pour chaque projet. Avec les options permettant d'échanger seulement une partie d'une maquette et non l'intégralité, on garde la liberté et l'avantage de transférer soit un sous-ensemble, soit un élément isolé plutôt qu'à les modéliser de nouveau dans un logiciel FEM.

#### • **Equipe multidisciplinaire**

La méthode intégrée est parfaitement adaptée pour des projets avec peu d'intervenant. Cependant, travailler à plusieurs sur une même maquette, est relativement compliqué. Cela vient du fait qu'il faut structurer la répartition des objets pour veiller à ne pas intervenir sur le travail d'un collaborateur et compromettre l'intégrité du modèle. Bien que l'on puisse travailler indépendamment sur un élément physique et analytique les éléments restent malgré tout liés et peuvent rendre la manipulation et la répartition des responsabilités difficiles.

### • **Instabilité**

Il subsiste pour l'ensemble des plugins de nombreux bugs, défauts et plantages qui interviennent souvent lors de la synchronisation. Les nombreuses manipulations entre deux modèles, rendent parfois les échanges instables. Certains éditeurs, comme Nemetschek, ont d'ailleurs identifié des bugs significatifs et proposent parfois des solutions.

## **2.9 CONCLUSION**

Chaque pays et dans une moindre mesure chaque entreprise possède sa propre culture, sa propre méthode de travail. De ce fait, les solutions logicielles proposées par les éditeurs ne sont pas forcément adaptées à l'usage quotidien que l'on en fait. Ces outils demandent une réflexion, une analyse afin de savoir si les avantages mis en avant par les éditeurs, correspondent à nos besoins et nous offre des réels gains de qualité et de production.

Parfois ces nouvelles possibilités peuvent influencer considérablement nos processus de travail et bouleversent la façon dont on collabore. Parfois les solutions conventionnelles sont encore et toujours plus performantes. Par exemple pour les ouvrages en béton armé, la synchronisation n'a pas un intérêt fondamental puisque le changement de dimensions des éléments n'est pas coutumier lors des études d'exécution. Par contre pour les ouvrages en charpente métallique, la synchronisation apporte un réel avantage car les changements et optimisations sont beaucoup plus fréquents.

Difficile de dire aujourd'hui avec le peu d'expérience si les gains mesurés dans le chapitre 2.3.5 sont transposables à tous les projets. Il est possible que pour certains types d'ouvrage, la modélisation traditionnelle reste plus adaptée. L'inconvénient de la répartition des rôles, ne l'est pas pour les projets de petite envergure où une personne peut être en charge des calculs et du dessin.

Nous allons voir dans le chapitre suivant si la technologie peut être améliorée et si dans ce cas elle peut confirmer sa position innovatrice et son utilité dans l'usage courant.

# **IMPACTS SUR LA PROFESSION - AVENIR**

Passer de l'ère du dessin à celui, plus abstrait, de l'objet, remet beaucoup d'habitudes en cause. Maîtriser l'information manipulée dans les échanges de données informatisées (EDI) peut être complexe. Avant de saisir une information, il faut l'avoir prévue, organisée dans sa méthodologie, structurée dans son projet. Ces nouvelles contraintes vont devenir le quotidien d'un projeteur et d'un ingénieur, elles vont sans doute nous obliger à approfondir nos méthodes de travail, à regarder nos projets d'un œil différent.

# **3.1 Développements potentiels futurs**

Nous allons commencer par dresser un panorama des solutions possibles imaginables pour pallier les problèmes actuels afin d'améliorer la technologie et la collaboration.

## **3.1.1 Méthode globale intégrée-corrective**

En premier lieu on a vu que les méthodes intégrées et correctives avaient chacune des avantages, c'est pourquoi nous pensons que la combinaison de ces deux méthodes est judicieuse. Elle offre une plus grande souplesse dans le workflow et dans la collaboration, le modèle analytique est à la fois conçu et/ou optimisé dans les deux logiciels.

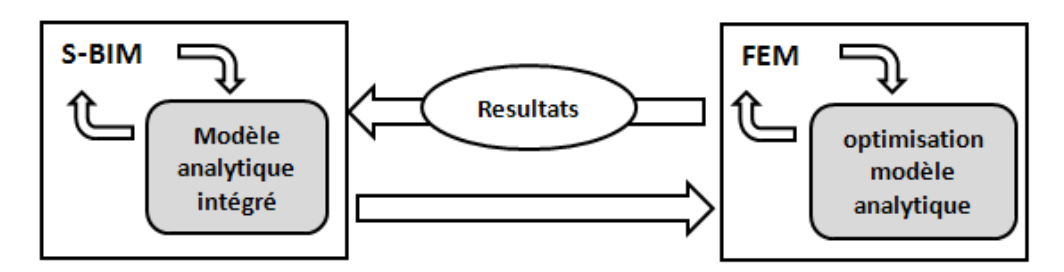

**Figure 59 :** *Méthode globale intégrée-corrective*

Chaque modification apportée sur la géométrie et sur la position des éléments analytiques dans le logiciel FEM est répercutée dans le modèle analytique du logiciel S-BIM, exactement comme un workflow de type Revit-Robot (*voir chapitre 2.5.4*). Cela offre donc le choix de concevoir un modèle analytique dans l'un des deux logiciels en combinant les avantages des deux méthodes.

On pourrait alors envisager le scénario suivant qui serait de concevoir, de façon générale, un modèle analytique dans le logiciel S-BIM, en se concentrant uniquement sur "les éléments principaux". On bénéficie alors de la précision du modèle intégré. Dans un second temps, on optimise et valide définitivement le modèle analytique dans le logiciel FEM.

## **3.1.2 Combinaison des techniques**

On considère qu'il y a deux caractéristiques importantes pour avoir un workflow performant. La qualité des échanges (*matrices de correspondance, mapping, qualité et quantité des informations, conception bidirectionnelle*), la maîtrise des changements (*filtre de sélection, visualisations*). Certains plugins étudiés possèdent l'une ou l'autre, mais la meilleure solution envisageable réside dans la combinaison de toutes ces techniques car elle répond de ce fait aux différentes attentes et problématiques rencontrées.

Pour la qualité des échanges, comme nous l'avons dit précédemment, Le plugin Revit-Robot nous semble le plus performant à ce jour. Le fait que les modèles analytiques aient une parfaite correspondance et que l'on puisse pour avoir une conception bidirectionnelle, positionne ce plugin comme un idéal à atteindre pour ses concurrents.

Concernant la maîtrise des changements, c'est le plugin de Graitec qui offre l'interface la plus complète. On peut lui reprocher de ne pas posséder la fenêtre de visualisation du plugin de Scia, qui apporte plus de compréhension à l'utilisateur.

## **3.1.3 Conception analytique avancée**

Parfois un modèle analytique est bien plus que la somme de ses barres. Dans le chapitre 2.3.6, on a vu que Tekla par exemple, offrait la possibilité pour une poutre, de la considérer comme un élément composite métal-béton. En béton armé, il existe de nombreuses interprétations possibles d'un élément comme un voile. Un linteau ou une allège peuvent être considérées comme des poutres, ou le voile comme un élément coque dans son ensemble. De multiples poutres isostatiques peuvent être interprétées plutôt comme une poutre continue dans les calculs. On peut aussi envisager de renseigner un élément de contraintes (*limiter la hauteur d'une poutre, avoir les mêmes dimensions que d'autres éléments*).

Il serait bon de prévoir des options permettant au calculateur d'enrichir le modèle analytique d'informations complémentaires. Cela permettrait aussi de donner un peu plus de liberté au projeteur, qui est déjà souvent contraint de modéliser suivant un protocole régit par les méthodes de construction, les chartes graphiques..Etc

### **3.1.4 Traçabilité des modifications**

Lors de la synchronisation des modèles, certains plugins proposent de garder une sauvegarde des changements opérés et des choix de l'utilisateur. L'historique des modifications permet dans le temps d'avoir le suivi de l'évolution du projet et offre un récapitulatif complet. Les sauvegardes actuelles restent souvent très succinctes et donc imprécises.

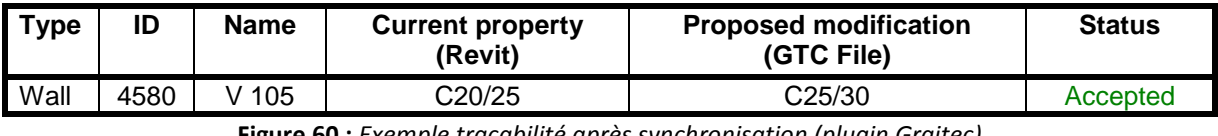

**Figure 60 :** *Exemple traçabilité après synchronisation (plugin Graitec)*

On peut envisager une sauvegarde des modifications via un tableur excel, plus pratique d'utilisation. De plus on pourrait également entrevoir que ce fichier s'enrichisse après chacune des opérations plutôt que d'en créer un à chaque fois que l'on se synchronise. On aurait ainsi une traçabilité de chacun des objets, c'est-à-dire avoir accès à l'historique des modifications d'un élément en particulier.

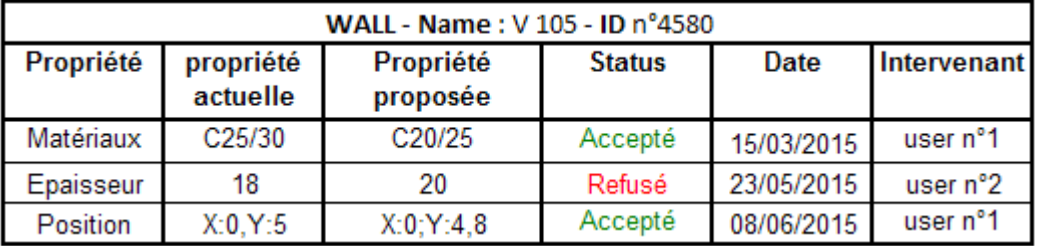

**Figure 61 :** *Traçabilité envisagée*

## **3.1.5 Travailler en sous-projet**

Pour les projets multi-utilisateurs, c'est-à-dire quand plusieurs personnes travaillent sur une même maquette S-BIM, il existe, dans Revit et dans Tekla, la possibilité d'attribuer des sous-projets. Ce sont des ensembles d'éléments regroupés par zones, par domaines fonctionnels (*architecture, MEP..etc*) ou par types (*voiles, poutres..Etc*). A chaque sous-projet sont attribués un ou plusieurs utilisateurs. Si l'un deux désire manipuler un objet n'appartenant pas à son propre sous-projet, il doit faire une demande au responsable concerné.

| Nouveau<br>Supprimer |
|----------------------|
|                      |
|                      |
| Renommer             |
| Ouvrir               |
| Fermer               |
| Modifiable           |
| Non modifiable       |
|                      |
|                      |

**Figure 62 :** *Boite de dialogue sous-projet pour Revit* 

Cette méthodologie de travail coopératif est relativement efficace et offre la sécurité nécessaire à l'utilisation et à l'exploitation d'une maquette. Cependant il n'existe pas encore la possibilité de travailler en sous projet avec les objets analytiques. On ne peut donc pas scinder une maquette selon ses propriétés analytiques et physiques.

Travailler sur un projet de petite envergure ou seuls un projeteur et un calculateur interviennent sur une maquette commune, ne nécessite pas forcément de travailler en sous-projet. Cela peut fortement limiter le potentiel d'une méthode intégrée si le projet en question est important et nécessite l'intervention de nombreux utilisateurs sur un même modèle. Dans ce cas on pourrait envisager de répartir l'accessibilité entre les objets physiques et analytiques.

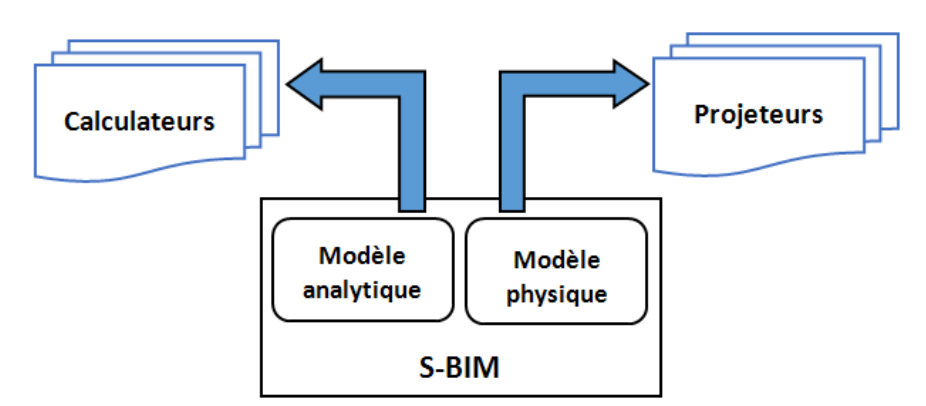

**Figure 63 :** *travailler en sous projet analytique/physique*

Prenons l'exemple d'une poutre dont la représentation analytique est déterminée par "détection automatique", si un projeteur modifie la position de l'élément, le logiciel calcule si la position de la barre analytique va être également impactée par ce changement. Si tel est le cas le logiciel envoie une requête au calculateur lui demandant s'il veut accepter. Pour éviter d'avoir un nombre important de requêtes, on peut même envisager de "verrouiller la position analytique" et d'émettre des requêtes seulement si cela provoque des conflits avec les paramètres généraux, par exemple si la distance entre les deux éléments devient supérieure à la valeur limite.

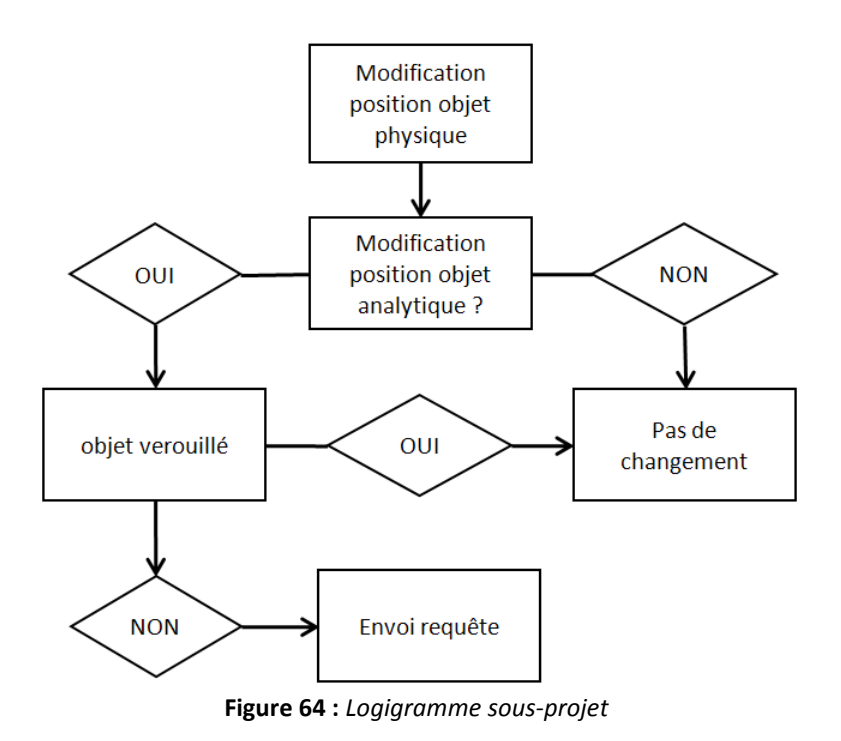

## **3.1.6 Communication**

Nous avons beaucoup parlé des échanges d'informations autres que les objets numériques ou les informations alpha-numériques. Pourtant, un calculateur et un projeteur échangent aussi un grand nombre d'informations qui n'appartiennent pas à ces deux catégories. Leur collaboration est également une communication continue liée aux règles de construction, aux contraintes de chantier, de mise en œuvre, de planning.

Le BCF (*BIM Collaboration Files*) est un format de type XML qui a pour objectif de rendre possible la communication en s'appuyant sur les maquettes numériques. Le BCF à été introduit afin de séparer la communication des messages autour de la maquette numérique, du modèle lui-même.

On pourrait donc enrichir les plugins d'une interface de communication s'inspirant des BCF, avec des graphiques permettant de visualiser les problématiques résolues, en cours ou toujours actives. Il pourrait être aussi intéressant de pouvoir échanger des documents (*notes personnelles ou extrait de normes*) en les liants aux objets.

## **3.1.7 Calculs et conception intégrés**

Nous avons vu que l'interopérabilité en ce qui concerne les armatures et les assemblages n'est pas encore suffisamment développée, pour la plupart des plugins et pour l'IFC, pour permettre une application concrète. Pour ce faire il existe des solutions intermédiaires

Tekla propose une interface permettant de concevoir les assemblages d'une charpente métallique en fonction des informations (*propriétés géométriques, résistance*) contenues dans une feuille de calcul Excel. L'objectif est ainsi de concevoir et modéliser un assemblage selon les efforts indiqués par l'utilisateur ou récupérés après avoir importé/synchronisé le modèle avec un logiciel FEM.

Revit n'est pas en reste puisqu'il est tout à fait possible pour l'utilisateur de concevoir une famille paramétrique utilisant les informations analytiques récupérées après synchronisation. Néanmoins, comme sur Tekla, cela peut s'avérer être un travail conséquent pour le concepteur.

Graitec proposera bientôt une conception du ferraillage intégrée à Revit. Ce concept, fonctionnera comme un plugin et viendra se greffer à Revit ou à Advance. Une fois la synchronisation des modèle S-BIM et FEM, c'est-à-dire une fois que le modèle dans Revit possède les différents efforts internes des éléments structurels, Graitec BIM designer s'appuie sur ces informations pour concevoir et modéliser de façon automatique l'ensemble du ferraillage selon les règles de construction en vigueur.

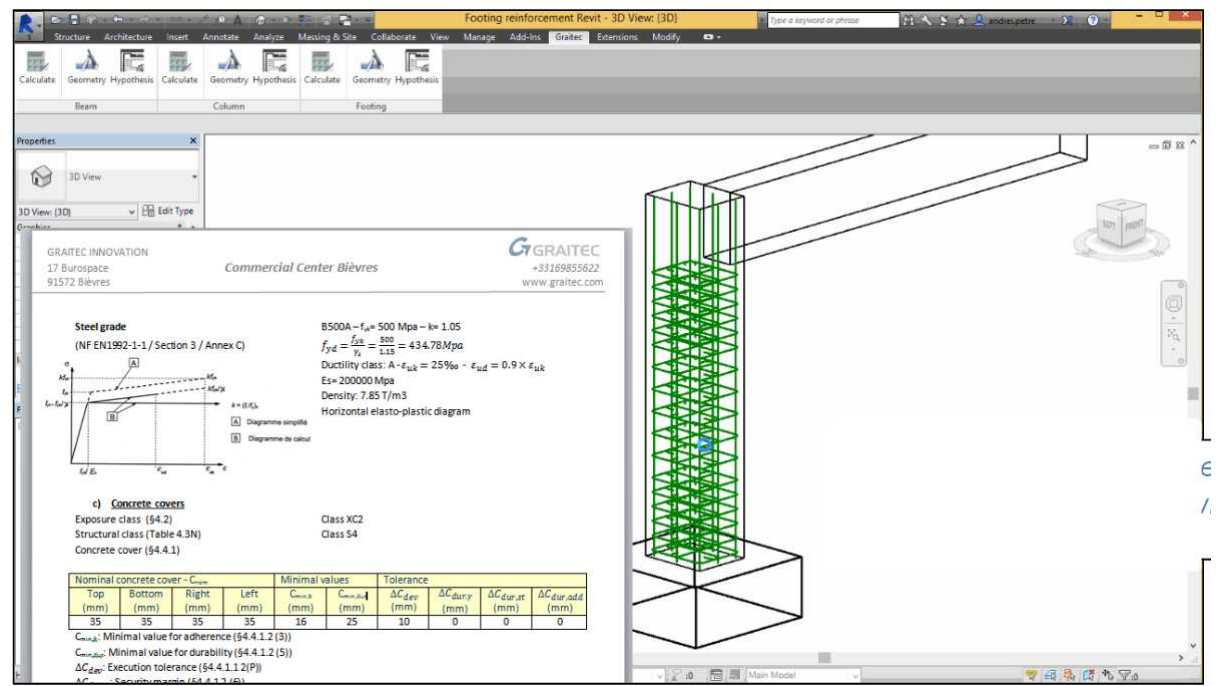

**Figure 65 :** *Exemple de l'interface BIM Graitec designer*

## **3.1.8 Analyse et calculs dans le Cloud**

Structural Analysis est un plugin de Revit qui fournit aux ingénieurs et aux concepteurs, des analyses des structures des bâtiments basées sur des calculs effectués dans le Cloud.

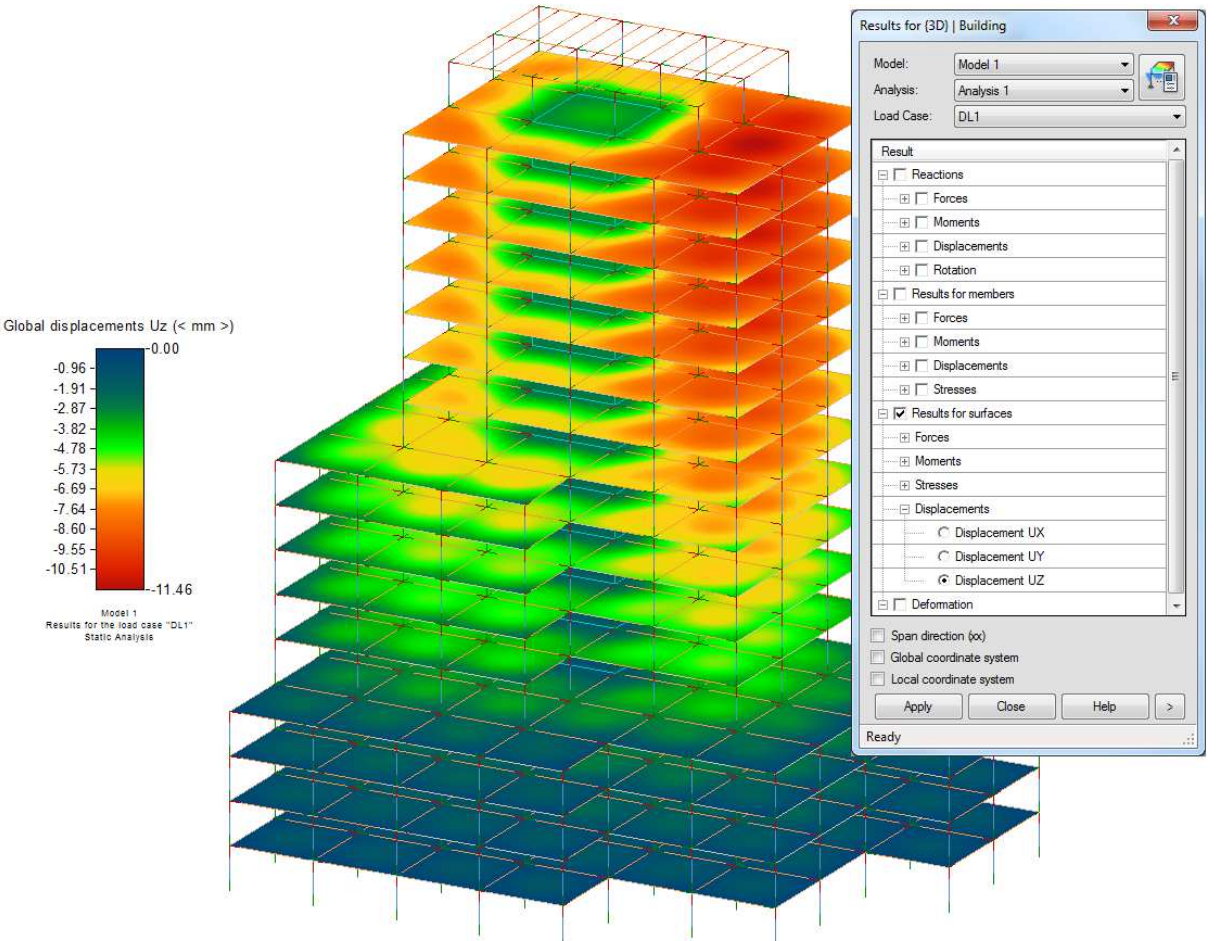

**Figure 66 :** *Résultats d'un calcul après analyse dans le Cloud*

L'objectif est de produire un modèle analytique sur Revit tel que nous avons pu le voir précédemment qui sera envoyé, charges et combinaisons inclues, sur une plateforme appelée Autodesk 360. L'ensemble des maquettes analytiques ainsi téléchargées peuvent être calculées via cette plateforme suivant le moteur de calcul de Robot Structural Analysis. L'ensemble de cette procédure ne nécessite donc pas d'avoir un logiciel de calcul FEM installé sur son terminal.

L'intérêt par rapport aux différents plugins étudiés, réside dans le fait que les résultats peuvent être visualisés entièrement sur Revit, que cela puisse être les déformations, les diagrammes des efforts internes ou les réactions d'appuis.

L'interface permettant de modéliser des charges et des combinaisons prend ici un intérêt certain. Mais elle soufre d'un manque de fonctionnalité pour permettre de se substituer aux interfaces actuelles des logiciels FEM (*Par exemple, la création automatique de combinaisons selon un code de calcul*)

Revit ne possède pas encore le moyen de post-traiter les résultats une fois importés. Les vérifications et dimensionnements des éléments ne sont donc pas possible. Difficile donc pour le moment de se passer entièrement d'un logiciel FEM.

On pourra également reprocher au processus, que le temps passé à charger les modèles analytiques dans le Cloud, puis les analyser et les renvoyer, est relativement long par rapport à une analyse "locale". Cela réduit considérablement l'efficacité du processus.

## **3.2 Impact sur la profession**

Quels vont être les impacts directs amenés par les possibilités d'interopérabilité entre logiciels de calcul et de dessin et ceux, plus indirects, imputables au BIM dans son ensemble. Quels seront les modifications sur la profession ? Va-t-on accéder à une ingénierie interopérable réputée inaccessible et résoudre bon nombre de problème de coordination.

### **3.2.1 Les enjeux au sein de mon métier**

Les avantages et les caractéristiques du BIM, énumérés précédemment, nous laisse entrevoir de profondes modifications dans le rôle traditionnel du projeteur ou de l'ingénieur au sein d'un bureau d'étude.

Comme nous l'avons vu dans le chapitre antérieur, les logiciels comme REVIT ou TEKLA ne remplacent pas les logiciels de calcul. Ils offrent une interface de création et modélisation de modèles analytiques à partir de modèles physiques, mais n'intègrent pas un moteur de calcul. Concrètement, le modèle analytique est transmis du logiciel s-BIM au logiciel FEM, puis les résultats de l'analyse sont retournés au modèle initial, le tout pouvant être synchronisé. Le résultat est immédiatement identifiable, le travail de l'ingénieur devient plus efficient car plus précis, plus rapide car il va pouvoir être synchronisé avec les autres acteurs d'un projet.

Ces outils vont permettre à l'ingénieur d'intervenir assez tôt dans la conception numérique d'un projet puisqu'il peut directement alimenter la maquette de l'architecte afin d'y apporter des informations techniques et de la valeur ajoutée. Il va pouvoir être intégré au processus BIM comme ses homologues projeteurs.

### **3.2.2 Les enjeux au sein d'un bureau d'études structure**

La tâche ô combien improductive consistant à multiplier les saisies du projet pour le calcul et celle non moins pénalisante de la tenue à jour des documents graphiques contractuels vis-à-vis des modifications successives du projet tend à disparaître.

Les contraintes dues au temps et aux étapes disparaissent aussi. Puisque le travail séquentiel laisse la place à une "simulation permanente", la compétence se focalise sur le meilleur calcul et le meilleur choix technique et technologique face à un contexte en évolution constante. L'information en retour vers le demandeur est immédiatement analysée, puis approuvée et réintégrée par celui-ci, qu'elle soit uniquement quantitative, ou accompagnée d'une modification graphique du projet initial.

Il en résulte une réactivité qui peut être quasi-instantanée lors des études de projets, devenus réellement interopérables. Donc une augmentation logique de la maîtrise des coûts imputables aux changements. Cela implique un contrôle accru de la cohérence entre calculs et documents graphiques diminuant par conséquent les incohérences et augmentant la qualité de la production dans son ensemble.

### **3.2.3 Domaine d'activité stratégique**

Une fois la prise de conscience de l'importance de la possibilité offerte par les passerelles, développer un DAS (*domaine d'activité stratégique*) autour de l'interopérabilité entre les logiciels de calculs et de CAO devient donc primordial puisqu'il s'agit d'une activité au cœur du métier de l'entreprise.

Quels sont les facteurs clés du succès autour de ce DAS ? Pour prendre l'avantage compétitif et surpasser les concurrents, on a identifié deux spécificités : le coût, et la qualité.

Diminuer les coûts permet de devenir rapidement plus compétitif, quant à la qualité, elle offre une plus grande valeur ajoutée. Comme nous avons pu l'apercevoir dans le chapitre 2.3.5, si le développement de l'interopérabilité entre logiciels de calculs et de CAO est suffisamment avancé et maitrisé, il offre un gain de temps vis à vis de la modélisation pouvant aller jusqu'à 30%. En ajoutant les gains de temps relatifs à la diminution des ressaisies et corrections on obtient une manne financière non négligeable qui nous impose de repenser et de développer une stratégie autour de cette technologie.

## **3.3 Nouveaux processus de travail**

Le BIM représente une technologie de rupture. Cette rupture se situe dans la collaboration autour de la maquette numérique. Auparavant les informations étaient morcelées et difficilement partagées, voire inaccessibles. Aujourd'hui, ces informations sont regroupées autour et dans un fichier partageable et enrichissable par tous les intervenants d'un projet.

On le devine, cette nouvelle technologique impose de réorganiser la structure et de repenser un nouveau processus de travail non plus séquentiel mais véritablement collaboratif.

### **3.3.1 Description des rôles et responsabilités dans l'entreprise**

Au sein de Cogeci, on distingue deux rôles, celui de projeteur, occupé essentiellement par des techniciens et celui de calculateur, occupé essentiellement par des ingénieurs. Parmi ces rôles, certaines personnes ont la responsabilité d'être chargé d'opération, ou chargé d'affaire.

Le technicien a pour mission de réaliser les plans d'exécution destinés au chantier ou de réaliser les plans d'avant-projet destinés aux dossiers de consultation des entreprises. Historiquement le projeteur utilisait un unique logiciel qui était AutoCAD. Aujourd'hui, selon les spécificités des ouvrages et des missions, il peut travailler sur un ou plusieurs logiciels S-BIM (*Revit et/ou Tekla*).

L'ingénieur structure est chargé de mettre au point le squelette du bâtiment et d'assurer la stabilité de l'ouvrage en fonction de critères comme le terrain, les matériaux utilisés ou les contraintes architecturales. Sa tâche principale consiste donc à réaliser le calcul de structures et le dimensionnement des éléments. Généralement, l'ingénieur travaille avec Advance design et Arche ossature pour les calculs relatifs aux structures en béton armé et Robot Structural Analysis ou SCIA pour les calculs d'ouvrages en charpente métallique ou bois.

Le rôle de chargé d'affaire est évidemment au centre du déroulement d'un projet. Il joue le chef d'orchestre en étant le principal interlocuteur auprès des entreprises, maître d'ouvrage et architectes. Il est en charge de faire respecter le planning, de synthétiser les informations techniques auprès des autres acteurs du projet.

### **3.3.2 Description des workflow actuels**

Actuellement il faut différencier deux organisations de travail différentes. En phase "conception", où il faut principalement interagir avec l'architecte et les autres bureaux d'études techniques dans une équipe de maîtrise d'œuvre. En phase "exécution", où il faut échanger des informations avec les différentes entreprises.

Les tâches réalisées, quelle que soit la phase considérée, ne sont pas fondamentalement différentes. Ce qui peut être amené à changer est l'ordre de réalisation de ces tâches et l'interaction entre un projeteur et un ingénieur au sein du bureau d'étude.

#### • **Phase conception**

En phase conception, l'ingénieur intervient très tôt sur le projet et interagit avec l'architecte afin de concevoir les grands principes structurels. Le projeteur collabore dans un second temps pour établir les plans du Dossier de Consultation des Entreprises (DCE).

Les échanges ont lieu en deux temps, d'abord en binôme entre l'architecte et l'ingénieur structure, puis ensuite entre l'ingénieur, le projeteur et toujours l'architecte. Les échanges d'informations se font soit numériquement avec les formats dwg ou pdf, soit à l'aide d'un support papier.

**1-**L'architecte élabore des plans et les diffuse au format dwg à l'ingénieur.

**2-**L'ingénieur ou le projeteur, purge ces plans afin de garder seulement la partie structurelle. Il décompose si nécessaire le fichier en plusieurs fichiers représentant chaque étage de l'ouvrage.

**3-**L'ingénieur importe dans Arche chaque fichier créé ainsi, pour chacun des niveaux correspondants.

**4**-L'ingénieur modélise sa structure sur la base des calques dwf ainsi importés.

**5-**L'ingénieur effectue les calculs et le dimensionnement des éléments. Pour les cas où une analyse modale est nécessaire l'ingénieur exporte au format .gtc, sa maquette Arche.

**6-**L'ingénieur diffuse l'ensemble de ses résultats sous forme de plans .pdf annotés manuellement des différentes remarques ou optimisations apportées suite à son analyse.

**7-**Quand la synthèse entre l'architecte et l'ingénieur est validée, le projeteur intervient pour établir les plans 2D indispensable au DCE. Le dessin apportant toujours plus de précisions par rapport aux calculs de l'ingénieur, il est parfois nécessaire d'échanger avec l'ingénieur et l'architecte.

**8-**La conception terminée, le projeteur produit les plans de coffrage.

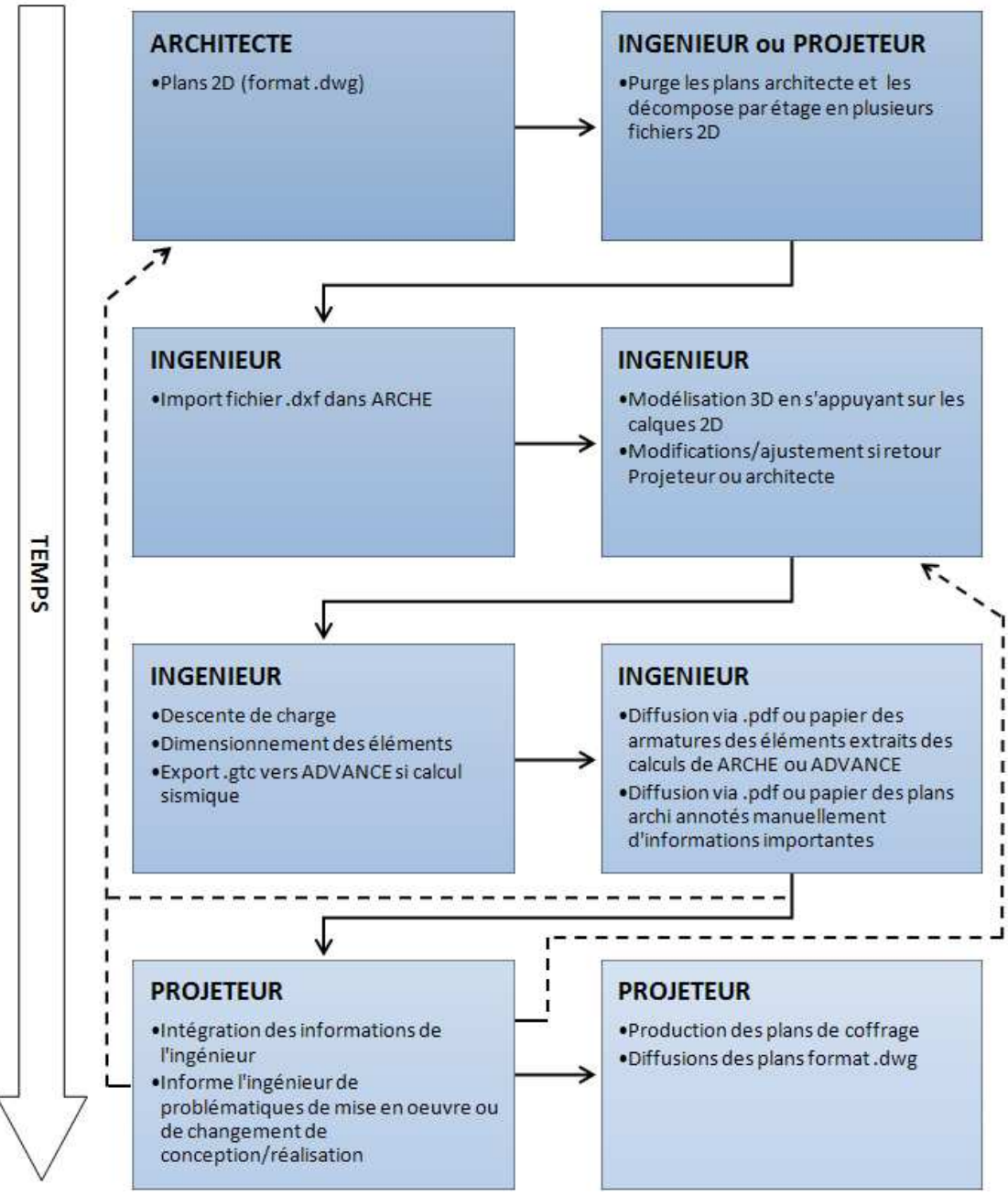

**Figure 67 :** *Procédure phase conception*

#### • **Phase Exécution**

En phase exécution, l'ingénieur et le projeteur interviennent généralement en même temps sur le projet. Parfois l'un commence avant l'autre. Les échanges d'informations se font soit numériquement avec les formats dwg ou pdf, soit à l'aide d'un support papier.

**1-**Le Dossier de Consultation des Entreprises (*DCE*) comporte généralement des plans au format dwg. Si tel n'est pas le cas, l'ingénieur modélise sa structure directement sur sa maquette en se basant sur les dimensions mesurées sur les documents graphiques.

**2-**L'ingénieur ou le projeteur, purge ces plans afin de garder seulement la partie structurelle. Il décompose si nécessaire le fichier en plusieurs fichiers représentants chaque étage de l'ouvrage. Le projeteur commence à partir de cette base, ses plans d'exécution de coffrage.

**3-**L'ingénieur importe dans ARCHE, chaque fichier ainsi créé, pour chacun des niveaux correspondants.

**4-** L'ingénieur modélise sa structure sur la base des calques dwf ainsi importés.

**5-**L'ingénieur effectue les calculs et le dimensionnement des éléments. Pour les cas où une analyse modale est nécessaire l'ingénieur exporte au format .gtc, sa maquette ARCHE vers ADVANCE.

**6-**L'ingénieur diffuse l'ensemble de ses résultats sous forme de plans .pdf annotés manuellement des différentes remarques ou optimisations apportées suite à son analyse. Il diffuse également les détails des armatures extraits du logiciel ARCHE.

**7-**Le projeteur formule des remarques, problématiques ou optimisations à l'ingénieur. Il met à jour ses plans suivant l'avancée des calculs de l'ingénieur.

**8-** Le projeteur produit les plans de coffrage et de ferraillage et les diffuse au format dwg.

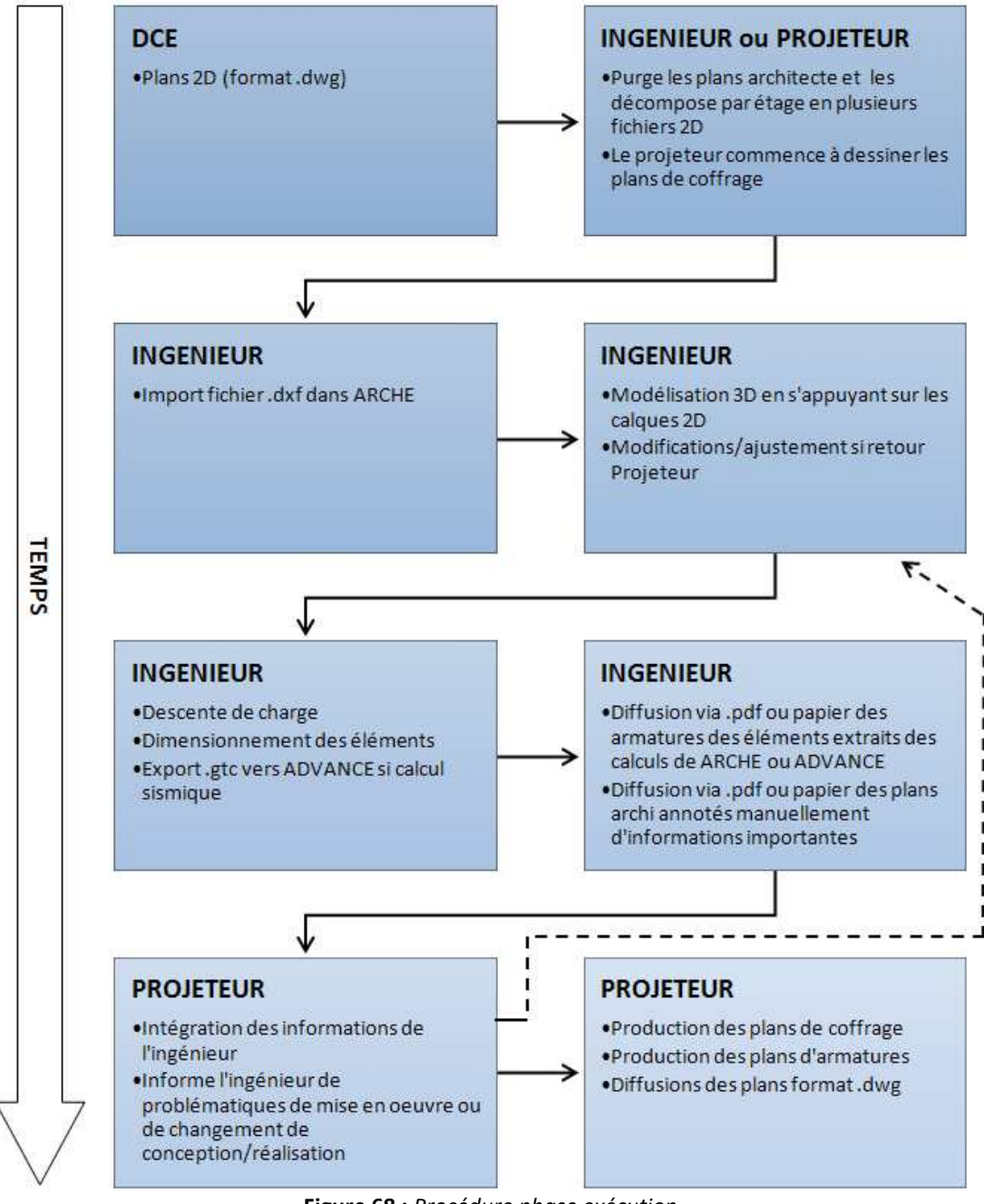

**Figure 68 :** *Procédure phase exécution*

## **3.3.3 Changement des processus collaboratifs**

Avec les nouveaux outils dont nous avons analysé les performances et les limites nous allons dorénavant élaborer de nouveaux processus collaboratifs autour de la maquette numérique. Pour la phase conception nous nous intéresserons à un processus basé sur la méthode corrective, pour la phase exécution un processus axé sur la méthode intégrée.

### • **Phase exécution avec la méthode intégrée**

En phase exécution la méthode intégrée permet de raccourcir considérablement le temps de production.

**1.** Le projeteur récupère la maquette IFC de l'architecte et modélise la maquette structure. Comme expliqué dans la figure n°35, la maquette ayant pour but d'être envoyée à l'ingénieur, on se limite dans un premier temps à concevoir un modèle dont le niveau de définition correspond à un LOD200.

**2.** Une fois que la maquette est suffisamment avancée, l'ingénieur intervient dans le logiciel S-BIM dans le but de concevoir la maquette analytique. Une fois terminée, il l'exporte vers son logiciel FEM.

**3.** L'ingénieur effectue les calculs et le dimensionnement des éléments. Pour les cas où une analyse modale est nécessaire l'ingénieur exporte au format .gtc, sa maquette ARCHE vers ADVANCE.

**4.** Le projeteur synchronise son modèle avec celui de l'ingénieur. Il effectue les mises au point si modification. Ici on suppose que l'on peut récupérer soit les armatures/assemblages calculés par le logiciel FEM, soit on peut entrevoir la possibilité d'utiliser le futur logiciel de Graitec, BIM designer, auquel cas on conçoit directement dans le logiciel S-BIM les détails à l'aide des efforts.

**5.** Si des modifications interviennent, on recommence l'échange de maquettes via la synchronisation.

**6.** Le projeteur, une fois les calculs et la synthèse avec l'architecte terminés, peut produire à partir de la maquette structure les documents graphiques nécessaires à la construction de l'ouvrage.

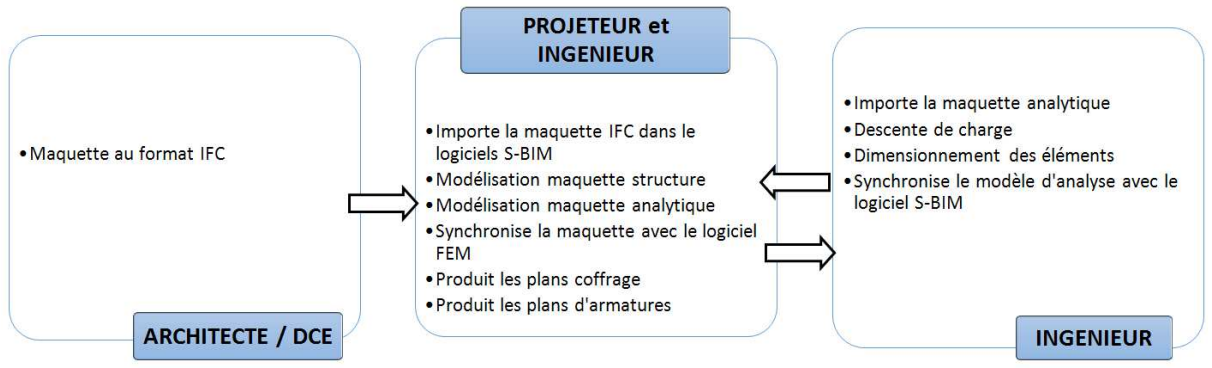

**Figure 69 :** *Procédure phase exécution-méthode intégrée*

La maquette structure est au centre du processus de production et de collaboration. Les données d'entrée et les calculs transitent par la plateforme afin de produire les données de sortie, les documents graphiques.

Les avantages sont nombreux car il y a moins d'étapes intermédiaires. Les échanges se font via l'IFC au début du processus et puis via les liens directs pendant le projet. On gagne ainsi en réactivité et en qualité de synthèse.

#### • **Phase conception avec la méthode corrective**

**1.** L'ingénieur, s'appuie sur la maquette architecte pour concevoir son modèle analytique. Il importe le fichier IFC dans son logiciel FEM et effectue le processus de correction. Il calcule et optimise la structure.

**2.** L'ingénieur envoie le dimensionnement des éléments à l'architecte via l'IFC. Ce dernier enrichit sa maquette des éléments rajoutés ou optimisés suite à l'étude de l'ingénieur.

**3.** Une fois la conception générale terminée, le projeteur récupère la maquette architecte qui est plus précise et plus récente que celle de l'ingénieur, pour concevoir son modèle structure. Il produit les plans de coffrage nécessaires au Dossier de Consultation des Entreprises et les diffuse.

**4.** On peut entrevoir également dans ce processus une étape intermédiaire d'échanges entre le projeteur et l'ingénieur via IFC.

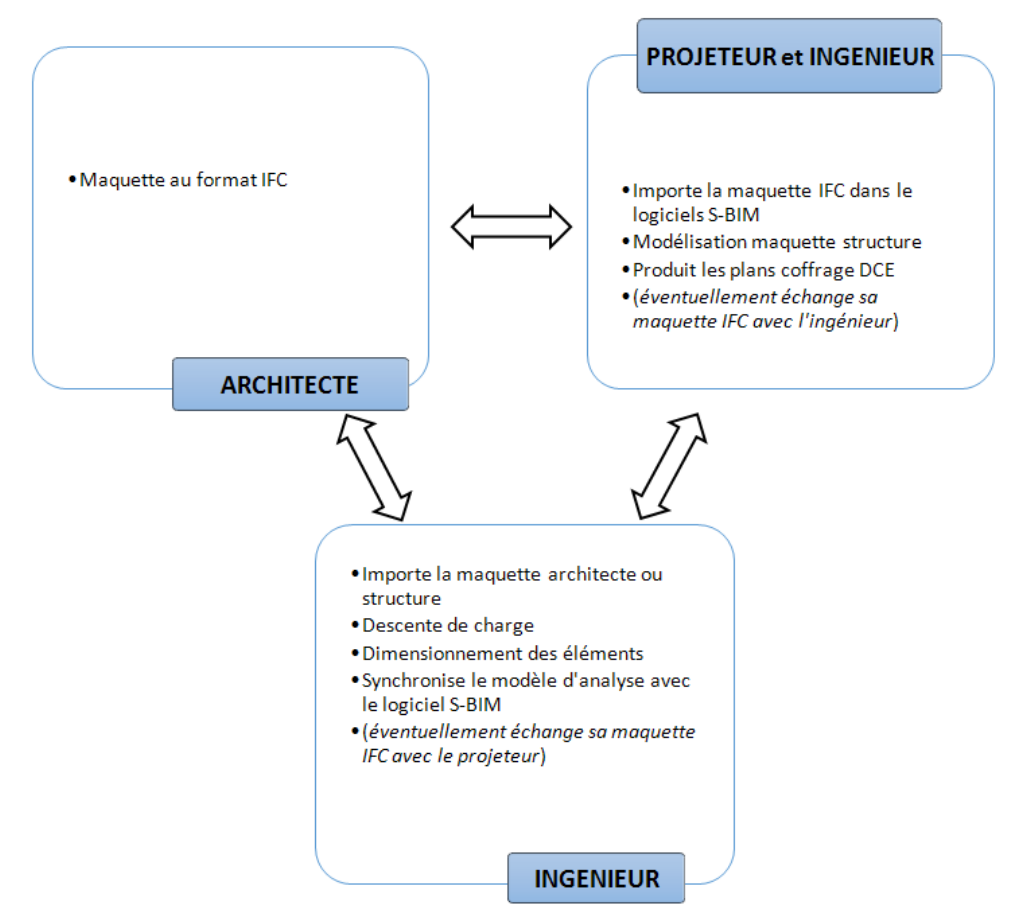

**Figure 70 :** *Procédure phase conception méthode corrective*

Ici la maquette structure n'est pas forcement au centre du processus de production et de collaboration. Ce n'est pas un inconvénient car en phase conception, il y a besoin d'un échange initial entre l'ingénieur et l'architecte afin de concevoir la structure et la géométrie générale de l'ouvrage. Dans un second temps les échanges se font entre l'architecte et le projeteur afin de s'entendre sur la géométrie et la position précise des éléments.

L'ingénieur peut tout à fait alimenter la maquette architecte d'éléments numériques, sans pour autant solliciter un logiciel S-BIM, c'est donc un avantage dans ce type de processus.

## **3.4 Retour sur investissement**

Etudions maintenant l'intérêt financier de ces nouvelles technologies. Nous avons pu voir au chapitre 2.3.5 que le gain potentiel de temps de modélisation pouvait atteindre 20 à 30%. L'augmentation de la synchronisation des données amène également un gain de qualité puisque cela réduit le volume de temps passé à vérifier la cohérence et la correspondance entre les modèles FEM et S-BIM.

Enfin ces outils réduisent le temps passé à transmettre l'information entre un projeteur et un ingénieur. Autodesk à démontré suite à une étude, qu'un ingénieur consacre traditionnellement environ 40% de son temps de travail à transmettre, vérifier et contrôler l'information dont il a besoin pour "produire". La représentation 3D, enrichie avec des indications quantifiables et qualifiables permet de réduire drastiquement le volume de travail consacré à cette recherche.

On estime ainsi que l'interopérabilité et les différentes technologies apportées par les maquettes numériques permettent un gain de productivité pouvant atteindre 15%.

Le retour sur investissement (RSI) est le montant d'argent gagné ou perdu par rapport à la somme initialement investie dans un placement ou un développement.

La formule du calcul du retour sur investissement est la suivante :

$$
\frac{(B - (\frac{B}{1 + E})) \times (12 - C)}{A + (B \times C \times D)}
$$

Avec comme paramètres :

A = Cout du logiciel

- B = Salaire d'un ingénieur
- C = Temps de formation
- D = Perte de production
- E = Gain de productivité estimé après formations

Le cout d'un logiciel comme Revit avoisine les 6000 euros et peut atteindre une valeur largement supérieure pour un logiciel comme Tekla. Pour cette étude nous avons considéré le salaire d'un ingénieur avec une expérience significative, c'est-à-dire 4000 euros par mois. Nous avons enfin considéré que la perte de productivité pendant les 4 premiers mois était de 25%.

D'après les calculs nous arrivons à un RSI de 41%, ce qui signifie que pour un euros investi dans ces nouveaux processus, on arrive à avoir à la fin de la première année un retour de 0.41 euros.

Calculons maintenant le moment ou l'investissement sera égal aux bénéfices escomptés, c'est-à-dire le point mort ou seuil de rentabilité.

Après calcul, on se rend compte qu'à partir du 20eme mois, les bénéfices engendrés atteignent la valeur de l'investissement. Il faut donc compter moins de deux ans avant d'avoir une balance positive. Malgré ce délai, nous pensons que ce développement apparait comme un investissement pertinent à l'heure ou la recherche de rentabilité est une problématique majeure pour les entreprises de services comme les bureaux d'études.

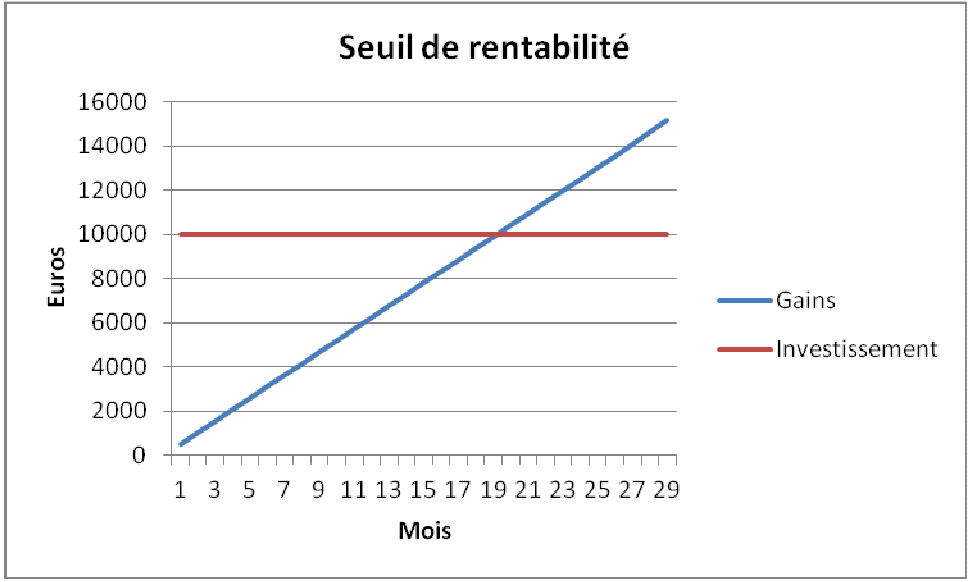

**Figure 71 :** *Evolution des bénéfices*

# **3.5 Conclusion**

Les outils en cours de développement sont récents et n'atteignent pas toujours l'idéal visé et annoncé par les éditeurs. La période actuelle se traduit par un cycle hybride où de nombreux outils numériques traditionnels vont encore être utilisés en même temps que les nouvelles technologies décrites dans ce rapport.

Aujourd'hui, même si les outils n'atteignent pas les performances optimales désirées, les gains financiers sont déjà présents et confirment leur intérêt et leur rôle dans une période ou la recherche de productivité est omniprésente.

La problématique de savoir si les ingénieurs seront capables de s'insérer dans les nouveau processus collaboratifs est confirmée puisque les outils actuels et encore plus ceux de demain, prouvent qu'ils seront aptes à communiquer et à échanger des données numériques avec les autres intervenants d'un projet. Cependant, les ingénieurs restent en dehors de la maquette et ne font "que" l'alimenter. Les dernières recherches et les développements menés par Graitec notamment avec leur programme Graitec BIM designer et Autodesk avec son interface basé dans le Cloud montrent qu'il est fort probable que les calculs puissent être réalisés, en partie ou totalement dans les logiciels de CAO.

# **CONCLUSION GENERALE**

Les échanges de données entre logiciels S-BIM et FEM s'inscrivent vraiment dans une mouvance générale visant une parfaite interopérabilité. L'environnement éditorial est d'ailleurs très dynamique, Trimble et Nemetscheck ont annoncé récemment une alliance commerciale et technique dont le but est de promouvoir l'open BIM et les IFC. Cette coalition va peut-être avoir un impact fort sur la rivalité des éditeurs et pourra bouleverser l'ensemble du panorama actuel. Elle aura au moins l'avantage de relancer la concurrence et la recherche de solutions performantes dans le but de rester compétitifs.

Cette période de transition rend l'élaboration d'une stratégie économique et technique délicate. Il est donc important d'avoir une veille technologique constante sur tous ces outils. L'interopérabilité ouvre aussi le champ à des logiciels utilisés à l'étranger, offrant de ce fait de nouvelles possibilités et méthodes de travail inspirées des pays anglo-saxons.

Déjà aujourd'hui ces méthodes de travail et de production sont en train de changer et d'évoluer. La recherche de productivité et de rentabilité fait, que les bénéfices apportés par l'interopérabilité entre S-BIM et FEM seront un sujet de recherche et de développement constant dans les années à venir.

Certaines grandes entreprises parlent déjà de chantiers réalisés sans aucun document graphique. Si les prochains outils numériques permettent de concevoir des détails d'exécutions, comme les armatures, directement dans la maquette, il se pose alors la question de savoir si dans un avenir proche, le métier de projeteur sera éclipsé par celui d'ingénieurs plus polyvalents, capables de gérer et de mener des projets de façon globale.

# **BIBLIOGRAPHIE**

## **4.1 Rapports-Thèses-Conférences-Cours**

- **1.** IAI. **Les classes d'objets IFCs : Mode d'emploi**. [En ligne]. Disponible sur http://www.bbsslama.com/Projets/B%E2timent%20Interop%E9rable/IFC%202x%20Final/IFC-ModeEmploi.pdf
- **2.** Laakso Mikael, Kiviniemi arto**. The IFC Standart A review of history, development and**  standardization. [En ligne]. Disponible sur : http://www.itcon.org/cgibin/works/Show?2012\_9
- **3.** McGraw-Hill Construction Smartmarket Report. **The business Value of BIM in Europe**. [En ligne]. Disponible sur : http://bim.construction.com/research/FreeReport/BIM\_Europe/
- **4.** Laurenti. **La maquette numérique**. [En ligne]. Disponible sur :http://www.laurenti.com/publis/bimsbook.pdfs
- **5.** Université de Valencienne. **La pratique des logiciels normalisés IFC**. [En ligne]. Disponible sur: http://stockage.univvalenciennes.fr/slide/files/orioai/TonarelliInteroperabilite20070601/coursPDF/unite8.pd f
- **6.** Léglise Michel et Ferriès Bernard. **Evaluation des coûts des défauts d'intéropérabilité**. [En ligne]. Disponible sur : http://lra.toulouse.archi.fr/club-desusages/file.php/1/Documentation/Rapp\_Final\_FFB\_35.pdf
- **7. Analyse BIM IFC, retour d'expérience** [En ligne]. Disponible sur : http://www.solamen.fr/ressources/bim\_ifc\_www.pdf
- **8.** Université de Valencienne. **Pourquoi inventer des modèles pour la construction ?** . [En ligne]. Disponible sur : http://stockage.univvalenciennes.fr/slide/files/orioai/TonarelliInteroperabilite20070601/coursPDF/unite1.pd f
- **9. BIM, interoperability issues in light of interdisciplinary collaboration** [En ligne]. Disponible sur http://www.collaborativemodeling.com/bim\_interoperability\_issues\_rev03.htm#\_Toc28 4693654
- **10. BIM, implémentation and remote construction projets** [En ligne]. Disponible sur http://www.itcon.org/data/works/att/2012\_5.content.03794.pdf
- **11.** Université de Valencienne. **L'IAI et les IFC : introduction**. [En ligne]. Disponible sur

http://stockage.univvalenciennes.fr/slide/files/orioai/TonarelliInteroperabilite20070601/coursweb/unite2/co /Module\_Unite2.html

- **12.** Université de Valencienne. **Le concept d'objets dans les logiciels de DAO, CAO et de calcul** [En ligne]. Disponible sur http://stockage.univvalenciennes.fr/slide/files/orioai/TonarelliInteroperabilite20070601/coursPDF/unite3.pd f
- **13.** Université de Valencienne. **Se comprendre autour d'un système d'information.** [En ligne]. Disponible sur http://stockage.univvalenciennes.fr/slide/files/orioai/TonarelliInteroperabilite20070601/coursPDF/unite4.pd f
- **14.** Université de Valencienne. **Echanger les vues métier d'un bâtiment.** [En ligne]. Disponible sur http://stockage.univvalenciennes.fr/slide/files/orioai/TonarelliInteroperabilite20070601/coursPDF/unite6.pd f
- **15.** Université de Valencienne. **Mettre son entreprise en conformité avec la norme.** [En ligne]. Disponible sur http://stockage.univvalenciennes.fr/slide/files/orioai/TonarelliInteroperabilite20070601/coursPDF/unite7.pd f
- **16.** Université de Valencienne. **Les pratiques de l'interopérabilité** http://www.unit.eu/cours/bim/u14/co/u14\_010\_sommaire.html
- **17. Linking\_Autodesk\_Revit**

http://bimandbeam.typepad.com/Linking\_Autodesk\_Revit\_Revit%20Structure\_and\_Rob ot Structural Analysis Professional-Whitepaper.pdf

- **18.** Université de Valencienne. **Quelque exemple de modèles conceptuels** http://stockage.univvalenciennes.fr/slide/files/orioai/TonarelliInteroperabilite20070601/coursPDF/unite5.pd f
- **19.** AECBytes. **The CIS/2 Format : Another AEC interoperability Standard.** [En ligne]. Disponible sur http://www.aecbytes.com/buildingthefuture/2005/CIS2format.html
- **20.** AECBytes. **BIM Fundamentals seminar for structural engineers.** [En ligne]. Disponible sur http://www.aecbytes.com/buildingthefuture/2007/BIMFundamentalsSeminar.html
- **21.** Structure magazine. **Interoperability for steel industry.** [En ligne]. http://www.structuremag.org/wp-content/uploads/2014/09/C-Technology-Feb-061.pdf
- **22.** ITcon. **Visualization of structural steel product model.** [En ligne]. http://citeseerx.ist.psu.edu/viewdoc/download?doi=10.1.1.95.3952&rep=rep1&type=pd f
- **23.** AECbytes. **The IFC Building Model: A Look Under the Hood.** [En ligne].

http://www.aecbytes.com/feature/2004/IFCmodel.html

- **24.** McGrawHill Construction**. SmartMarket Report.** [En ligne]. Disponible sur http://www.aia.org/aiaucmp/groups/aia/documents/pdf/aias077485.pdf
- **25.** InfoComm. **Building Information Modeling.** [En ligne]. Disponible sur http://www.infocomm.org/cps/rde/xbcr/infocomm/Brochure\_BIM.pdf
- **26. Modélisation de bâtiment paramétrique à la base du système BIM.** [En ligne]. Disponible sur https://www.consortech.com/bim2/documents/Revit\_bim\_parametric\_building\_modeli ng\_FR.pdf
- **27. The Business Value of BIM for Infrastructure.** [En ligne]. Disponible sur http://download.autodesk.com/us/bim\_infra/Business\_Value\_of\_BIM\_for\_Infrastructur e\_SMR\_2012.pdf
- **28. ATC-75 Development of IFCs for the Structural Domain.** [En ligne]. Disponible sur http://www.atcouncil.org/pdfs/ATC-75IFCWorksession1.pdf
- **29.** Anne Kathrine Nielsen & Søren Madsen. **Structural modelling and analysis using tools. Master's thesis, June 2010.** [En ligne]. Disponible sur http://projekter.aau.dk/projekter/files/32688467/structural-modelling-and-analysisusing-bim-tools.pdf
- **30.** Kenneth Zollfrank Gustaven. **Interoperability between architectural BIM models and structural analysis software**. [En ligne]. Disponible sur http://www.google.fr/url?sa=t&rct=j&q=&esrc=s&source=web&cd=1&ved=0CCEQFjAA& url=http%3A%2F%2Fwww.bim.byg.dtu.dk%2F~%2Fmedia%2FSubsites%2FBIM%2Fbim%2 Fuddannelse%2Feksamensprojekter%2F20140331\_ny%2FInteroperability%2520between %2520architectural%2520BIM%2520models%2520and%2520structual%2520analysis%25 20software.ashx&ei=1DGgVMTOCMr3aurWgsAC&usg=AFQjCNHjsmuamjs4BlKTggyg2IUGEJlDA&bvm=bv.82001339,d.d2s&cad=rja
- **31.** Lascom. Livre blanc : **la gestion des flux documentaires et des documents dans les projets d'ingénieure.**

# **4.2 Livres-Ouvrages**

Miller Frederic. **Industry Foundation Classes: Data model, Interoperability, Building Information Modeling, Object-oriented programming, Entity- relationship model, Critical path method.** Broché.

Chuck Eastman, **BIM Handbook: A Guide to Building Information Modeling for Owners, Managers, Designers, Engineers and Contractors.** 

Olivier Celnik & Eric Lebègue**, BIM & Maquette numérique pour l'architecture, le bâtiment et la construction. CSTB Edition**

TEKLA. **TEKLA Structures – guide d'analyse** 

Jonathan Renou**, REVIT initiation et perfectionnement par la structure** 

Penn State, **BIM execution planning guide** 

CIOB, **Code of Practice for Project Management for Construction and Development** 

National Institute of building construction, **National BIM standard** 

CRC construction innovation**, National Guidelines for Digital Modelling** 

# **TABLE DES ILLUSTRATIONS**

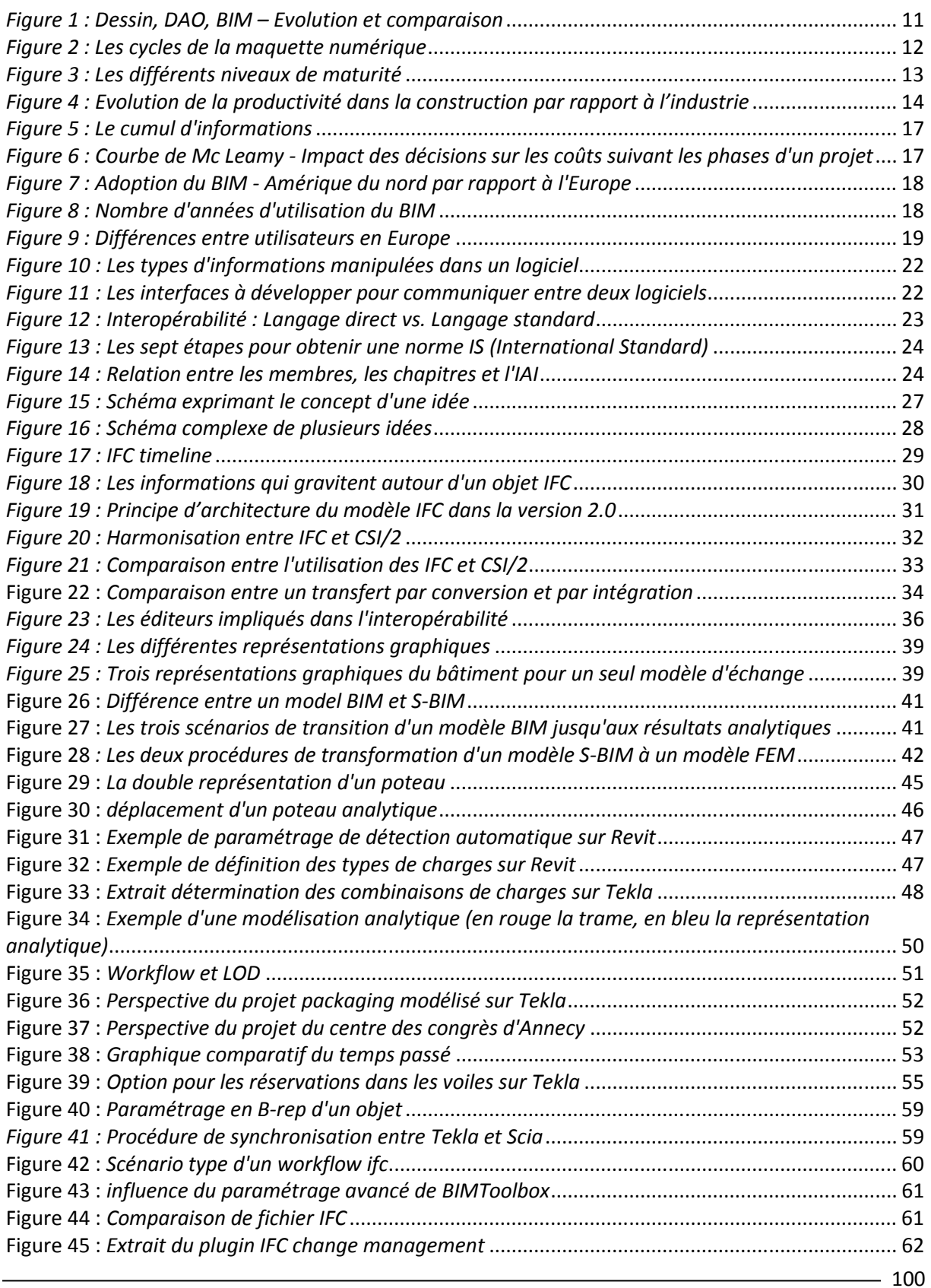

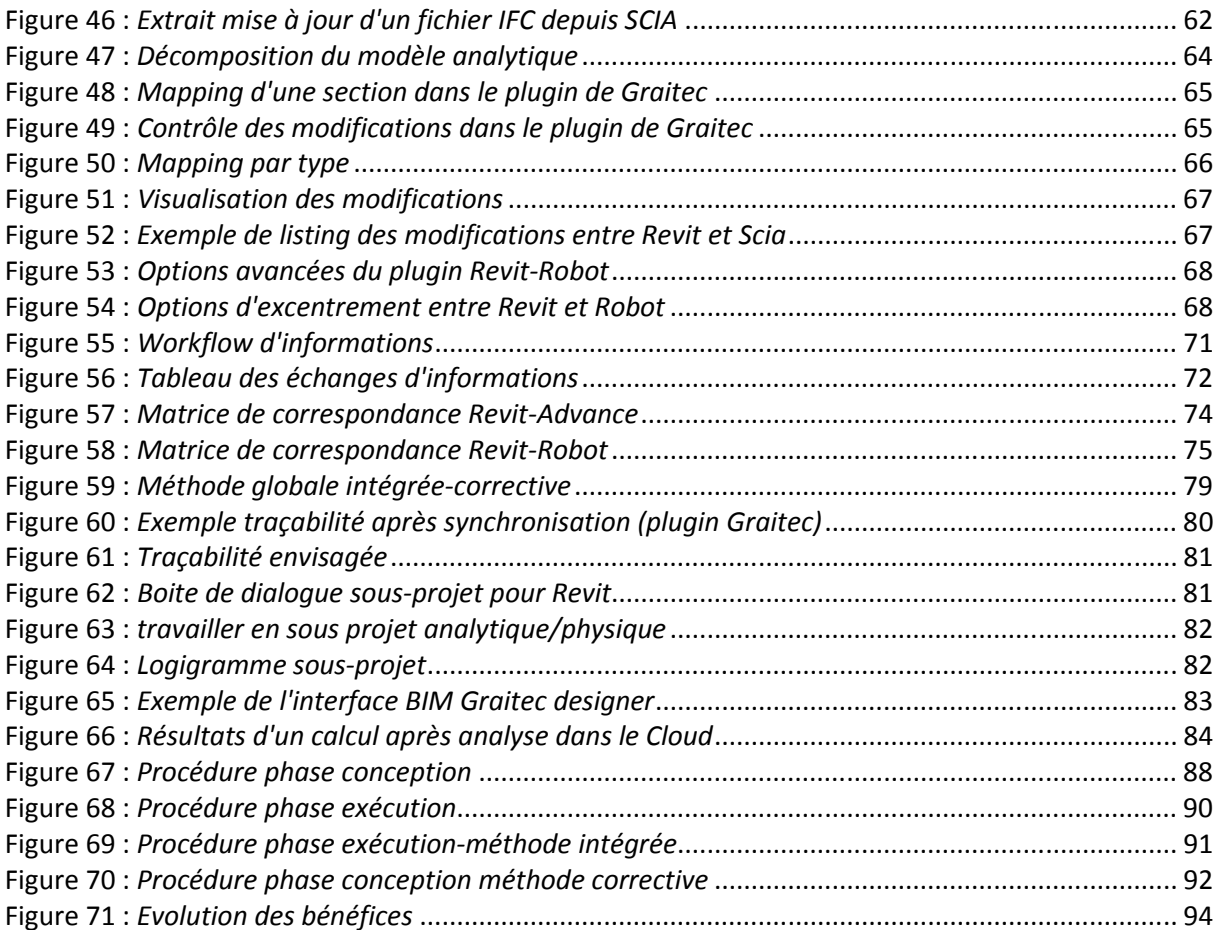

# **SITES INTERNETS**

http://construction.com/ Site de l'éditeur d'ouvrages scientifiques McGraw hill construction http://www.buildingsmart.org Le site de l'IAI http://www.itcon.org/ Base de données concernant l'information (IT) dans la construction http://www.Laurenti.com Site dédié au conseil en informatique http://www.decodebim.com Bureau d'étude spécialisé dans les maquettes numériques http://www.active3D.net http://www.interbat-formations.fr Site des formations professionnelles dédiées au bâtiment http://www.mediaconstruct.fr Le site francophone de la maquette numérique dans le Bâtiment http://www.bim-france.fr/ Association pour la diffusion du BIM http://la-boutique-du-bim.blogspot.fr/ Blog création de maquette numérique sur REVIT http://www.structurebim.typepad.com Blog dédié au BIM pour AUTODESK http://villagebim.typepad.com/ Blog également dédié à REVIT http://www.btpinformatic.fr/ Le web TV de l'informatique pour le BTP http://www.batiportail.com/toutsurlebim.asp Site de la construction et du bâtiment http://www.unit.eu/fr université numérique technologique http://www.openbim.org/ the open toolbox for BIM http://www.northumbria.ac.uk/?view=CourseDetail&code=DTFBBD6 Université de Northumbria, master management BIM http://aful.org/gdt/interop Groupe de travail sur les logiciels libres http://www.untec.com/00\_koama/visu\_untec/index.asp?cid=17848&lid=1&sid=350 Site des économistes de la construction, avec des articles sur le BIM de médiaconstruct http://www.mittaviiva.fi/hannu/bim/ Université d'Helsinki, site regroupant des documents/conférences sur le BIM http://www.aisc.org/Default.aspx Site de l'American Institute of Steel Construction http://cic.nist.gov/vrml/cis2.html Site de documentation sur l'informatique et sur l'IFC et le CIS/2 http://www.unit.eu/fr Université numérique ingénierie et technologique http://www.aecbytes.com/ analysis, reviews and research of AEC technology http://www.modernsteel.com/ Site des publications aux USA dans la CM http://www.steelbiz.org/ Site de ressources techniques sur la construction métallique http://www.nibs.org/ National institute of building sciences http://bimcurriculum.autodesk.com/structural-engineering-landing Site d'Autodesk pour le BIM http://www.minnd.fr/ Site du projet national NINnD http://objectif-bim.com/index.php Site dédié au BIM et ses outils http://mission-numerique-batiment.fr/ Site du ministère du logement sur le BIM http://www.cao-en-ligne.com Site sur les technologies de la CAO et du cloud https://www.linkedin.com/groups/Pratiques-BIM-5174224?home=&gid=5174224&trk=anet\_ug\_hm Forum de discussion autour des pratiques et technologies relatives au BIM http://lineshapespace.com Site sur les nouvelles technologies de la CAO dans l'AEC https://thebimhub.com/en/ Site anglais sur le BIM http://www.bimexcellence.net/ Site d'accompagnement technique et managérial sur le BIM http://www.bim.natspec.org/ site du BIM australien, recense les guides et protocoles http://www.bimmanager.com/ site de resources pour le metier de BIM manager

# **ACTEURS ET EVENEMENTS**

- **buildingSMART** ou **AIA** (International Alliance for Interoperability) est l'organisation internationale chargé de développer et de promouvoir le BIM dans le monde.
- **Médiaconstruct** : Organisme chargé en France de promouvoir les EDI et les TIC dans le secteur de la Construction. Il est le chapitre français de l'IAI. Réunit les professionnels, les fédérations et certains établissements d'enseignement sur le thème des TIC.
- **BIM's Day :** Journée dédiée à la maquette numérique organisée par Médiaconstruct.
- **CIPROG** : Association des éditeurs de logiciels du secteur du bâtiment en France.
- **CSTB** : Centre Scientifique et Technique du Bâtiment, en France.
- **EDIBATEC** : Association d'éditeurs de logiciels et de fabricants de composants du bâtiment pour la mise en œuvre de catalogues électroniques.
- **CINOV :** Fédération des syndicats des métiers de la prestation intellectuelle du conseil, de l'ingénierie et du numérique.
- AISC : American institute of steel construction
- Projet National **MINnD**
- **BIM WORLD** 2014 et 2015 : Conférences et présentations autour de la maquette numérique et du BIM

# **RESUME / SUMMARY**

Building information Model (BIM) ou maquette numérique, est l'un des aspects les plus visibles des changements profonds et fondamentaux qui vont transformer de façon globale l'industrie de la construction. Les processus traditionnels de conception doivent laisser place à une approche plus systémique, utilisant des méthodes globales et intégrées.

L'interopérabilité, c'est-à-dire la capacité que possède un système à communiquer avec d'autres systèmes existants, apparaît comme une des clés de voute de cette philosophie. Dans cette optique, les logiciels de calculs et de modélisation 3D peuvent s'échanger des informations, des données, des résultats.

Cependant de nombreuses questions autant techniques que méthodologiques restent ouvertes. Les exigences de précision et de détail du dessin sont des obstacles aux exigences de « simplification » associées à un modèle de calcul.

En dressant un panorama des outils et des solutions disponibles, nous avons réalisé des tests et un bilan technique des procédés les plus représentatifs. Dans l'ensemble, les résultats sont positifs et offrent déjà de nombreux bénéfices. Néanmoins des progrès technologiques restent à faire avant d'atteindre une interopérabilité parfaite.

Les récents développements laissent entrevoir des changements profonds qui amèneront vraisemblablement une redéfinition des rôles et responsabilités entre les métiers d'ingénieur et de projeteur.

#### **Mots clés : Collaboration, Interopérabilité, Maquettes numériques, IFC, plugin, BIM.**

Building information model (BIM) is one of the most obvious aspects relating to the deep changes which will transform the construction industry in a comprehensive way. Traditional design process has to be replaced by a systemic approach using integrated and comprehensive methods.

Interoperability which means the ability of a system to communicate with other existing systems is a cornerstone of this philosophy / way of thinking. From this angle, calculation and 3D modelling softwares can exchange information, data and results.

However, a lot of technical and methodological questions remain open. The high expectations about the drawing details conflict with the expectations of « simplification » related to the calculation models.

Looking for existing tools and solutions, we have made some tests followed by a technical report of the most representative process. In general, results are positive and already offer great advantages, but more improvements are still needed in order to reach a perfect "interoperability".

Recent developments show that deep changes are coming. They will obviously bring a reorganisation of roles and responsibilities between engineers and project designers.

#### **Key word: Collaboration, interoperability, IFC, plugin, BIM.**